## Universität Heidelberg Physikalisches Praktikum für Pharmazeuten

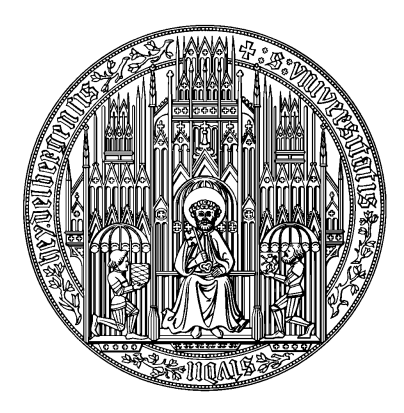

## Inhalt

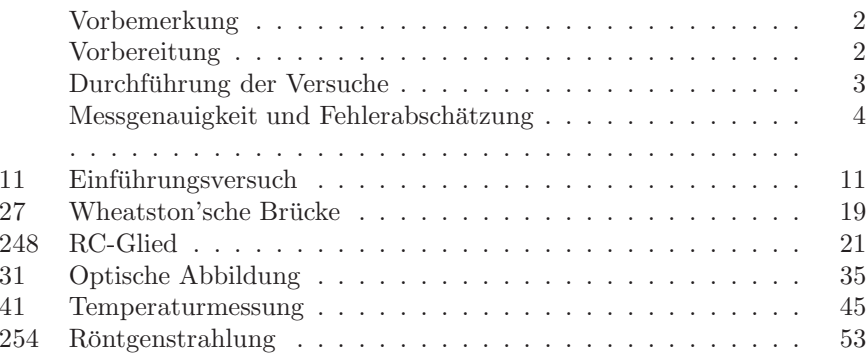

## I Vorbemerkung

Dieses Praktikum verfolgt hauptsächlich drei Ziele:

- 1. Sie lernen den Umgang mit physikalischen Messgeräten und Messapparaturen.
- 2. Kenntnisse, die Sie bereits erworben haben (oder noch erwerben werden) sollen durch die Überprüfung im Experiment gesichert werden.
- 3. Das Führen eines Protokolls.

Zu diesem Zweck enthält das Praktikum Versuche mit überschaubarer Theorie und einfachen Messapparaturen, deren Funktionsweise leicht einzusehen ist. Natürlich ist damit nicht die Messgenauigkeit aufwendiger Apparaturen, wie sie in der Forschung verwendet werden, erreichbar. Das Ziel des Praktikums sind weniger präzise Ergebnisse, sondern Sie sollen lernen, die Einflüsse, die die Messgenauigkeit begrenzen, zu erkennen und einzuschätzen. Aus diesem Grund sollen bei der Auswertung die Ergebnisse stets mit einer Fehlerabschätzung angegeben werden.

Lesen Sie bei der Versuchsvorbereitung die Versuchsanleitung genau durch und uberlegen Sie, was bei der Versuchsdurchführung und Auswertung gemacht werden soll, welche Messwerte Sie brauchen, usw. Nur so können Sie zügig messen und vermeiden unnötige Mehrarbeit durch Fehler beim Auswerten.

Gestalten Sie die Auswertung übersichtlich und kennzeichnen Sie alle Angaben so, dass man sofort erkennen kann, worum es sich handelt (z.B.: "aus der Zeichnung abgelesen:", "Literaturwert:", "Mittelwert der Messreihe:"). Endergebnisse werden stets zusammen mit ihrem Fehler angegeben und besonders kenntlich gemacht, z.B. durch doppeltes Unterstreichen. Es ist unsinnig, den Fehler mit mehr als zwei Stellen anzugeben; das Ergebnis soll bis auf maximal zwei ungenaue Stellen angegeben werden (s.u.).

Bei graphischen Darstellungen von Messwerten ist folgendes zu beachten:

- Die graphische Darstellung erfolgt grundsätzlich auf Millimeterpapier bzw. Logarithmenpapier.
- Richtige Größe wählen. Nutzen Sie wenn möglich den vollen Bereich des mm-Papiers bzw. Logarithmenpapier.
- Bei jeder Achse Messgröße und Maßeinheit angeben (Bsp.: T in  $°C$ , T  $\lceil \circ C \rceil$ ,  $T/\text{\degree}C$ ).
- Um sich das Eintragen der Messpunkte zu erleichtern, empfiehlt es sich eine sinnvolle Achseneinteilung zu wählen (z.B. 1 °C=0,5 cm oder 1 cm oder 2 cm zu wählen und nicht  $1 °C=0.4$  cm oder  $2.5$  cm)
- Verbinden Sie beim Zeichnen von Kurven nicht einfach die Punkte miteinander ("Malen nach Zahlen"), sondern versuchen Sie die Streuung der Messwerte auszugleichen.
- Befinden sich mehrere Kurven in einem Diagramm, so sind die einzelnen Kurven und Messwerte zu kennzeichnen (Legende hinzufügen).
- Jede Zeichnung, Tabelle und Diagramm muss mit einer Text-Überschrift versehen werden.

## II Vorbereitung

Um das Praktikum effizient durchzuführen, ist eine gründliche Vorbereitung notwendig. Es ist nicht in Ihrem Interesse die Versuche "starr" nach Anleitung abzuarbeiten, ohne zu verstehen was Sie uberhaupt praktizieren. Die erfolgrei- ¨ che Teilnahme am Praktikum setzt voraus, dass Sie ein entsprechendes Kenntnisniveau der mit den Versuchen verknupften Physik besitzen. Ob diese Kennt- ¨ nisse aus Ihrem Fundus oder aus Ihrer Vorbereitung stammen, ist naturlich ¨ belanglos. Informieren Sie sich vor Beginn der Versuchsdurchführung, über die Stichpunkte, die bei den jeweiligen Versuchen unter dem Kapitel "Vorbereitung" aufgelistet sind. Dabei reicht das alleinige Studium der Praktikumsanleitung keinesfalls aus. Die Praktikumsanleitung ist kein Lehrbuch! Zu jedem Versuch sind daher zusätzlich Literaturempfehlungen angegeben. Bei den meisten Versuchen ist es vollkommen ausreichend, wenn Sie sich mit Hilfe der Standardwerke (Walcher, Gerthsen, Bergmann-Schäfer, etc.) auf die Versuche vorbereiten.

Um Ihnen die Vorbereitung zu erleichtern, sind neben den Stichpunkten zusätzlich noch Fragen in der Praktikumsanleitung aufgelistet.

Eine Versuchsdurchfuhrung ohne ausreichende Vorbereitung ist klarerweise oh- ¨ ne Lerneffekt und nicht sinnvoll. Die Praktikantin oder der Praktikant muss in diesem Fall damit rechnen, nach Hause geschickt zu werden und den Versuch zu einem späteren Zeitpunkt zu wiederholen.

Die folgenden Punkte fassen das Basiswissen zusammen, uber das Sie bei den ¨ Versuchen verfügen sollten:

- 1. Mathematische Voraussetzungen elementare Funktionen: Polynome, trigonometrische Funktionen, Logarithmus- und Exponential-Funktion - elementares Differenzieren und Integrieren - gewöhnliche Differentialgleichungen: Schwingungsgleichung/Kraftgesetz, Gleichung des naturlichen Wachs- ¨ tums.
- 2. Statistik und Fehler Mittelwert, Standardabweichung, statistische und systematische Fehler, Fehler des Mittelwertes, Fehlerfortpflanzung, Gaußverteilung.
- 3. Die 7 Basiseinheiten des SI-Systems : m, kg, s, A, K, mol, Cd.
- 4. Mechanik Newtonschen Gesetze: Kräfteparallelogramm Erhaltungssätze für Translation und Rotation (Energie, Impuls, Drehimpuls) - Drehmoment, Trägheitsmoment u. Steinerscher Satz - Hooksches Gesetz, Elastische Konstanten - Resonanzkurve - Für Studierende mit Hauptfach Physik: Differentialgleichung des gedämpften harmonischen Oszillators und typische Lösungen - Schallgeschwindigkeit, longitudinale und transversale Schwingungen.
- 5. Elektrizitätslehre Elementarladung und Ladungserhaltung; Faraday-Konstante, Avogadrokonstante, Stoffmenge - Ohmsches Gesetz, Kirchhoffsche Regeln, spezifischer Widerstand - Messbereichserweiterung von Messinstrumenten - Kondensator, Kapazität. Für Studierende mit Hauptfach Physik: Herleitung Kondensatorentladung, Bewegung einer Ladung im elektrischen Feld.
- 6. Optik Reflexions- und Brechungsgesetz Abbildung mit Linsen (geometrische Bildkonstruktion, Linsengleichung, Abbildungsmaßstab) - kontinuierliche und Linienspektren (qualitatives Verständnis) - Auflösungsvermögen optischer Instrumente.
- 7. Wärmelehre Wärme, Zustandsgrößen (Temperatur, innere Energie,...), Zustandsgleichung des idealen Gases - 1. und 2. Hauptsatz, Wärmebilanz, spezifische Wärme, Phasendiagramm, Dampfdruck - Für Studierende mit Hauptfach Physik: Van-der-Waals-Gleichung realer Gase, Verlauf der Isothermen im  $p(V)$ -Diagramm, Gesetz von Dulong-Petit, Freiheitsgrade und Gleichverteilungssatz, Clausius-Clapeyron Gleichung.

Die Kenntnis dieses Basiswissens erspart natürlich nicht das sorgfältige Durcharbeiten der Anleitung und die Vorbereitung der anderen Kapitel im Skript.

Insbesondere sollten Sie sich bei der Vorbereitung auch schon uber die Versuchs- ¨ durchführung, die Messmethoden und über die Auswertung Gedanken machen. Machen Sie sich bewusst, was und wie Sie messen werden und schätzen Sie ab, welchen Einfluss die Fehler der Einzelmessungen auf den Gesamtfehler haben (Bsp.: eine quadratische Größe geht mit doppeltem Gewicht ein, als eine lineare).

## III Durchführung der Versuche

Sehen Sie sich die Apparatur gründlich an und machen Sie sich mit der Funktion aller Einzelteile vertraut. Spielen Sie die Messprozedur nach Möglichkeit zunächst qualitativ durch. Wenn Sie eine elektrische Schaltung herzustellen haben, kontrollieren Sie zunächst selbst sorgfältig, ob Sie keine Schaltfehler gemacht haben. Vor Anlegen der Spannung muss die Schaltung vom Assistenten abgenommen werden. Das Protokoll wird auch während der Messungen lückenlos geführt, d.h. man soll keine großen Zwischenräume für spätere Eintragungen lassen. Lassen Sie sich Zeit zum Führen eines ordentlichen Protokolls.

Ein Protokoll ist eine dokumentarische Darstellung des gesamten Versuchsablaufs: Versuchsaufbau, Versuchsdurchfuhrung, Erfassung und Auswertung von ¨ Messdaten, Diskussion der Ergebnisse. Die Qualität der bei einem Praktikumsversuch erzielten Ergebnisse hängt nicht nur vom Messverfahren und der Genauigkeit der Messgeräte ab, sondern auch vom exakten experimentellen Arbeiten und der korrekten Protokollfuhrung. Im Einzelnen soll das Protokoll ¨ enthalten:

- 1. Überschrift und Versuchsnummer.
- 2. Einleitung: Formulierung der theoretischen Grundlagen, sowie physikalischer Begriffe und Gesetze, die zum Verständnis des Versuchs erforderlich sind.
- 3. Das Protokoll muss so ausgelegt sein, dass Formeln, die fur den Versuch ¨ benötigt werden, und zwar zunächst in der Form, in der man sie als allgemein bekannt voraussetzen kann, dann die für den Versuch nötigen Umformungen. Damit man den Einfluss der Fehler der gemessenen Größen auf das Versuchsergebnis leichter übersehen kann, ist es zweckmäßig, die Formeln auf die Form

c Dr. J.Wagner - Physikalisches Anfängerpraktikum - V. 1.1 Stand 01/2007

 $Versuchsergebnis = Funktion der direkt gemessenen Größen$ 

zu bringen. Alle Abkürzungen, die in den Formeln vorkommen, müssen erklärt sein, evtl. mit Hilfe der Skizze der Apparatur. Diesen Teil des Protokolls schreiben Sie am besten schon zu Hause bei der Vorbereitung.

- 4. Skizze und Beschreibung der Versuchsanordnung (schematisch, Schaltplan bei elektrischen Schaltungen).
- 5. Knappe aber vollständige Angaben über das Messverfahren, soweit dies nicht völlig selbstverständlich ist. Das Protokoll muss selbsterklärend sein!
- 6. Präsentieren Sie Ihre Messergebnisse in Form von Tabellen und Diagrammen, die klar und ausreichend beschriftet sein müssen. Kommentieren Sie diese mit einigen einleitenden Sätzen.
- 7. Führen Sie nach Möglichkeit eine vorläufige Auswertung unmittelbar nach der Messung durch.
- 8. Bei der Auswertung müssen alle Zwischenrechnungen im Protokollheft ausgeführt werden. Vergleichen Sie, soweit vorhanden, Ihre Messergebnisse mit Literaturwerten. Bei der Fehlerabschätzung berücksichtigen Sie nur die Faktoren, die Sie quantitativ kennen, also im allgemeinen die zufälligen Fehler und die mutmaßliche Genauigkeit der Eichung der Instrumente. Es genügt vollständig, sich auf die Faktoren zu beschränken, die die Messgenauigkeit hauptsächlich begrenzen. Wenn Sie glauben, dass bei dem Versuch systematische Fehler auftreten, die Sie nicht quantitativ erfassen können, machen Sie hierüber eine kurze Bemerkung. Achten Sie darauf, dass Sie alle zur Auswertung nötigen Angaben aufgeschrieben haben (z.B. Barometerstand, Zimmertemperatur, etc.).
- 9. Zusammenfassung und kritische Diskussion. Fassen Sie am Schluss der Auswertung den gesamten Versuch mit einigen kurzen Sätzen zusammen. Gehen Sie dabei auf die <sup>p</sup>hysikalische Fragestellung ein, das Messprinzip, die Messergebnisse und Fehler. Setzen Sie sich kritisch mit dem Versuch auseinander. Gibt es Möglichkeiten den Versuchsaufbau oder das Messprinzip zu verbessern? Gibt es Möglichkeiten die Fehler zu minimieren?

## IV Messgenauigkeit und Fehlerabschätzung

Jede Messung kann nur mit einer begrenzten Genauigkeit durchgefuhrt werden. ¨ Zwei unabhängige Messungen werden daher unterschiedliche Ergebnisse liefern.

Damit das Resultat einer Messung aussagekräftig ist, reicht es nicht aus nur den Zahlenwert des Messergebnisses anzugeben, sondern es muss auch eine Aussage uber die Messgenauigkeit gemacht werden. Dies geschieht z.B durch die Angabe eines Intervalls  $[x - \Delta x, x + \Delta x]$  bzw.

$$
x \pm \Delta x,\tag{1}
$$

innerhalb dessen der "wahre Wert" mit einer bestimmten, anzugebenen Wahrscheinlichkeit liegt.

Beispiel:

Die Bestimmung der Erdbeschleunigung mit einem Fadenpendel ergab folgendes Resultat:

$$
g = (9, 81 \pm 0, 03) \text{ m/s}^2. \tag{2}
$$

Die erste Zahlenangabe entspricht der besten Schätzung des "wahren Wertes". Die zweite Zahl ist die Messgenauigkeit, die man häufig auch den "Fehler" des Messergebnisses nennt. Das Wort "Fehler" darf nicht falsch interpretiert werden. Diese Angabe gibt nicht etwa den Betrag an, um den das Messergebnis falsch ist, sondern stellt ein Unsicherheitsbereich dar, in dem der "wahre Wert" mit einer bestimmten Wahrscheinlichkeit liegt. Wie groß diese Wahrscheinlichkeit ist, werden wir an späterer Stelle diskutieren. Das Resultat der Messung ist dann wie folgt zu interpretieren:

Als beste Schätzung für die Erdbeschleunigung wurde ein Wert von 9, 81  $m/s^2$  bestimmt. Der wahre Wert liegt mit einer bestimmten Wahrscheinlichkeit im Intervall  $9.78 \text{ m/s}^2 \dots 9.84 \text{ m/s}^2$ .

Beachten Sie, dass es bei der Angabe des Messergebnisses und der Messunsicherheit keinen Sinn macht beliebig viele Nachkommastellen anzugeben (Taschenrechnerergebnis). Die Angabe

$$
g = (9,8114587 \pm 0,0298682) \text{ m/s}^2 \tag{3}
$$

ist sinnlos. Die Messgenauigkeit soll auf eine oder höchstens zwei signifikante Stellen gerundet werden und die letzte signifikante Stelle des Messergebnisses soll der selben Größenordnung entsprechen wie die Messgenauigkeit:

$$
g = (9, 81 \pm 0, 03) \text{ m/s}^2. \tag{4}
$$

### IV.1 Systematische und Statistische Fehler

Bei einer Messung können zwei Arten von Fehlern auftreten: Systematische Fehler und statistische (zufällige) Fehler. Systematische Fehler führen dazu, dass das Messergebnis einseitig vom wahren Wert abweicht. Eine Wiederholung der Messung zeigt immer die gleiche Abweichung. Der Messwert ist entweder immer größer oder immer kleiner als der "wahre Wert". Im Gegensatz dazu schwanken bei zugrundeliegenden statistischen Fehlern, die Messwerte zufällig. Mal sind sie größer, das andere mal kleiner als der "wahre Wert".

### Systematische Fehler

Systematische Fehler werden zunächst durch die begrenzte Genauigkeit der Eichung der Instrumente verursacht. Bei Maßstäben und Skaleneinteilungen ist die absolute Genauigkeit in der Regel etwas besser als die Ablesegenauigkeit. An vielen Analogmessinstrumenten ist zusätzlich noch eine Genauigkeitsklasse angegeben. Diese gibt den relativen Fehler des Messbereichsendwertes an. Wird z.B. mit einem Voltmeter der Klasse 1,5 innerhalb eines Messbereiches von  $200$  V eine Messung durchgeführt, so beträgt der Fehler 1,5% von 200 V, d.h. 3 V. Bei digitalen Instrumenten wird der Fehler in der Regel durch zwei Größen angegeben. Einen prozentualen Fehler, der sich entweder auf dem Messwert (Angabe v.M. = vom Messwert) oder auf den Messbereich (Angabe v.E. = vom Endwert) bezieht, sowie eine Fehlerangabe in der Form: <sup>±</sup><sup>x</sup> Digits. Die letztere Angabe bedeutet, dass der Messwert um <sup>±</sup>x Einheiten der hintersten Stelle der Anzeige schwanken kann.

Beispiel: Mit einem digitalen Voltmeter mit der Genauigkeitsangabe

### $\pm 1.5\%$  v.M.,  $\pm 3$  Digits

wird ein Spannung von 12,00 V gemessen. Der absolute Fehler berechnet sich aus 1,5% vom Messwert sowie drei Einheiten der letzten Stelle: 1,5% von 12,00 V und  $3 \times 10$  mV = 180 mV + 30 mV = 210 mV.

Desweiteren können systematische Fehler auch durch Umwelteinflüsse wie Temperaturdriften, Einkopplung elektrischer Felder (z.B. Netzbrummen) etc. oder aber auch durch grundsätzliche Mängel des Messverfahrens verursacht werden. Z.B. muss bei der Messung an einer hochohmigen Spannungsquelle der Innenwiderstand des Voltmeters berucksichtigt werden (wichtig in Versuch <sup>41</sup> ¨ Temperaturmessung). Geschieht dies nicht, treten systematische Abweichungen auf.

| Nr. | $x$ [V] | Nr. | [V]<br>$\boldsymbol{x}$ | Nr. | $\lfloor V^{\dagger} \rfloor$<br>$\boldsymbol{x}$ | Nr. | [V]<br>$\boldsymbol{x}$ |
|-----|---------|-----|-------------------------|-----|---------------------------------------------------|-----|-------------------------|
|     | 5,070   | 6   | 5,039                   | 11  | 5,053                                             | 16  | 5,038                   |
| 2   | 5,073   |     | 5,043                   | 12  | 5,054                                             | 17  | 5,058                   |
| 3   | 5,031   | 8   | 5,034                   | 13  | 5,078                                             | 18  | 5,040                   |
| 4   | 5,024   | 9   | 5,034                   | 14  | 5,071                                             | 19  | 5,071                   |
| 5   | 5,034   | 10  | 5,079                   | 15  | 5,050                                             | 20  | 5,051                   |

Tabelle 1: Ergebnisse einer 20-maligen Spannungsmessung.

Für die Abschätzung von systematischen Fehlern lassen sich keine allgemeinen Regeln aufstellen. Es kommt im Einzelfall auf den Scharfsinn und die physikalischen Kenntnisse des Experimentators an. Allerdings können systematische Fehler auch noch nach einer Messung berucksichtigt werden. Sind die Ursachen ¨ bekannt, kann das Messergebnis entsprechend korrigiert werden.

### Statistische Fehler

Statistische Fehler entstehen durch zufällige Prozesse während des Messprozesses. Ursachen hierfür sind z.B. das Rauschen eines Sensors oder thermodynamische Prozesse. Auch der Experimentator selbst kann eine statistische Fehlerquelle darstellen, da dieser stets die Messwerte aufnehmen, ablesen und interpretieren muss. All dies kann statistischen Schwankungen unterliegen. Z.B. wird man bei einer mehrmaligen Zeitmesung mit einer Stoppuhr aufgrund schwankender Reaktionszeiten verschiedene Ergebnisse erhalten.

Statistische Fehler haben die Eigenschaft, dass die Messergebnisse zufällig um den "wahren Wert" schwanken. Falls es möglich ist eine Messung mehrmals zu wiederholen, können solche Fehler mit Mitteln der Statistik aus der Streuung der Messwerte ermittelt werden.

Tabelle 1 zeigt ein Beispiel, bei dem eine elektrische Spannung x 20-mal gemessen wurde. Die Messwerte sind in Abbildung 1 eingetragen.

Gesucht ist ein Wert der die beste Schätzung des wahren Wertes darstellt. Mit Hilfe statistischer Überlegungen lässt sich zeigen, dass dieser Bestwert dem arithmetischen Mittelwert entspricht:

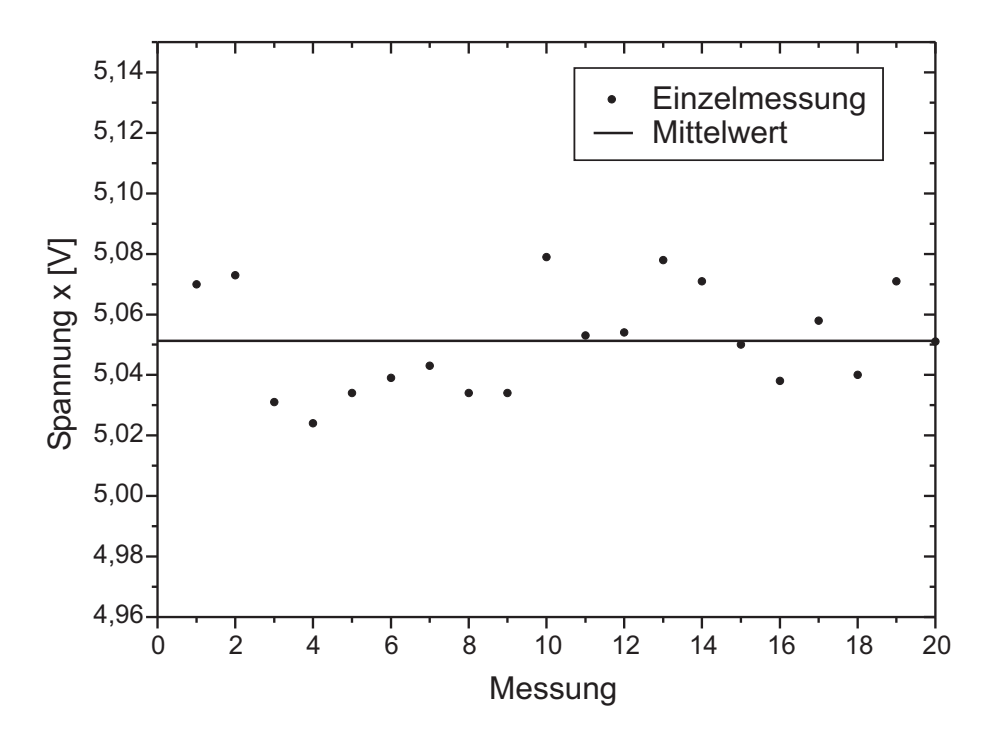

Abbildung 1: Darstellung von 20 unabhängigen Messungen einer elektrischen Spannung x. Die waagrechte Linie entspricht dem Mittelwert.

$$
\bar{x} = \frac{1}{N} \sum_{i=1}^{N} x_i.
$$
\n
$$
(5)
$$

Dieser Wert ist in Abbildung 1 als waagrechte Linie eingezeichnet.

Neben der besten Schätzung des "wahren Werts" (Mittelwert) müssen wir zusätzlich noch eine Aussage über die Genauigkeit der Messung machen. Dazu wiederholen wir die Messung nicht nur 20-mal sondern viele Male mehr. In Abbildung 2 sind z.B. 3500 Einzelmessungen aufgetragen. Hier ist noch deutlicher zu erkennen, dass die Messwerte symmetrisch um einen mittleren Wert streuen. Die meisten Messwerte liegen in der Nähe des Mittelwertes. Aber es gibt auch einzelne "Ausreißer", die weiter weg vom Mittelwert liegen. Um dies

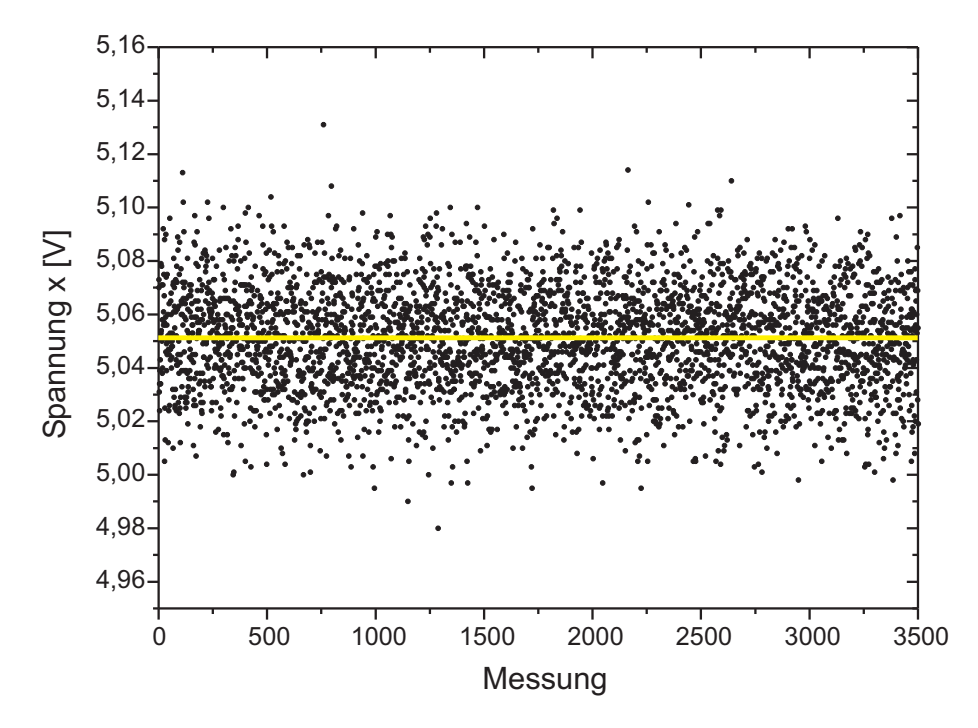

Abbildung 2: Darstellung von 3500 Messungen.

zu quantifizieren empfiehlt sich eine andere grafische Darstellung der Messwerte in Form eines Histogramms. Dabei wird gezählt, wieviele Einzelmessungen innerhalb eines bestimmten Intervalls aufgetreten sind und die entsprechende Häufigkeit in Form eines Säulendiagramms dargestellt. Solch ein Histogramm ist in Abbildung 3 dargestellt. Für sehr viele Messungen, streng genommen für unendlich viele, nähert sich das Histogramm einer bekannten Verteilung, die als Normal- bzw. Gaußverteilung bezeichnet wird und durch

$$
P(x) = \frac{1}{\sqrt{2\pi}\,\sigma} \, \exp\left(-\frac{(\mu - x)^2}{2\sigma^2}\right) \tag{6}
$$

dargestellt wird. Die Gaußverteilung beschreibt eine Wahrscheinlichkeitsdichte,

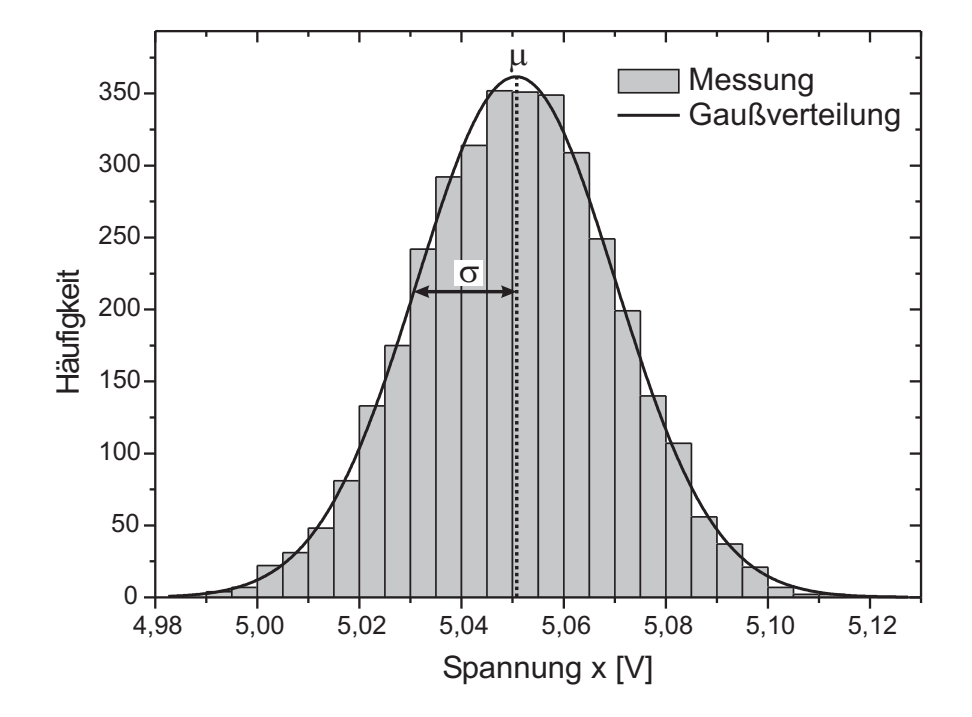

Abbildung 3: Histogramm von 3500 Einzelmessungen. Die durchgezogene Linie zeigt die dazugehörige Gaußverteilung mit den Parametern  $\mu$  und  $\sigma$ . Die Gaußverteilung ist hier nicht auf Eins normiert, sondern auf die Fläche des Histogramms.

d.h.

$$
\int_{a}^{b} P(x) \, dx \tag{7}
$$

gibt die Wahrscheinlichkeit an, dass ein Wert  $x_i$  gemessen wird, der im Intervall  $a \leq x_i \leq b$  liegt. Durch den Vorfaktor  $1/\sqrt{2\pi} \sigma$  ist die Verteilung normiert, d.h.

$$
\int_{-\infty}^{\infty} P(x) dx = 1.
$$
 (8)

Dies ist sofort einsichtig, da mit 100%-iger Wahrscheinlichkeit irgendein Wert gemessen wird.

Eine Gaußverteilung besitzt zwei Parameter. Die Lage des Maximums der Verteilung wird durch die Größe  $\mu$  bestimmt und entspricht dem wahrscheinlichsten Wert. Die Breite der Verteilung ist durch die Größe  $\sigma$  (Abbildung 3) gegeben.

Falls die Messwerte tatsächlich gaußverteilt sind - und das ist sehr häufig der Fall - können wir annehmen, dass wir das Messergebnis einer großen Anzahl von Einzelmessungen, ebenfalls durch die Parameter  $\mu$  und  $\sigma$  beschreiben können. Wie sich zeigen lässt, konvergiert der arithmetische Mittelwert  $\bar{x}$  für eine große Anzahl von Einzelmessungen, gegen den wahrscheinlichsten Wert  $\mu$ 

$$
\lim_{N \to \infty} \bar{x} = \lim_{N \to \infty} \frac{1}{N} \sum_{i=1}^{N} x_i = \mu.
$$
\n(9)

Der Mittelwert stellt somit, wie wir bereits zuvor erwähnt haben, die beste Schätzung des "wahren Werts" dar.

Die Breite der Gaußverteilung wird durch  $\sigma$  bestimmt. Je größer  $\sigma$ , desto breiter ist die Verteilung und umso größer ist die Streuung der Messwerte um den wahrscheinlichsten Wert  $\mu$ . Wir können daher  $\sigma$  als ein Maß für die Messgenauigkeit interpretieren.

Für eine große Anzahl von Einzelmessungen lässt sich zeigen, dass die Reihe (Wurzel aus der mittleren quadratischen Abweichung vom Mittelwert)

$$
S_E' = \sqrt{\frac{1}{N} \sum_{i=1}^{N} (\bar{x} - x_i)^2},
$$
\n(10)

gegen  $\sigma$  konvergiert:

$$
\lim_{N \to \infty} S_E' = \sigma.
$$
\n(11)

 $S'_E$  wird als **Standardbweichung** einer Messreihe bezeichnet. Allerdings ist hier Vorsicht geboten.  $S'_E$  ist nur dann ein guter Schätzwert für die Streuung der Messwerte, wenn viele Einzelmessungen durchgefuhrt werden. Bei nur wenigen ¨ Messungen wird die Streuung um den Mittelwert überschätzt. Eine genauere Überlegung zeigt, dass es besser ist als Maß für die Streuung die Größe

$$
S_E = \sqrt{\frac{1}{N-1} \sum_{i=1}^{N} (\bar{x} - x_i)^2},
$$
\n(12)

zu verwenden.  $S_E$  wird auch als der mittlere Fehler einer Einzelmessung bezeichnet.

c Dr. J.Wagner - Physikalisches Anfängerpraktikum - V. 1.1 Stand 01/2007

| Intervall                  |          |     |  |
|----------------------------|----------|-----|--|
| Wahrscheinlichkeit   68,3% | $95.5\%$ | 99. |  |

Tabelle 2: Wahrscheinlichkeiten für unterschiedliche Werte von  $\sigma$ .

Wird eine Messung viele male wiederholt und als beste Schätzung des "wahren Wertes" der Mittelwert  $\bar{x}$  angegeben, so ist dieser natürlich genauer als der Messwert einer Einzelmessung und zwar um den Faktor  $1/\sqrt{N}$ :

$$
S_M = \sqrt{\frac{1}{N(N-1)} \sum_{i=1}^{N} (\bar{x} - x_i)^2}.
$$
 (13)

 $S_M$  wird auch als **mittlerer Fehler des Mittelwerts** oder einfach als Standardfehler bezeichnet.

Mit Hilfe von Gleichung (7) lässt sich berechnen, mit welcher Wahrscheinlichkeit ein Messwert  $x_i$  im Bereich von  $\pm \sigma$  um den wahrscheinlichsten Wert  $\mu$ schwankt:

$$
\int_{\mu-\sigma}^{\mu+\sigma} P(x) \, dx = 68,3 \, \%
$$
\n(14)

Die Wahrscheinlichkeit, dass bei einer Messung ein Wert im Bereich  $\left[\mu-\sigma,\mu+\sigma\right]$ auftritt beträgt 68,3 %. Analog lassen sich auch die Wahrscheinlichkeiten für den  $2\sigma$  bzw.  $3\sigma$ -Bereich bestimmen.

Für das Endergebnis einer Messung gibt man in der Regel den  $1\sigma$ -Fehler  $S_E$ bzw.  $S_M$  an. Wird ein größerer Fehlerbereich angegeben (z.B. 3 $\sigma$ -Fehler) ist dies gesondert zu vermerken.

### Beispiel:

Für die in Tabelle 1 angegebenen Messdaten errechnen sich die Ergebnisse wie folgt:

$$
\text{Mittelwert:} \quad \bar{x} = \frac{1}{20} \sum_{i=1}^{20} x_i = \frac{5,070 \text{ V} + \dots + 5,051 \text{ V}}{20} = 5,051 \text{ V.} \tag{15}
$$

Fehler einer Einzelmessung: 
$$
S_E = \sqrt{\frac{1}{19} \sum_{i=1}^{20} (\bar{x} - x_i)^2} = 0,0173 \text{ V.}
$$
 (16)

Fehler des Mittelwerts: 
$$
S_M = \sqrt{\frac{1}{20 \cdot 19} \sum_{i=1}^{20} (\bar{x} - x_i)^2} = 0,0039 \text{ V.}
$$
 (17)

Das Endergebnis wird in der Form

$$
\bar{x} \pm S_M \quad \text{bzw.} \quad \bar{x} \pm \Delta x \tag{18}
$$

angegeben. Anstatt  $S_M$  schreibt man auch häufig für den Fehler einfach  $\Delta x$ . In unserem Beispiel erhalten wir

$$
x = (5,051 \pm 0,004) \text{ V.}
$$
 (19)

### IV.2 Fehlerfortpflanzung

Bei vielen Praktikumsversuchen reicht es nicht aus nur eine physikalisch Größe zu messen und dessen Fehler abzuschätzen. In der Regel sollen aus dem Messergebnis weitere Größen und dessen Genauigkeiten bestimmt werden.

### Beispiel:

Es soll die Verlustleistung P eines ohmschen Widerstands R, an dem die Spannung U anliegt, bestimmt werden. Dazu wird der Widerstand R und die Spannung  $U$  gemessen und gemäß

$$
P = \frac{U^2}{R} \tag{20}
$$

die Verlustleistung berechnet. Da sowohl R als auch U nur mit einer bestimmten Genauigkeit bestimmt wurden, besitzt auch die daraus abgeleitete Größe  $P$  eine endliche Genauigkeit.

Die Bestimmung dieser Genauigkeit geschieht mit Hilfe der Differentialrechnung.

Wenn die direkt gemessenen Größen  $x$  und  $y$  um kleine Beträge  $dx$  und  $dy$ geändert werden, verändert sich der Wert einer Funktion  $f = f(x, y)$  um

$$
df = \frac{\partial f}{\partial x} dx + \frac{\partial f}{\partial y} dy \qquad \text{(vollständiges Differential)} \tag{21}
$$

 $\overline{c}$  Dr. J.Wagner - Physikalisches Anfängerpraktikum - V. 1.1 Stand 01/2007

Hier bedeutet  $\partial f / \partial x$  die partielle Differentation der Funktion f nach x, d.h. die Ableitung von f nach x, wobei die Variable  $y$  als Konstante behandelt wird.

Wenn wir in dieser Gleichung die Differentiale dx und dy durch die Fehler  $\Delta x$  und  $\Delta y$  der direkt gemessenen Größen ersetzen wollen, müssen wir berücksichtigen, dass sich die Fehler im Mittel teilweise kompensieren werden, wenn sie voneinander unabhängig sind. Daher berechnet man den mittleren Fehler  $\Delta f$  durch "quadratische Addition" nach dem Gaußschen Fehlerfortpflanzungsgesetz:

$$
\Delta f = \sqrt{\left(\frac{\partial f}{\partial x} \Delta x\right)^2 + \left(\frac{\partial f}{\partial y} \Delta y\right)^2} \tag{22}
$$

Hier und im Folgenden wird unter  $\Delta x$  bei zufälligen Fehlern, der mittlere Fehler  $S_M$  nach Gleichung (13), bei systematischen Fehlern die oben diskutierten Überlegungen verstanden.

Für das oben angeführte Beispiel (20) berechnet sich der Fehler wie folgt:

$$
P = P(U, R) \tag{23}
$$

$$
\Delta P = \sqrt{\left(\frac{\partial P}{\partial U}\Delta U\right)^2 + \left(\frac{\partial P}{\partial R}\Delta R\right)^2} \tag{24}
$$

$$
= \sqrt{\left(2\frac{U}{R}\Delta U\right)^2 + \left(-\frac{U^2}{R^2}\Delta R\right)^2} \tag{25}
$$

Die funktionale Abhängigkeit der zu ermittelnden Größe von den direkt gemessenen hat häufig eine einfache Form. Es lohnt sich, die folgenden Formeln zu merken, die aus der allgemeinen Gleichung (22) folgen:

$$
f = ax \qquad \Delta f = a\Delta x \tag{26}
$$

$$
f = x + y \qquad \Delta f = \sqrt{(\Delta x)^2 + (\Delta y)^2} \tag{27}
$$

$$
f = xy
$$
,  $f = x/y$   $\frac{\Delta f}{f} = \sqrt{\left(\frac{\Delta x}{x}\right)^2 + \left(\frac{\Delta y}{y}\right)^2}$  (28)

$$
f = x^{\pm b} \qquad \frac{\Delta f}{f} = |b| \frac{\Delta x}{x}, \quad b = \text{const.} \qquad (29)
$$

Merken Sie sich:

 $\overline{c}$  Dr. J.Wagner - Physikalisches Anfängerpraktikum - V. 1.1 Stand 01/2007

- 1. "Der absolute Fehler einer Summe oder Differenz zweier Größen ist gleich der quadratischen Summe der absoluten Fehler der Summanden".
- 2. "Der relative Fehler des Produkts oder des Quotienten zweier Größen ist gleich der quadratischen Summe der einzelnen relativen Fehler".

Für eine Fehlerabschätzung kann man statt den Gleichungen (27) und (28) auch die einfacheren Formeln  $\Delta f = \Delta x + \Delta y$  bzw.  $\Delta f/f = \Delta x/x + \Delta y/y$ verwenden.

Bevor man mit der Messung beginnt, sollte man sich mit Hilfe der Gleichun gen (26) bis (29) überlegen, durch welche Fehler die Genauigkeit der Messung haupts¨achlich begrenzt wird. Man kann dann versuchen, die empfindlich in das Resultat eingehenden Fehler klein zu halten.

# Versuch 11 Einführungsversuch

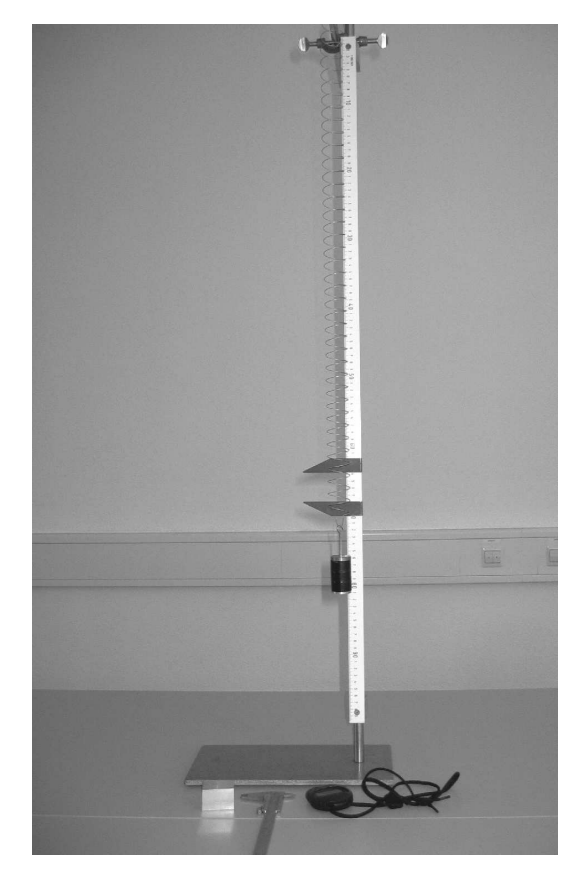

Abbildung 1: Versuchsaufbau.

## I Vorbemerkung

Ziel der Einfuhrungsveranstaltung ist es Sie mit grundlegenden Techniken des ¨ Experimentierens und der Auswertung der Messdaten vertraut zu machen. Diese Grundkenntnisse sind für eine erfolgreiche Durchführung des Praktikums notwendig.

Bei diesem Versuch werden Sie Messungen am Federpendel durchführen. Zunächst wird die Federkonstante gemessen. Das Ergebnis dieser Messung wird verwendet um in einer zweiten Messung die Erdbeschleunigung zu bestimmen. Sie werden in diesem Versuchsteil den statistischen Fehler bei der Bestimmung der Schwingungsdauer des Federpendels kennen lernen. Es soll auch gezeigt werden, dass zwei scheinbar identische Methoden zur Bestimmung der Schwingungsdauer unterschiedliche Messgenauigkeiten besitzen. Um aus den Messdaten die Federkonstante und die Erdbeschleunigung zu extrahieren ist es notwendig die Ergebnisse graphisch darzustellen. Aus den Diagrammen die erstellt werden, kann man die zu bestimmenden Größen einschließlich des Messfehlers ablesen.

### Ziel des Versuches:

Zunächst wird die Federkonstante eines Federpendels gemessen. Danach wird unter Berucksichtigung dieses Ergebnisses die Erdbeschleunigung ermittelt. ¨

### Lernziele:

- Bestimmung des Messfehlers bei einer Zeitmessung.
- Vergleich von zwei unterschiedlichen Messmethoden.
- Graphische Darstellung von Messwerten.
- Ablesen von Messgrößen und -fehlern aus der graphischen Darstellung.

### Messmethode:

Die Differentialgleichung für ein Federpendel lautet:

$$
m\ddot{x} = -Dx\tag{1}
$$

Wenn man das Federpendel zur Zeit  $t = 0$  um  $x_0$  auslenkt und loslässt, so lautet die Lösung

$$
x(t) = x_0 \cos(\omega t) \tag{2}
$$

mit

$$
\omega = \sqrt{\frac{D}{m}}.\tag{3}
$$

Die Periodendauer T ist mit  $\omega$  über

$$
\omega = \frac{2\pi}{T} \tag{4}
$$

verknüpft. Somit ergibt sich für die Periodendauer:

$$
T = 2\pi \sqrt{\frac{m}{D}}\tag{5}
$$

Misst man die Periodendauer T als Funktion der Masse <sup>m</sup> so kann man hieraus die Federkonstante <sup>D</sup> bestimmen. Wird das Federpendel mit einer Masse m belastet, so gilt:

$$
mg = Dx \tag{6}
$$

Da der Wert der Federkonstante <sup>D</sup> aus der vorhergehenden Messung bereits bekannt ist, kann man hieraus den Wert der Erdbeschleunigung bestimmen.

### Durchführung des Versuchs:

Belasten Sie zunächst das Federpendel mit einer Masse von 200g. Messen Sie dann je 10 mal 3 Pendelschwingungen um die Schwingungsdauer des Pendels zu bestimmen. Starten und stoppen sie dabei die Messungen beim Maximalausschlag des Pendels. In einer zweiten Messung von 10 mal 3 Pendelschwingungen soll die Schwingungsdauer bestimmt werden, indem die Messung beim Nulldurchgang des Pendels gestartet und gestoppt wird. Bestimmen Sie fur ¨ beide Messreihen die mittlere Schwingungsdauer und den mittleren Fehler des Mittelwertes<sup>1</sup>. Verwenden Sie für die folgenden Messungen die genauere der beiden Methoden. Messen Sie nun die Schwingungsdauer als Funktion der Masse.

<sup>1</sup>Für eine Messreihe mit *n* Messungen  $x_1, x_2, ..., x_n$  und dem Mittelwert  $\bar{x}$  ist der mittlere Fehler der Einzelmessung (auch Standardabweichung) durch  $\sigma_x = \sqrt{\frac{\sum_{i=1}^{n}(x_i-\bar{x})^2}{n-1}}$  definiert. Der mittlere Fehler des Mittelwertes ist durch  $\sigma_{\bar{x}} = \frac{\sigma_{\bar{x}}}{\sqrt{n}} = \sqrt{\frac{\sum_{i=1}^{n}(x_i-\bar{x})^2}{n(n-1)}}$  gegeben.

Beschweren Sie hierzu das Federpendel mit Massen zwischen 50 g und 250 g in Schritten von 50 g. Für jede Masse werden dreimal drei Pendelschwingungen ausgemessen. Diese Messreihe wird dazu benutzt die Federkonstante des Pendels zu bestimmen.

Für die Messung der Erdbeschleunigung wird die Auslenkung des Federpendels als Funktion der Masse bestimmt. Das Federpendel wird hierzu mit den Massen 0g, 50g, 100g, 150g, 200g und 250g beschwert und die Auslenkung wird abgelesen. Notieren Sie die Ablesegenauigkeit fur die Auslenkung! ¨

#### Hinweise zur Auswertung:

Tragen Sie zunächst die Ergebnisse der Vergleichsmessungen der Schwingungsdauer in ein Histogramm ein. Die Abbildung zeigt beispielhaft ein Histogramm für eine Messreihe. Berechnen Sie für beide Methoden den Mittelwert und den mittleren Fehler des Mittelwertes. Welche Methode ist genauer? Was ist der Grund?

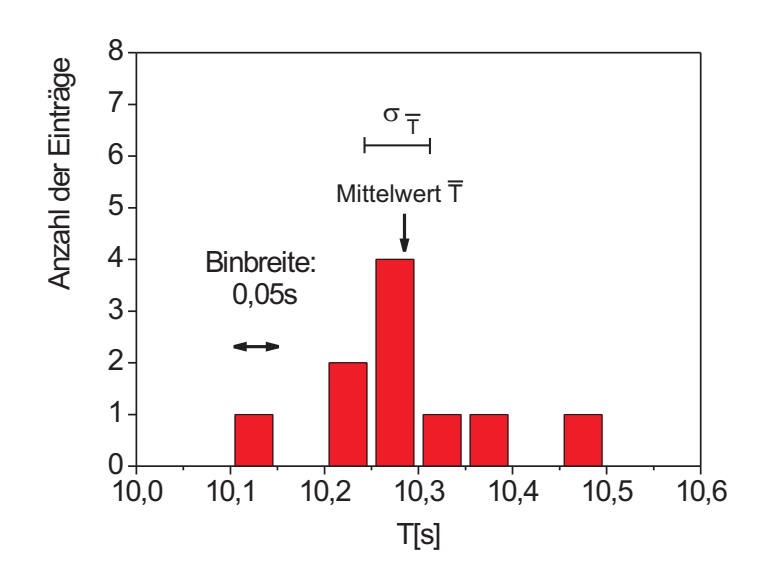

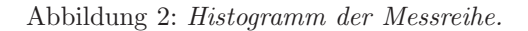

<sup>c</sup> Dr. J.Wagner - Physikalisches Anf¨angerpraktikum - Stand 01/2011, V. 1.0

| Messung         | [s]<br>T | $\bar{T}$<br>[s] | [s]<br>$\sigma_T$ | [s]<br>$\sigma_{\bar{T}}$ |
|-----------------|----------|------------------|-------------------|---------------------------|
| 1               | 10,11    |                  |                   |                           |
| $\overline{2}$  | 10,23    |                  |                   |                           |
| $\sqrt{3}$      | 10,34    |                  |                   |                           |
| $\overline{4}$  | 10,28    |                  |                   |                           |
| $\bf 5$         | 10,26    | 10,285           | 0,094             | 0,03                      |
| 6               | 10,24    |                  |                   |                           |
| 7               | 10,28    |                  |                   |                           |
| 8               | 10,46    |                  |                   |                           |
| $9\phantom{.0}$ | 10,27    |                  |                   |                           |
| 10              | 10,38    |                  |                   |                           |

Um die Federkonstante aus der Messung der Schwingungsdauer als Funktion der Masse zu bestimmen wird eine graphische Methode verwendet. Hierzu wird Gleichung (5) geschrieben als

$$
T^2 = \frac{4\pi^2}{D} \cdot m \tag{7}
$$

Dies lässt sich als Geradengleichung

$$
y = ax + b \tag{8}
$$

interpretieren wenn man

$$
x = m
$$
  
\n
$$
y = T^2
$$
  
\n
$$
a = \frac{4\pi^2}{D}
$$
  
\n
$$
b = 0
$$
\n(9)

setzt. Daher wird im Diagramm das Quadrat der gemessenen Schwingungsdauer T gegen die Masse m aufgetragen. Der Wert von  $T^2$  und von m sind fehlerbehaftet und es müssen Fehlerbalken in das Diagramm eingezeichnet werden. Der Fehler wird nach dem Fehlerfortpflanzungsgesetz aus den mittleren Fehlern der Mittelwerte der Schwingungsdauern bestimmt. Der statistische Fehler der Masse eines Gewichtstücks liegt bei 3%. Als nächstes wird die Steigung aus dem Diagramm bestimmt in dem eine Gerade so in das Diagramm gelegt wird, dass die Gerade die Messwerte möglichst gut beschreibt. Die Steigung dieser Geraden kann nun aus dem Diagramm nach

$$
a = \frac{\Delta T^2}{\Delta m} \tag{10}
$$

abgelesen werden. Um den Fehler von a zu erhalten werden in das Diagramm zusätzlich Fehlergeraden eingezeichnet. Die Fehlergeraden werden so gelegt, dass sie noch gerade die Messungen unter Berucksichtigung des Messfehlers ¨ beschreiben könnten. Die Differenz der Steigungen der optimierten Geraden und der Fehlergeraden wird als Fehler der Steigung  $\sigma_{\bar{p}}$  verwendet. Nach Gleichung (9) kann nun die Federkonstante und mit Hilfe des Fehlerfortpflanzungsgesetz der Messfehler der Federkonstanten berechnet werden.

Nach Gleichung (7) sollte man erwarten, dass die Gerade durch den Koordinatenursprung geht. Dies ist aber nicht der Fall. Uberlegen Sie sich die Ursache ¨ hierfür. Aus dem selben Grund ist es übrigens auch nicht möglich die Federkonstante für einzelne Messungen direkt aus Gleichung (5) zu bestimmen. Die graphische Bestimmung der Federkonstante ist in diesem Fall unerlässlich! Um die Erdbeschleunigung zu bestimmen wird nun in einem zweiten Diagramm die Auslenkung des Federpendels gegen die Masse aufgetragen. Aus der Steigung der Geraden kann die Erdbeschleunigung bestimmt werden, da Gleichung (6) wieder als Geradengleichung der Form

$$
x = \frac{g}{D}m\tag{11}
$$

dargestellt werden kann. Die Steigung

$$
a = \frac{\Delta x}{\Delta m} \tag{12}
$$

und ihr experimenteller Fehler können nun nach dem oben beschriebenen Verfahren aus dem Diagramm abgelesen werden. Die Erdbeschleunigung wird nach

$$
g = D \cdot a \tag{13}
$$

berechnet. Um den Fehler der Erdbeschleunigung zu bestimmen muss die Fehlerfortpflanzung angewendet werden, da sowohl der Wert von <sup>D</sup> als auch der Wert von a fehlerbehaftet sind.

## II Messprotokoll

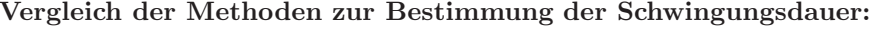

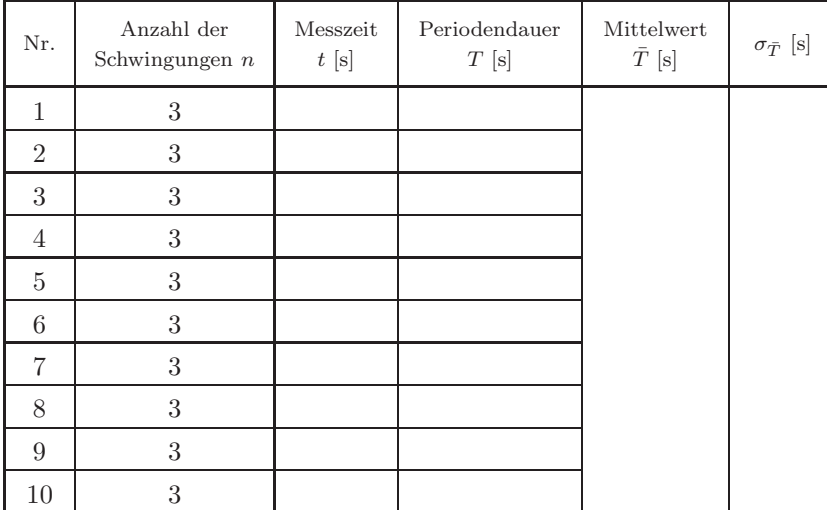

Messung der Schwingungsdauer. Start/Stop bei Maximalauslenkung.

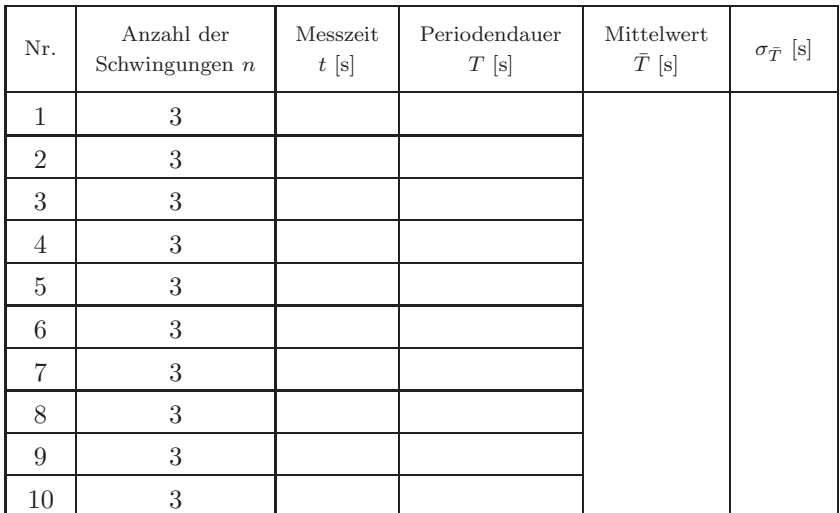

Messung der Schwingungsdauer. Start/Stop bei Nulldurchgang

Ablesegenauigkeit der Stoppuhr: ...................

### Messung der Federkonstante:

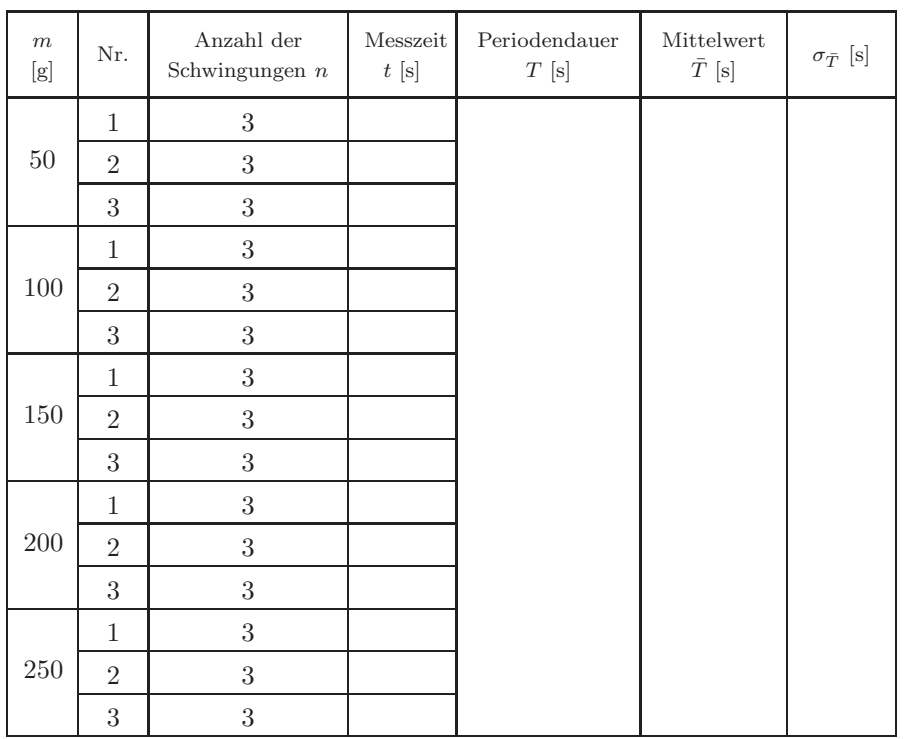

Messung der Schwingungsdauer als Funktion der Masse. Start/Stop bei ..............................

Messung der Erdbeschleunigung:

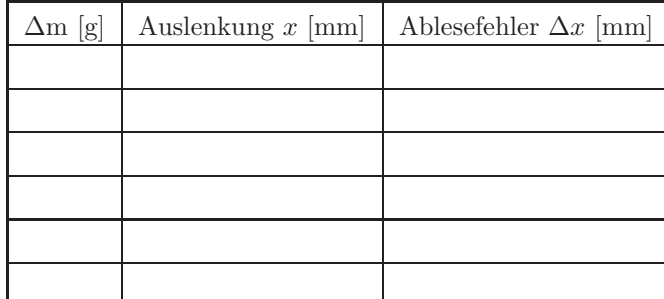

Messung der Auslenkung als Funktion der Masse

## III Beispiele für die Darstellung von Messergebnissen

Abschließend werden noch ein paar Beispiele dafur gegeben, wie Messdaten ¨ graphisch dargestellt werden sollen. Es werden auch einige Beispiele fur typische ¨ Fehlerquellen beim Zeichnen von Diagrammen gezeigt.

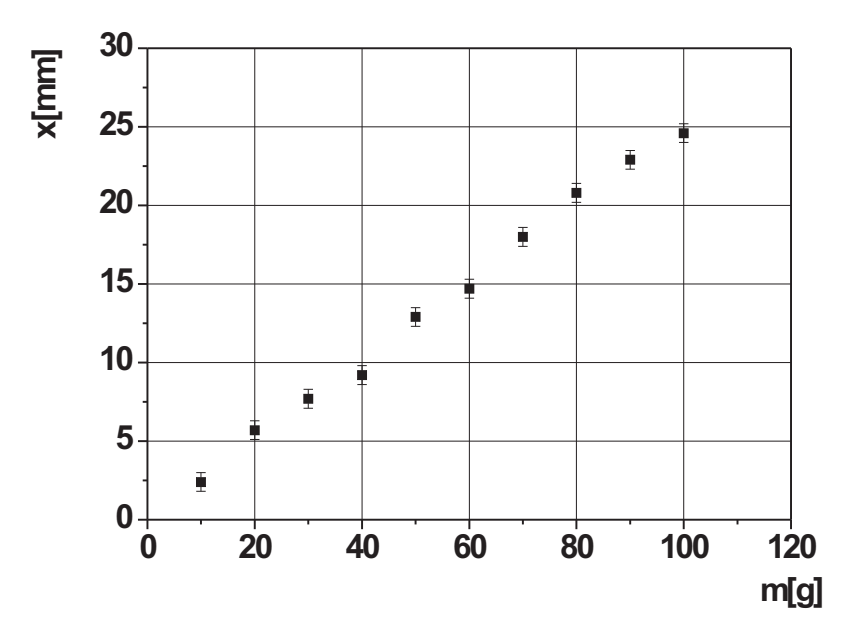

Abbildung 3: Richtige Darstellung von Messwerten.

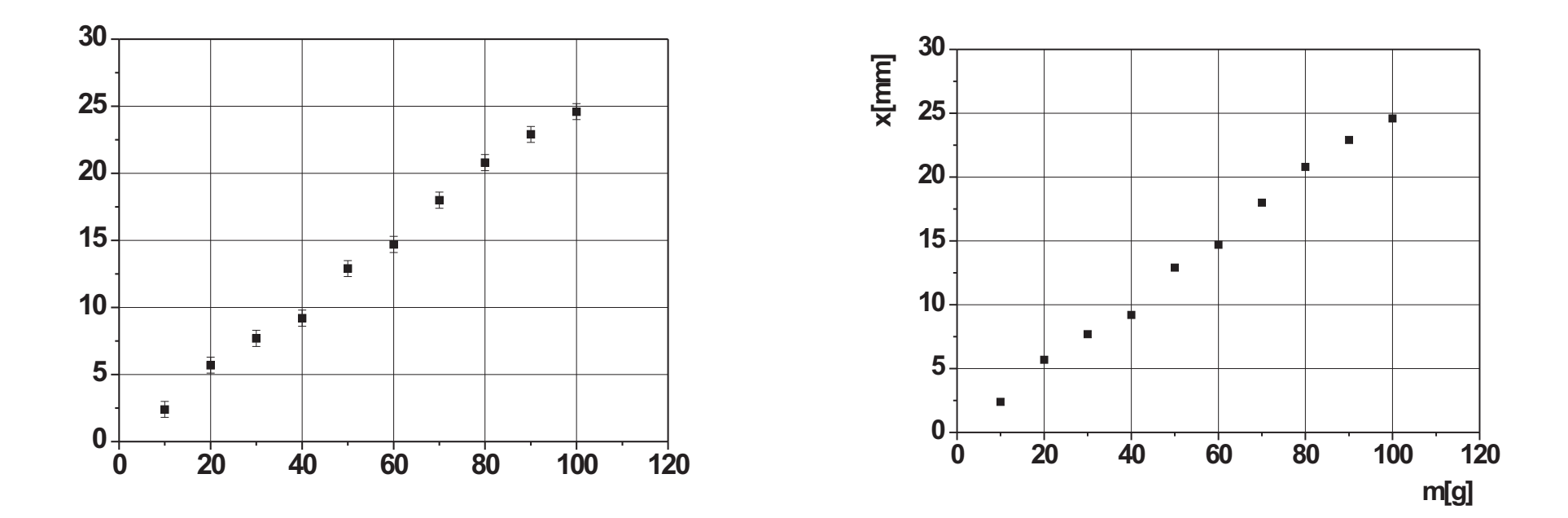

Abbildung 4: Fehlerhafte Darstellung von Messergebnissen: Achsenbeschriftungen fehlen.

Abbildung 5: Fehlerhafte Darstellung von Messergebnissen: Fehlerbalken fehlen.

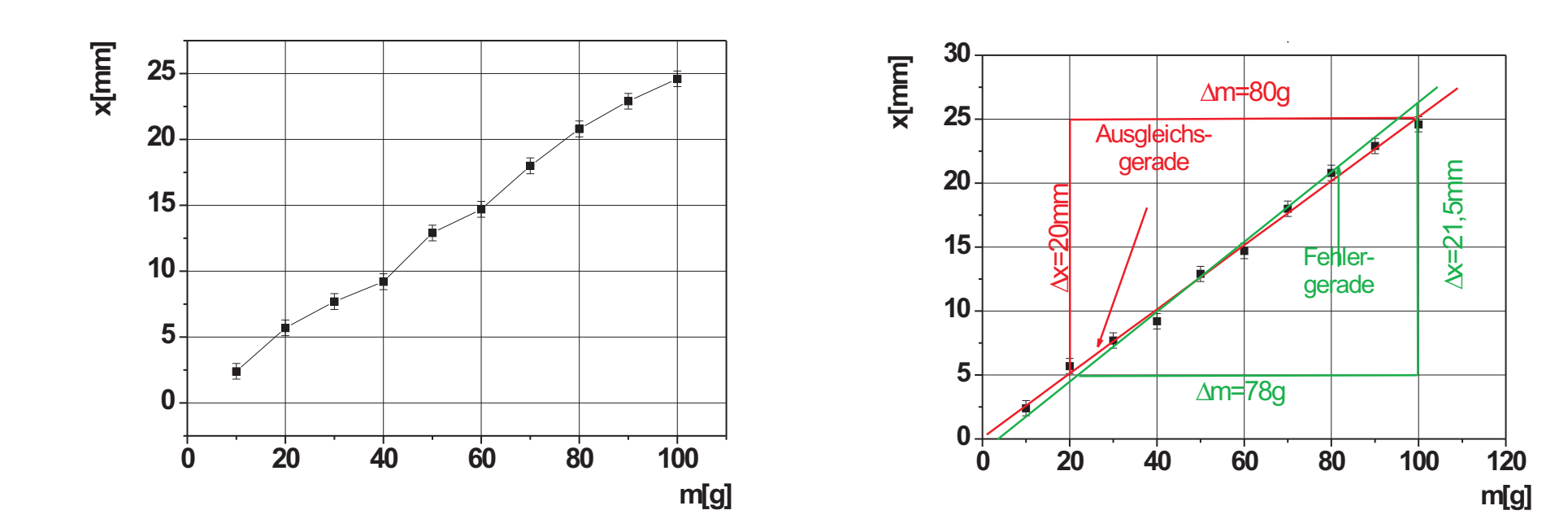

Abbildung 6: Fehlerhafte Darstellung von Messergebnissen: Messpunkte sind durch eine (unphysikalische) Zick-Zack-Linie verbunden.

Abbildung 7: Richtiges Anpassung einer Ausgleichsgerade und Ermittlung der Geradensteigung.

Die Steigung der Ausgleichsgeraden ergibt sich zu

$$
a_{Augleich} = \frac{\Delta x}{\Delta m} = \frac{20mm}{80g} = 0,25 \frac{mm}{g}
$$

die der Fehlergeraden zu

$$
a_{Fehler} = \frac{\Delta x}{\Delta m} = \frac{21,5mm}{78g} = 0,276 \frac{mm}{g}
$$

### **VERSUCH 27**

### **Wheatstone'sche Brücke**

**Zubehör:** 1 Schleifdraht

1 µ-Amperemeter 1 Taster mit Schutzwiderstand 2 Vergleichswiderstände 1 Thermometer mit Kupferdraht, Widerstandsdraht und NTC-Widerstand in Paraffinöl 1 Becherglas mit vollentsalztem Wasser auf Kochplatte 1 Spannungsversorgungsgerät 2 V, 1 A

**Literatur:** Elektrisches Potential, Spannung, Mechanismus der Stromleitung in Metallen und Halbleitern (Bänder-Modell), spezifischer Widerstand, Kirchhoff´sche Gesetze (z.B. Walcher, Praktikum der Physik; Westphal, Physikalisches Praktikum; van Calker/ Kleinhanß, Physikal. Kurspraktikum für Mediziner).

#### **Aufgabe:**

1.) Bestimmung des spezifischen Widerstandes von Kupfer- und Widerstandsdraht. 2.) Messung der Temperaturabhängigkeit des elektrischen Widerstandes bei Kupferund Widerstandsdraht und beim NTC-Widerstand.

### **Schaltung und Abgleich der Brücke**

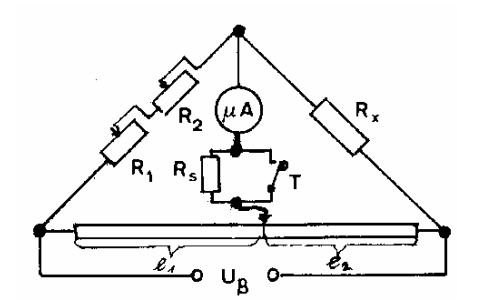

Wenn die Brücke abgeglichen ist, gilt

$$
R_x = (R_1 + R_2) \frac{L - l_1}{l_1} = \frac{l_2}{l_1} (R_1 + R_2)
$$

- R1 : Vergleichswiderstand  $0 - 10 \Omega \pm 0.5 \%$
- R2 : Vergleichswiderstand
- $0 100 \Omega \pm 0.1 \%$
- $R_x$ : unbekannter Widerstand R<sub>s</sub> : Schutzwiderstand 47 kΩ *l*1, *l*2 Schleifdraht
	- $L = l_1 + l_2 = 100$  cm
- UB : Betriebsspannung ca. 2 V

Der Abgleich geht in zwei Schritten vor sich.

1. Da die Messgenauigkeit (wenn *R*<sup>1</sup> <sup>+</sup>*R*2 fehlerlos sind), bei *l*<sup>1</sup> <sup>≈</sup> *l*2 am größten ist

\*), wird der Kontakt auf die Mitte des Schleifdrahtes geschoben. *R*1 und *R*2 werden so variiert, dass der Strom am µ-Amperemeter möglichst klein ist. (Taste hierbei nicht drücken!)

2. Feinabgleich durch Verschieben des Kontaktes. *l*1 wird so lange variiert, bis der Zeiger des µ-Amperemeters bei Drücken der Taste nicht mehr zuckt.

### **Durchführung des Versuchs**

1.a) Es werden zunächst bei Zimmertemperatur der Widerstand eines Kupfer- und eines Widerstandsdrahtes sorgfältig gemessen. Die Drähte befinden sich zu Spulen aufgewickelt in einem Glaskolben, der zum besseren Wärmeausgleich mit dem Temperaturbad mit Paraffinöl gefüllt ist. Diese Messung wird für *l*<sup>1</sup> <sup>≈</sup> *l*2 je insgesamt 10 mal durchgeführt, um die Einstellgenauigkeit zu bestimmen (Schleifkontakt jedes Mal neu einstellen!). Die Widerstände werden dazu in Wasser von etwa Zimmertemperatur gesetzt.

1.b) Für den Widerstandsdraht wird dann *Rx* für 5 voneinander verschiedene Werte von *R*<sub>1</sub> und *R*<sub>2</sub> gemessen, so dass *l*<sub>1</sub> zwischen  $l_1 \approx 1/20$  *l*<sub>2</sub> und  $l_1 \approx l_2$  variiert; vertauschen Sie dann *l*1 und *l*2, indem Sie die Enden des Schleifdrahts vertauschen, und messen Sie 5 weitere Werte. Damit prüfen Sie die Homogenität des Schleifdrahtes auf der gesamten Länge.

2.) Die Temperaturabhängigkeit aller drei Widerstände wird gleichzeitig gemessen (wieder bei  $l_1 \approx l_2$ ), indem die Proben in dem mit Wasser gefüllten Becherglas erwärmt werden. Es wird bis etwa 80 °C geheizt und in Schritten von ca. 20 °C je einmal gemessen; evtl. kurz vor Erreichen der gewünschten Temperatur Heizung aus-schalten. Es werden die Temperatur, *l*1, *l*2 und *R*1 + *R*2 notiert. Es werden dann sofort die Widerstände berechnet und graphisch dargestellt (beim Vortestat vorzulegen).

\*) Durch Differenzieren der Formel für *Rx* nach *l*1 erhält man

 $\left| \frac{\Delta R_x}{\Delta l_1} \right| = \frac{L(R_1 + R_2)}{l_1^2}$  $\frac{1}{l_1^2}$ , also für den relativen Fehler:

\_\_\_\_\_\_\_\_\_\_\_\_\_\_\_\_\_\_\_\_\_

 $\left| \frac{\Delta R_x}{R_x} \right| = \frac{L}{l_1 \cdot l_2} \cdot \Delta l_1$ . Dieser Ausdruck hat für  $l_1 = l_2$  ein Minimum.

#### **Auswertung:**

zu 1.a) Berechnung des Mittelwertes  $l_1$ und  $\Delta l_1$ , und damit Berechnung der beiden Widerstände und deren Fehler. Der Gesamtfehler für die Widerstände ergibt sich dann unter Berücksichtigung der Fehler von *R*1 + *R*2.

zu 1.b) Berechnen Sie die 10 Werte für *Rx* und bilden Sie dann Mittelwert und den Fehler. Vergleichen Sie das Ergebnis mit dem von 1.a). Ist ein systematischer Fehler erkennbar?

zu 2) a) Bestimmung des linearen Temperaturkoeffizienten <sup>α</sup>, für den gilt:

*R* $\mathfrak{g}$ : Widerstand bei  $\mathfrak{g}$  °C  $R_{\mathcal{G}} = R_0 (1 + \alpha \mathcal{G})$  $R_0$ : Widerstand bei 0 °C <sup>α</sup> : linearer Temperaturkoeffizient

aus der graphischen Darstellung  $Rg = f(g)$  für Kupfer- und Widerstandsdraht. Abschätzen des Fehlers aus der graphischen Darstellung.

b) Berechnung des spezifischen Widerstandes von Kupfer- und Widerstandsdraht bei 0 °C. Entnehmen Sie diese Werte aus dem Diagramm. Länge und Querschnitt der Drähte sind an der Apparatur angegeben.

c) NTC-Widerstände (Negative Temperature Coefficient) sind Halbleiterwiderstände mit hohem negativen Temperaturkoeffizienten. Die Temperaturabhängigkeit des NTC-Widerstandes folgt aus der Gleichung:

mit *T* : Temperatur in K  $R_T = A \cdot e^{B/T}$  $RT$ : Widerstand in  $\Omega$  bei T [K] *A,B*: Konstanten

Es wird der Widerstand der NTC-Probe logarithmisch über 1/*T* aufgetragen. (*T*: Temperatur in K) Warum ist das zweckmäßig? (Logarithmenpapier mit drei Dekaden.)

# Versuch 248 RC-Glied

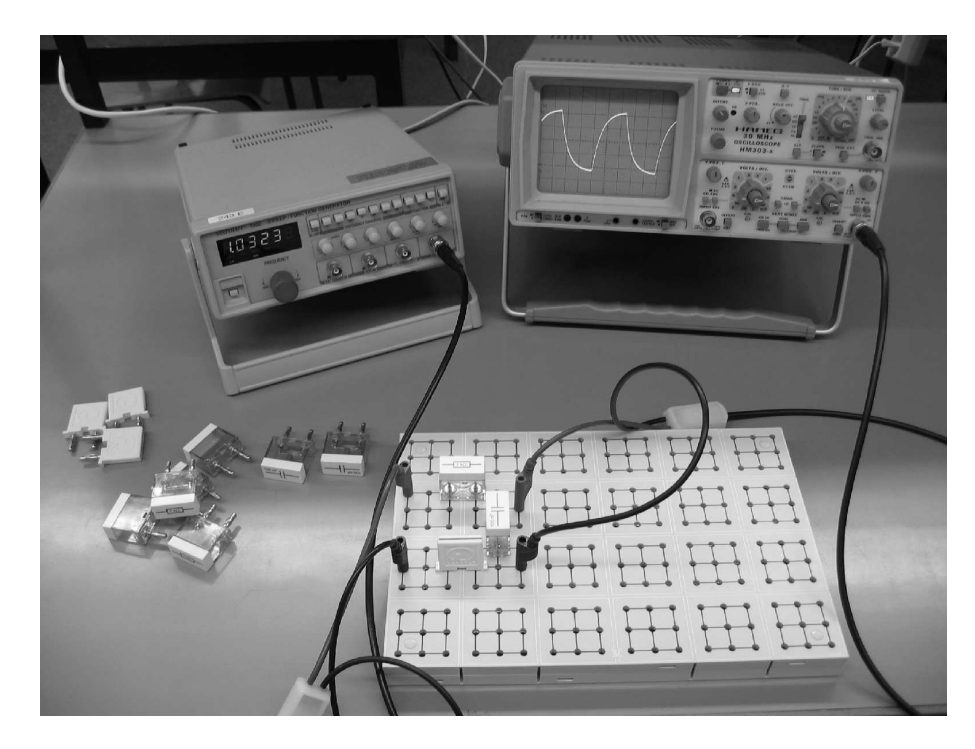

Abbildung 1: Versuchsaufbau: RC-Glied

## I Messaufbau

- Oszilloskop
- Funktionsgenerator
- Verschiedene Widerstände und Kondensatoren im Steckgehäuse
- Steckbrett zum Verschalten der Bauelemente

## II Literatur

- $\bullet$  Standardwerke der Physik: Gerthsen, Bergmann-Schäfer, Tipler.
- W. Walcher, Praktikum der Physik, B.G.Teubner Stuttgart.
- K.-H. Rohe, *Elektronik für Physiker*, Teubner Verlag.

## III Motivation

Elektrische Schaltungen mit RC-Gliedern stellen in der Wissenschaft und Technik ein elementares Schaltungskonzept dar. So liefern beispielsweise RC-Glieder die Zeitbasis für viele elektrisch erzeugte Schwingungsabläufe. Der Funktionsgenerator, mit dem Sie hier im Praktikum arbeiten, erhält seine Zeitinformation letztendlich von einem internen RC-Glied. Eine weitere wichtige Anwendunge von RC-Glieder stellen Filter-Schaltungen dar. Die Spannung, die in einer RC-Schaltung über dem Kondensator abfällt, hängt von der Frequenz der eingeprägten Spannung ab. Mit anderen Worten: Der Wechselstromwiderstand (Impedanz) ist frequenzabh¨angig. Somit lassen sich Schaltungen aufbauen, die nur Tiefe, nur Hohe oder nur einen bestimmten Frequenzbereich durchlassen. Denken Sie beispielsweise an ein Radio bzw. an den Verstärker Ihrer Stereoanlage. Auch hier sind Filterschaltungen auf Basis von RC-Gliedern vorhanden, mit denen Sie die Höhen, Mitten und Tiefen des Audiosignals nach Ihrem Musikempfinden durch Filterung einstellen können.

Neben solch technisch sehr wichtigen Schaltungen dient das Studium von RC-Gliedern auch zum Erkennen von parasitären Effekten in der Messtechnik. Jedes Kabel und jedes Messgerät besitzen ohmsche und kapazitive Eigenschaften, die die Messung einer physikalischen Größe beeinflussen und somit verfälschen können. Es ist daher wichtig diese Einflüsse schon vor einer Messung zu erkennen und entsprechend zu kompensieren.

Um einen Bezug zur Biologie herzustellen, werden Sie in diesem Versuch die passiven Eigenschaften eines Axons mit Hilfe von RC-Gliedern simulieren. Unter passiven Eigenschaften ist gemeint, dass wir ein Axon als eine Art Kabel betrachten. Verstärkende Mechanismen, die bei einem realen "Nerv" zusätzlich vorhanden sind, werden hier nicht berücksichtigt<sup>1</sup>. Mit Hilfe einfacher Überlegungen sollen Sie Analogien zwischen einem realen Axon und entsprechenden

 $1$ Auch das wäre physikalisch möglich, würde aber den Rahmen dieses Versuchs sprengen.

elektrischen Schaltungen herstellen und so das elektrische Ersatzschaltbild modellieren. Anhand dieses Modells werden Sie erkennen, dass die Stärke eines Reizes sehr schnell entlang eines Axons abfällt und dass die Geschwindigkeit mit dem sich solch ein Signal ausbreitet, von elementaren elektrischen Größen wie Widerstand und Kapazität abhängt.

### IV Vorbereitung

Dieser Versuch setzt voraus, dass Sie mit den Begriffen Ladung, Strom, Spannung und Widerstand absolut vertraut sind. Informieren Sie sich zusätzlich über das Ohmsche- und die Kirchhoffschen Gesetze sowie über den Aufbau und die Kenngrößen (Kapazität, Impedanz) eines Kondensators. Da einzelne Aufgaben dieses Versuchs sehr nah an die Biologie angelehnt sind, sollten Sie Ihr Wissen bezuglich des biologischen Aufbaus einer Membran eines Neurons ¨ auffrischen.

Für das Verständnis eines RC-Glieds im Wechselstromkreis müssen Sie sich über die Eigenschaften von Wechselspannungen wie Frequenz, Periodendauer, Amplitude und Phase informieren.

### V Aufgaben

- 1. Untersuchung des Lade- und Entladevorgangs eines Kondensators und Bestimmung der Zeitkonstante.
- 2. Aufbau einer Schaltung aus RC-Gliedern zur Simulation der passiven elektrischen Eigenschaften der Membran eines Axons. Messung der Längskonstante.

### VI Grundlagen

### Verhalten eines RC-Glieds im Zeitbereich

Ein Kondensator C und ein Widerstand R werden über einen Schalter S an eine Gleichspannungsquelle  $U_F$  angeschlossen (Abbildung 2). Wir interessieren uns für den zeitlichen Verlauf der Spannung am Kondensator  $U_C$ : Wird der Schalter geschlossen, so fließt durch den Widerstand ein Strom

zum Kondensator. Allerdings können die Ladungen nicht durch den Kondensator fließen, da die beiden Kondensatorelektroden durch ein nichtleitendes Dielektrikum getrennt sind. Es kommt daher zu einer Ansammlung von Ladungsträgern an den Kondensatorelektroden, wodurch sich über dem Kondensator die Spannung  $U<sub>C</sub>$  aufbaut. Man spricht dabei auch vom "Aufladen eines Kondensators". Mit zunehmender Aufladung wird der Ladestrom immer geringer, denn die sich am Kondensator aufbauende Spannung, wirkt der Gleichspannungsquelle entgegen, so dass sich pro Zeiteinheit immer weniger Ladungen an den Elektroden ansammeln können. Schließlich ist nach einer gewissen Zeit die Kondensatorspannung genau so groß wie  $U_E$ , d.h. der Kondensator ist aufgeladen.

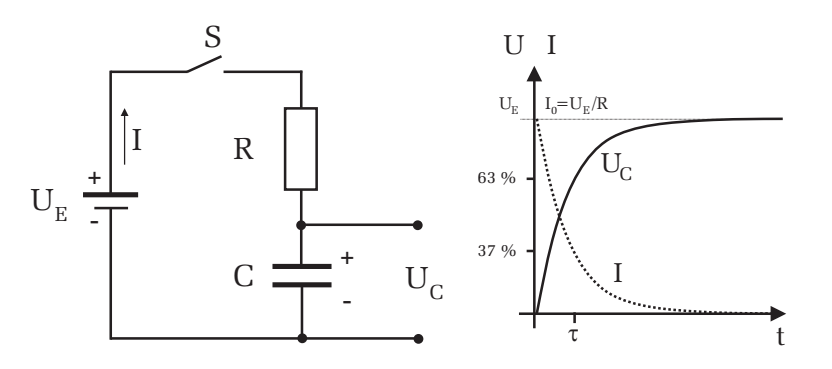

Abbildung 2: Links: Schaltbild. Rechts: Spannungs- und Stromverlauf beim Laden eines Kondensators.  $I_0 = U_E/R$  entspricht dem Ladestrom direkt nach dem Schließen des Schalters und  $U_F$  ist die Spannung des aufgeladenen Kondensators die gerade der Eingangsspannung entspricht. Die Zeitkonstante τ entspricht der Zeit, bei der die Kondensatorspannung auf 63% des Endwerts  $U_E$  angestiegen, bzw. der Ladestrom auf 37% des Endwerts abgefallen ist.

Die Spannung am Kondensator erreicht demnach nur allmählich den Wert der Eingangsspannung  $U_E$ . Der Ladestrom verhält sich genau umgekehrt. Beim Einschalten fließt ein hoher Ladestrom der <sup>w</sup>¨ahrend des Aufladevorgangs immer geringer wird und schließlich auf Null zurückgeht (Abbildung 2).

Der Ladevorgang eines Kondensators gemäß dem Schaltbild in Abbildung 2 lässt sich mathematisch unter Zuhilfenahme des Ohmschen Gesetz einfach be-

c Dr. J.Wagner - Physikalisches Anfängerpraktikum - Stand 10/2010, V. 0.9

 $schreiben<sup>2</sup>$ . Für den Ladestrom ergibt sich:

$$
I(t) = I_0 e^{-t/\tau},\tag{1}
$$

wobei  $I_0$  durch  $U_E/R$  gegeben ist und für  $\tau = RC$  gilt. Ein ähnliches funktionales Verhalten gilt für die Kondensatorspannung  $U_C$ :

$$
U_C(t) = U_E(1 - e^{-t/\tau})
$$
\n(2)

Direkt nach dem Einschalten fließt im RC-Kreis ein Maximalstrom  $I_0$ , der den Kondensator auflädt und der mit der Zeitkonstante  $\tau$  exponentiell auf Null abklingt. Entsprechend steigt die Spannung  $U_C$  des Kondensators exponentiell mit der Zeitkonstante  $\tau$  an, bis schließlich der Endwert, die Eingangsspannung  $U_E$ , erreicht wird.

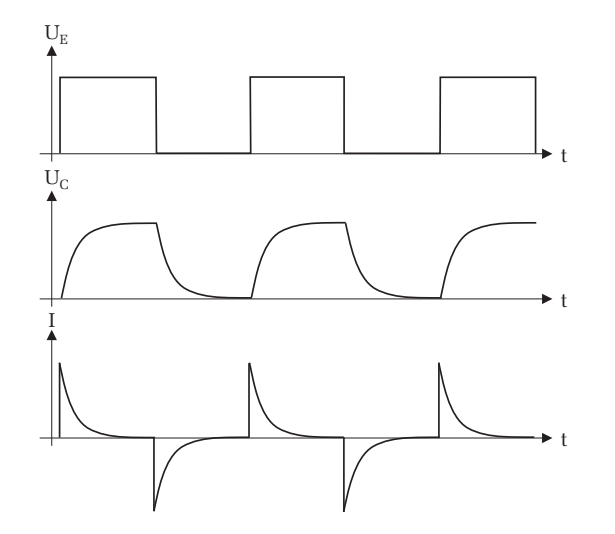

Abbildung 3: eine rechteckförmige Eingangsspannung  $U_F$  bewirkt ein kontinuierliches Laden und Entladen des Kondensators. Beachten Sie, dass sich die Richtung des Ladestroms I beim Entladen umkehrt.

Das zeitliche Verhalten des Ladevorgangs wird allein durch die Zeitkonstante  $\tau = RC$  bestimmt. Je größer  $\tau$ , desto länger dauert es bis der Kondensator aufgeladen ist. Dies ist leicht einzusehen, denn ein hochohmiger Widerstand R bewirkt, dass im Mittel nur ein kleiner Ladestrom fließt. Entsprechend lange dauert es bis der Kondensator vollständig aufgeladen ist. Zudem bedeutet eine große Kapazität ein hohes "Fassungsvermögen" für Ladungen. Daher benötigt eine große Kapazität bei gegebenem Ladestrom eine längere Ladezeit als eine kleine Kapazität.

Die Zeitkonstante  $\tau$  kann durch Messung der Halbwertszeit  $T_{12}$  der Kondensatorspannung experimentell bestimmt werden. Aus Gleichung (2) folgt fur die ¨ Halbwertszeit

$$
\frac{U_E}{2} = U_E \left( 1 - e^{-T_{12}/\tau} \right) \tag{3}
$$

und damit

$$
\tau = \frac{T_{12}}{\ln 2}.\tag{4}
$$

Statt einer Gleichspannungsquelle und einem Schalter wird das RC-Glied nun an eine Rechteckspannung mit der Periodendauer T angeschlossen. Steigt die Spannung von Null auf den Wert  $U_E$ , so wird der Kondensator wie zuvor diskutiert mit der Zeitkonstante  $\tau$  aufgeladen. Fällt die Spannung dann wieder auf Null zurück, so wird der Kondensator über den Widerstand  $R$ entladen. Der Entladevorgang erfolgt mit der gleichen Zeitkonstante  $\tau$  wie der Ladevorgang. Der zeitliche Verlauf der Kondensatorspannung und des Ladestroms ist in Abbildung 3 dargestellt.

### Beschreibung der elektrischen Eigenschaften einer Membran eines Axons mit Hilfe von RC-Gliedern

Abbildung 4 zeigt den schematischen Aufbau eines Membranabschnitts eines Axons. Der Extrazellulärraum wird vom Intrazellulärraum durch eine elektrisch nicht leitende Doppellipidschicht getrennt. In dieser Schicht sind Ionenkan¨ale eingebettet. Sie arbeiten spezifisch, d.h. sie lassen beispielsweise nur Natrium- oder Kalium- Ionen durch. Zwischen Extra- und Intrazellulärraum besteht ein Membranruhespannung  $U_0$  von typischerweise 70 mV. Die Ursache dieser Spannung ist auf die unterschiedliche Verteilung der Ionen zurückzuführen. Aufgrund der Diffusion wandern nun die einzelnen Ionen in Richtung des Konzentrationgradienten durch die spezifischen Ionenkanäle auf die andere Seite der Membran. Dadurch wurde sich der Konzentrations- ¨ unterschied mit der Zeit ausgleichen und die Membranruhespannung wurde ¨ auf Null absinken. Um dies zu verhindern, befinden sich in der Doppellipidschicht zusätzlich noch Ionenpumpen, die kontinuierlich Ionen entgegen dem Konzentrationsgradienten befördern.

<sup>&</sup>lt;sup>2</sup>Die genaue Herleitung finden Sie in den meisten Lehrbüchern der Elektrodynamik

<sup>c</sup> Dr. J.Wagner - Physikalisches Anf¨angerpraktikum - Stand 10/2010, V. 0.9

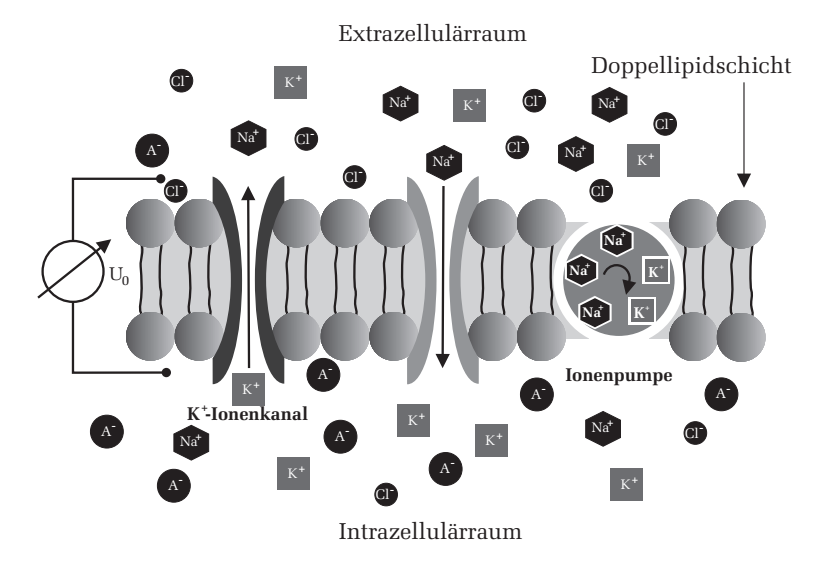

Abbildung 4: Schematischer Aufbau der Membran eines Axons.

Die elektrischen Eigenschaften solch einer Membran lassen sich mit Hilfe einfacher elektrischer Bauelemente wie Widerstand, Kondensator, Spannungs- und Stromquelle sehr gut modellieren. Betrachten wir dazu zunächst die unterschiedlichen Ionenkonzentrationen (Abbildung 5a). Im Inneren der Membran ist die Konzentration von Kaliumionen höher als im Außenbereich. Die damit verbundene Potentialdifferenz kann im Ersatzschaltbild durch eine Spannungsquelle  $U_K$  beschrieben werden. Diese Spannungsquelle ermöglicht ein Fluss von Kaliumionen durch die Membran (Diffusionsstrom). Die Ionen können aber nur durch den Ionenkanal die Membran durchqueren. Der Kalium- Ionenkanal stellt somit einen elektrischen Leiter für Kalium dar. Da jeder Leiter, abgesehen von den Supraleitern, einen endlichen Widerstand besitzt, wird der Kalium- Ionenkanal im Ersatzschaltbild durch den Widerstand  $R_K$  dargestellt (Abbildung 5b).

Neben Kalium werden die elektrischen Eigenschaften der Membran noch von anderen Ionenarten bestimmt. Wir berucksichtigen dies indem wir die Potenti- ¨ aldifferenzen bezüglich aller Ionenarten durch verschiedene Spannungsquellen und die dazugehörigen Ionenkanäle durch unterschiedliche Widerstände darstellen. Dabei gilt es die richtige Polung der einzelnen Spannungsquellen zu beachten.

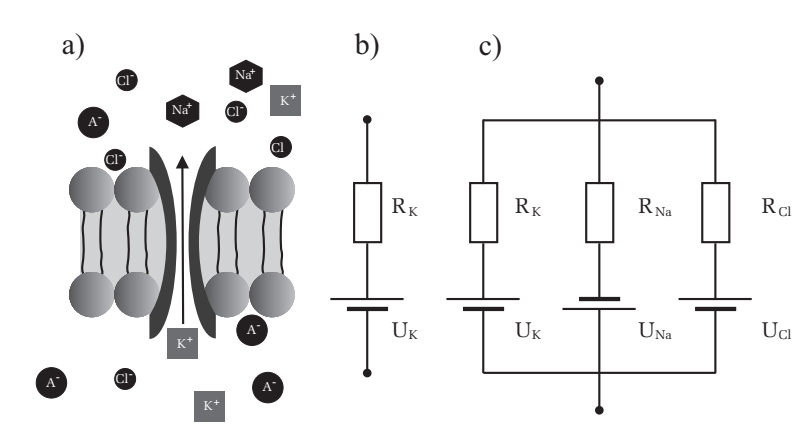

Abbildung 5: a) Doppellipidschicht mit einem Ionenkanal. b) Elektrisches Ersatzschaltbild einer Ionenart unter Berücksichtigung der unterschiedlichen Ionenkonzentration und der Wirkungsweise des Ionenkanals. c) Ersatzschaltbild für drei verschiedene Ionenarten und Ionenkanäle.

Da sich die Ionen auf der Oberfläche der Membran im Gegensatz zu deren Durchquerung vergleichbar gut bewegen können, dürfen wir die einzelnen Ersatzschaltbilder parallel schalten (Abbildung 5c). Dies gilt aber nur für einen kurzen Membranabschnitt. Für längere Abschnitte müssen zusätzlich noch Längswiderstände der Membran berücksichtigt werden. Wir werden später noch darauf zurückkommen.

Als nächstes müssen wir die Ionenpumpen in unser Ersatzschaltbild mit einbeziehen (Abbildung  $6$ ). Die Ionenpumpen sorgen dafür, dass stets ein ausreichender Ionenüberschuss einer Ionenart auf einer der Membranseiten vorhanden ist. Damit wirken sie dem konzentrationsabbauenden Diffusionsstrom durch die Ionenkanäle entgegen. Die Ionen, die durch Diffusion durch die Ionenkanäle, die Membran durchqueren, werden mit Hilfe der Ionenpumpe wieder zurück transportiert. Elektrisch gesehen stellt somit eine Ionenpumpe eine Stromquelle dar. In Abbildung <sup>6</sup> ist eine Ionenpumpe dargestellt, die zum einen <sup>K</sup>+-Ionen in den Intrazellulärraum transporiert und gleichzeitig Na<sup>+</sup>-Ionen in den Außenbereich der Zelle befördert. Wir berücksichtigen dies im Ersatzschaltbild, indem wir zwei Stromquellen einzeichnen, eine für K<sup> $+$ </sup>-Ionen und eine für Na<sup> $+$ </sup>-Ionen. Schließlich müssen wir noch die elektrischen Eigenschaften der Doppellipid-

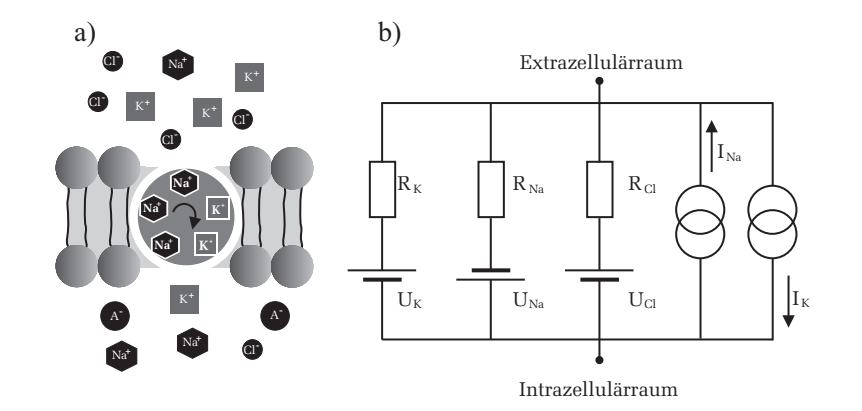

Abbildung 6: Berücksichtigung einer Ionenpumpe der Membran. Für jede Ionenart, die durch eine Ionenpumpe befördert wird, muss im Ersatzschaltbild eine Stromquelle (im Schaltbild zwei ineinander greifende Kreise) parallel hinzugefügt werden. Da die Förderrichtungen für K<sup>+</sup>- und Na<sup>+</sup>-Ionen entgegengesetzt verlaufen, fließen auch die einzelnen Ströme in entgegengesetzten Richtungen.

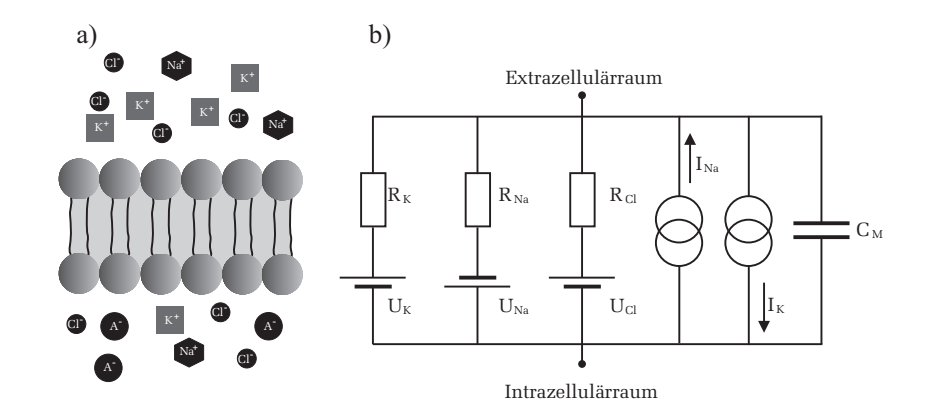

Abbildung 7: Der Membranberich, der allein aus der nichtleitenden Doppelli $pidschicht$  besteht, wird im Ersatzschaltbild durch eine Kapazität beschrieben.

schicht untersuchen. Wie bereits angemerkt wurde, können sich die Ionen auf der Oberfläche der Doppellipidschicht gut bewegen. Die Doppellipidschicht selbst ist für die Ionen undurchlässig; sie stellt einen elektrischen Isolator dar. Solch eine Anordnung, aus zwei leitenden Elektroden (die Ober- und Unterseite der Doppellipidschicht), die durch einen Isolator getrennt sind, entspricht im Ersatzschaltbild einem Kondensator mit der Kapazität  $C_M$ . Typische Werte für die Membrankapazität C<sub>M</sub> eines Neurons liegen bei etwa 1  $\mu$ F/cm<sup>2</sup>.

In Abbildung 7 ist das gesamte Ersatzschaltbild eines Membranabschnitts dargestellt. Auf den ersten Blick scheint dieses recht kompliziert zu wirken. Allerdings kann dies durch weitere Uberlegungen noch vereinfacht werden: ¨ Nach dem Theorem von Thévenin, auf das hier nicht näher eingegangen werden soll, kann eine Stromquelle auch durch eine Spannungsquelle und einen zusätzlichen Serienwiderstand beschrieben werden. Weiterhin können alle Spannungsquellen und Widerstände (und somit auch die Stromquellen) zu einer Gesamtspannungsquelle und einem Gesamtwiderstand zusammengefasst werden. Ist man zudem nur an den passiven Eigenschaften der Membran interessiert, so kann auch die Spannungsquelle vernachlässigt werden. Die Spannungsquelle hat nur Einfluss auf den Absolutwert der Membranruhespannung. Diese ist aber für die passiven Eigenschaften völlig belanglos. Die passiven Eigenschaften eines Membranabschnitts können also allein durch einen Widerstand  $R_M$  und einen parallel geschalteten Kondensator  $C_M$ beschrieben werden (Abbildung 8a). Unsere bisherigen Betrachtungen bezogen sich nur auf einen Membranabschnitt des Axons. Sollen größere Bereiche eines Axons untersucht werden, so müssen auch Längswiderstände berücksichtigt werden. Das Ersatzschaltbild eines längeren Membranabschnitts ist in Abbildung 8b dargestellt. Mehrere RC- Glieder sind durch Längswiderstände, die die Leitfähigkeit der Ionen berücksichtigen, parallel geschaltet.  $R_l^a$  stellt den Widerstand im extrazellulären Raum dar. Der Wert für  $R_L^a$  ist in der Regel sehr klein und kann daher vernachlässigt werden. Der Widerstand  $R_L$  des cytoplasmatischen Innenraums ist dagegen nicht zu vernachlässigen. Er hängt von der Querschnittsfl¨ache des Axons und vom spezifischen Widerstand des Cytoplasmas ab.

### Ausbreitung eines Signals entlang eines Axons

Als nächstes wollen wir untersuchen, wie sich das Membranpotential  $U(x, t)$  entlang eines Axons mit der Entfernung und der Zeit ändert, wenn man an einer Stelle einen Strom injiziert. Dabei beschränken wir uns wieder

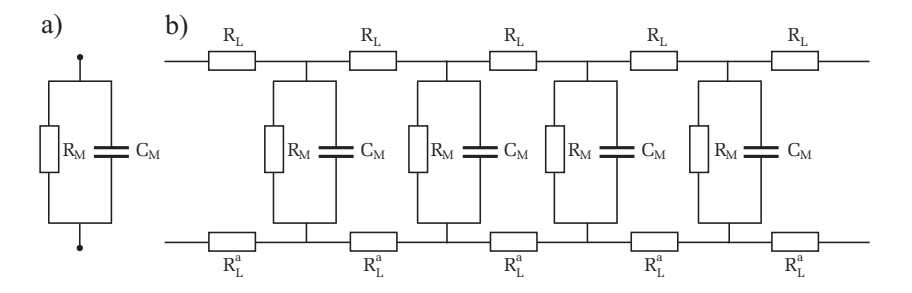

Abbildung 8: Links: Ersatzschaltbild zur Beschreibung der passiven Eigenschaften eines Membranabschnitts. Rechts: Für längere Membranabschnitte müssen zusätzlich noch Längswiderstände, die die Leitfähigkeit der Ionen entlang der Membran wiedergeben, berücksichtigt werden. Aus Symmetriegründen wurden hier Längswiderstände sowohl im Extra- als auch im Intrazellulärraum eingezeichnet.

auf die passiven Membraneigenschaften, d.h. signalverstärkende Mechanismen, wie z.B. spannungsgesteuerte Ionenkanäle werden nicht berücksichtigt.

Die Behandlung dieses Problems ist mathematisch sehr aufwendig und wird daher hier nicht analytisch durchgeführt. Wir wollen jedoch die Ergebnisse anhand einiger Grafiken diskutieren.

Nehmen wir zunächst an, dass am Anfang des Axons bei  $x = 0$ , bzw. am Eingang (Knoten 0) unseres Ersatzschaltbilds, eine rechteckförmige Reizspannung  $U_0$  angelegt wird. Der Spannungsverlauf  $U(x, t)$  entlang des Axons (bzw. analog an den Knotenpunkten im Ersatzschaltbild) ist im mittleren Teil in Abbildung 9 an vier unterschiedlichen Orten skizziert. Den Bildern kann man entnehmen, dass mit zunehmendem Abstand von der Einkopplungsstelle, die Signale immer stärker gedämpft werden und der Signalanstieg immer langsamer verläuft. Eine exakte Berechnung dieser Signalverläufe ist in Abbildung 10 zu sehen. Die linke Abbildung zeigt den Signalverlauf an unterschiedlichen Orten des Axons (oder analog an den Knoten im Ersatzschaltbild) als Funktion der Zeit. Die einzelnen Kurven zeigen alle ein ähnliches Verhalten. Beim Einschalten des rechteckförmigen Reizes zum Zeitpunkt  $t = 0$  (gepunktete Kurve), steigen auch die an den verschiedenen Orten anliegenden Spannungen an. Mit zunehmender Zeit wird die Steigung der Signale immer geringer bis schließlich ein zeitlich konstantes Spannungsniveau  $\hat{U}$  (Gleichgewichtsspannung) erreicht wird. Diese Gleichgewichtsspannung fällt mit zunehmendem Abstand vom Ort

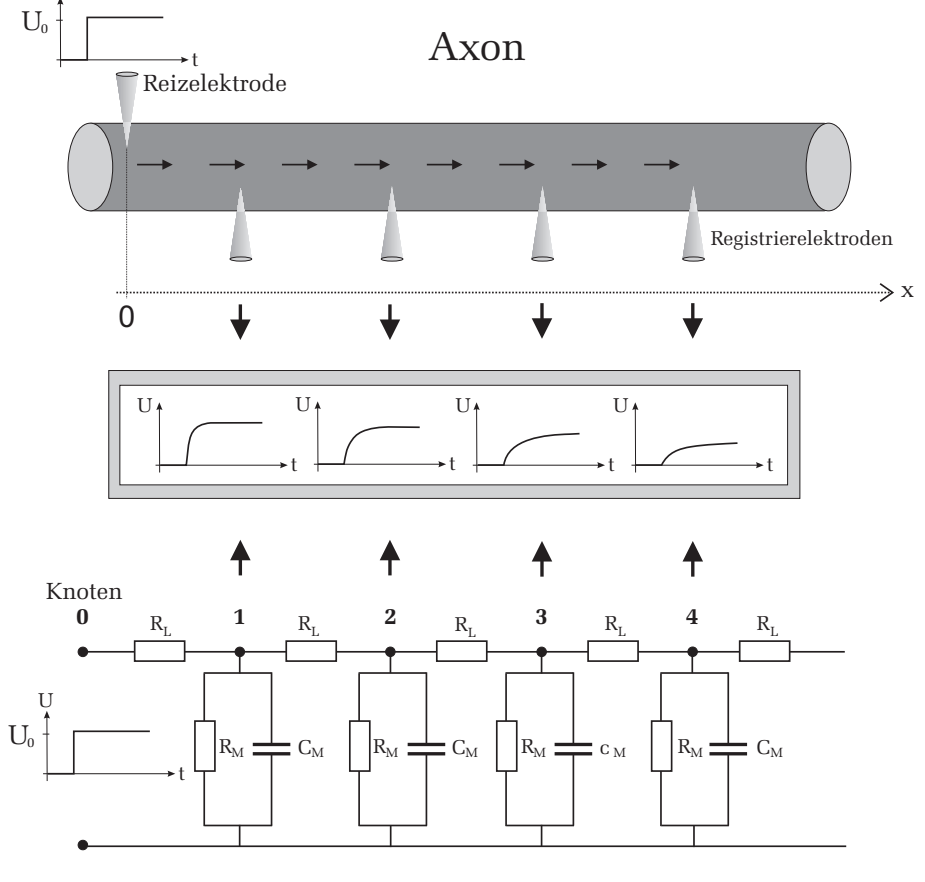

## Ersatzschaltbild

Abbildung 9: Oben: Ausbreitung eines Reizes entlang eines Axons. Bei  $x = 0$ wird ein rechteckförmiges Reizsignal in den Axon eingespeist. Die Ausbreitung dieses Signals wird mit Hilfe von Registrierelektroden gemessen. Unten: Elektrisches Ersatzschaltbild. Das Reizsignal wird hier am Eingang (Knoten 0) eingekoppelt. Der zeitliche Verlauf des sich ausbreitenden Signals wird an den verschiedenen Knoten untersucht. Mitte: Qualitativer Signalverlauf an unterschiedlichen Orten als Funktion der Zeit.

U

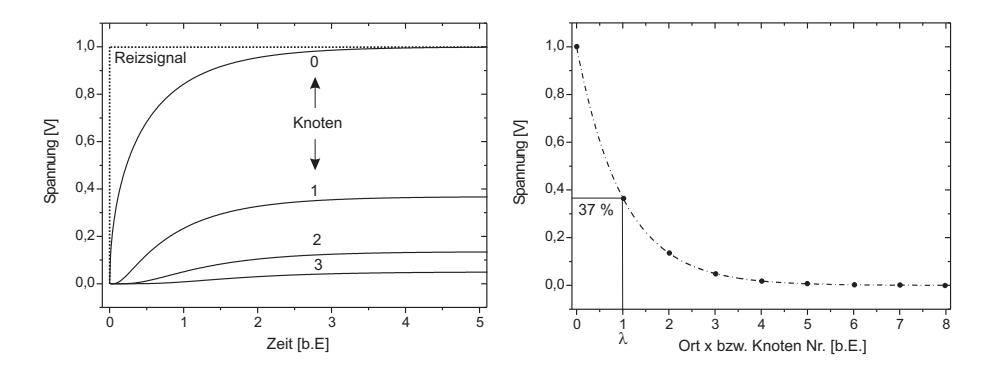

Abbildung 10: Links: Auf dem Ersatzschaltbild basierte Rechnungen des Spannungsverlaufs an unterschiedlichen Orten (Knoten). Für große Zeiten ändern sich die Spannungen nicht mehr. Diese zeitlich konstanten Spannungen werden im Folgenden als Gleichgewichtsspannungen  $\hat{U}$  bezeichnet. Die Abkürzung  $b.E.$  steht für "beliebige Einheit". Rechts: Die Gleichgewichtsspannung fällt mit zunehmenden Abstand exponentiell ab. Der Ort λ, bei dem die Spannung auf  $37\%$  des Ursprungswertes abgesunken ist, heißt Längskonstante (hier zufällig am Knoten 1).

der Anregung rasch ab. Eine genauere Analysierung zeigt, dass die Gleichgewichtsspannung exponentiell mit dem Abstand  $x$  abfällt (Abbildung 10 Rechts):

$$
\hat{U}(x) = U_0 e^{-x/\lambda},\tag{5}
$$

wobei hier  $\hat{U}$  die Gleichgewichtsspannung bezeichnet und  $\lambda$  die sogenannte Längskonstante darstellt. Die Längskonstante ist die Entfernung von der Strominjektionsstelle zu dem Ort auf dem Axon, an dem  $\hat{U}$  auf den 1/e-ten Teil bzw. auf 37  $\%$  seines Ursprungswertes abgefallen ist. Sie hängt nur von den Längs- und Membranwiderständen ab. Eine genaue Rechnung für  $\lambda$  ergibt:

$$
\lambda = \sqrt{\frac{\tilde{R}_M}{\tilde{R}_L}}.\tag{6}
$$

Die beiden Widerstände  $\tilde{R}_L$  und  $\tilde{R}_M$  wurden hier mit einer Tilde gekennzeichnet, da diese bei einem realen Axon von dessen Geometrie abhängen.  $\tilde{R}_M$  und  $R_L$  sind daher längenspezifische Widerstände:  $\tilde{R}_M$  ist der Membranwiderstand

einer Längeneinheit des Axons und  $\tilde{R}_L$  der Längswiderstand des cytoplasmatischen Innenraums pro Längeneinheit. Im Ersatzschaltbild sind die Widerstände  $\tilde{R}_L$  und  $R_L$  bzw.  $\tilde{R}_M$  und  $R_M$  vom Betrag her aber identisch.

Die Längskonstante entspricht der Wurzel aus dem Verhältnis von Membranwiderstand und Längswiderstand. Je größer  $\lambda$  desto geringer ist die Dämpfung eines sich ausbreitenden Reizsignals. Typische Werte für  $\lambda$  sind einige Millimeter, wobei dickere Nerven in der Regel eine größere Längskonstante aufweisen als dünne Axone.

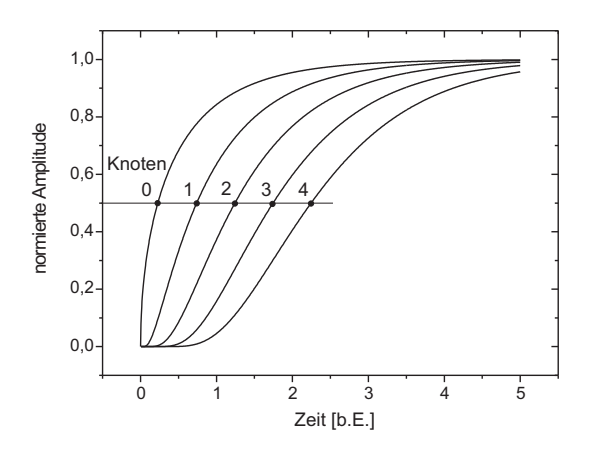

Abbildung 11: Normierter Spannungsverlauf an unterschiedlichen Orten des Axons (bzw. unterschiedliche Knoten im Ersatzschaltbild).

Wie wir gesehen haben, hängt die Signaldämpfung nur von den beiden Widerständen  $\tilde{R}_L$  und  $\tilde{R}_M$  ab, nicht aber von der Membrankapazität C<sub>M</sub>. Die Membrankapazität hat aber ebenfalls großen Einfluss auf die Reizweiterleitung. Ihnen ist wahrscheinlich schon in der linken Abbildung 10 aufgefallen, dass neben der Gleichgewichtsspannung auch der Anstieg der Signale (also die Steigung) mit zunehmenden Abstand vom Ort der Einkoppelung immer geringer wird. Allerdings ist dies wegen des exponentiellen Abfalls der Gleichgewichtsspannung nur qualitativ zu erkennen. Für eine quantitative Untersuchung ist es günstiger die einzelnen Spannungsverläufe auf die jeweilige Gleichgewichtsspannung zu normieren (d.h. wir skalieren die einzelnen Kurven so, dass sie den gleichen relativen Spannungsbereich überdecken). Das Gleiche machen Sie übrigens auch, wenn Sie die Spannungsverläufe mit dem Oszilloskop messen. Durch

<sup>c</sup> Dr. J.Wagner - Physikalisches Anf¨angerpraktikum - Stand 10/2010, V. 0.9

Variierung der y-Ablenkung werden die Signale so eingestellt, dass sie möglichst den ganzen vertikalen Bildschirm ausnutzen. Damit normieren Sie die Signale auf den Schirmbereich des Oszilloskops. Wie Sie Abbildung 11 entnehmen können, erfolgt der Spannungsanstieg an weiter vom Ort der Reizeinkopplung gelegenen Punkten später als an nähergelegenen. Dieser Sachverhalt unterliegt sogar einer einfachen Gesetzmäßigkeit: Misst man die Zeit an einem Ort des Axons (bzw. an einem Knoten im Ersatzschaltbild), die vergeht, bis die dort anliegende Spannung gerade die Hälfte der Gleichgewichtsspannung erreicht hat und trägt darüber den Ort bzw. die Knoten-Nummer auf, so ergibt sich eine Gerade mit der Steigung <sup>v</sup>. Zu Erkennen ist dies in Abbildung 11 darin, dass die Halbwertszeiten der Signale benachbarter Knoten den gleichen Abstand voneinander aufweisen. Mit Hilfe einiger mathematischen Uberlegungen ¨ kann man eine Art Leitungsgeschwindigkeit  $v$  einführen:

$$
v = \frac{\lambda}{\tau_M} = \sqrt{\frac{1}{\tilde{R}_L \tilde{R}_M C_M^2}},\tag{7}
$$

wobei für die Zeitkonstante  $\tau_M = \tilde{R}_M C_M$  gilt. Die Leitungsgeschwindigkeit eines Reizes hängt demnach von beiden Widerständen und von der Membrankapazität ab. Um eine hohe Geschwindigkeit der Signalausbreitung zu erzielen, muss demnach die Längskonstante  $\lambda$  möglichst groß und die Zeitkonstante  $\tau$ möglichst klein sein.

### VII Durchführung des Versuchs

### 1. Lade- und Entladeverhalten eines RC-Glieds

Bauen Sie mit Hilfe der Steckelemente (Widerstände, Kondensatoren und Verbindungsleitungen) die Schaltung nach Abbildung <sup>12</sup> auf dem Steckbrett auf. Einige Buchsen des Steckbretts sind bereits intern miteinander elektrisch verbunden. Diese Verbindungen sind auf der Oberfläche des Gehäuses durch schwarze Linien zwischen den Buchsen markiert.

Verbinden Sie nun den Ausgang des Funktionsgenerators mit Ihrer Schaltung. Beachten Sie dabei, dass das schwarze Kabel an Masse (Symbol <sup>⊥</sup> im Schaltbild) angeschlossen wird und das rote an den Widerstand. Zur Darstellung der Signale verwenden wir ein Oszilloskop. Schließen Sie den Ausgang  $U_C$  Ihrer Schaltung an Kanal 2 und das Eingangssignal  $U_E$  an Kanal 1 an. Beachten Sie auch hier wieder, dass das schwarze Kabel an Masse angeschlossen wird.

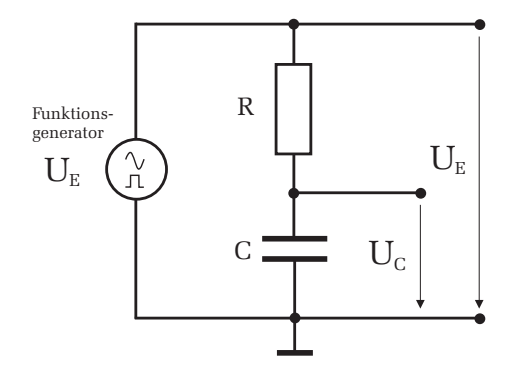

Abbildung 12: Schaltung zum Lade- und Entladeverhalten eines RC-Glieds.

Drücken Sie am Funktionsgenerator die Taste für die Signalform "Rechteck". Die Frequenz mussen Sie bei jeder Messung so einstellen, dass Sie am Oszillo- ¨ skop den gesamten Lade- bzw. Entladevorgang beobachten können ( $f \ll \tau$ ). Messen Sie für die folgenden drei RC-Kombinationen die Halbwertszeit  $T_{1/2}$ des Lade- oder Entladevorgangs und skizzieren Sie fur eine RC-Kombination ¨ den Spannungsverlauf des Lade- und Entladevorgangs:

C=100 nF, R=4,7 k
$$
\Omega
$$
  
C=10 nF, R=4,7 k $\Omega$   
C=10 nF, R=47 k $\Omega$ .

Vertauschen Sie fur eine RC- Kombination den Kondensator mit dem Wider- ¨ stand und skizzieren Sie den Spannungsverlauf  $U_R$  über dem Widerstand der beim Laden und Entladen des Kondensators auftritt.

#### 2. Ersatzschaltbild der Membran eines Axons

Bauen Sie die Schaltung nach Abbildung 13 auf dem Steckbrett auf. Wählen Sie für die Membrankapazität  $C_M = 100$  nF und für die Längswiderstände  $R_L=1$  kΩ. Die Membranwiderstände sind durch  $R_{M1}$  und  $R_{M2}$ gekennzeichnet. Wählen Sie hierfür zunächst die Widerstände  $R_{M1}$ . Dem letzten Membranwiderstand muss eine besondere Beachtung geschenkt werden: Bei der Behandlung der elektrischen Eigenschaften eines Axons im Kapitel Grundlagen sind wir davon ausgegangen, dass der Axon sehr lang ist. In

unserem Ersatzschaltbild besteht dieser aber nur aus sechs Abschnitten. Da die Schaltung abrupt endet und somit keine weitere Signalleitung mehr möglich ist, würden sich die Messungen am letzten Knoten erheblich verfälschen. Wir können dies kompensieren, indem wir annehmen, dass hinter dem letzten Knoten noch viele weitere Membranabschnitte vorhanden sind. Berechnet man von diesen fiktiven Abschnitten den Gesamtwiderstand  $R^{\infty}_{M_1}$  und benutzt diesen Wert am letzten Knoten für den Membranwiderstand, so verhält sich die Schaltung an allen Knoten wie ein unendlich langer Axon. Für den letzten Widerstand am Knoten 5 müssen Sie daher den Widerstand  $R_{M1}^{\infty}$  einsetzen.

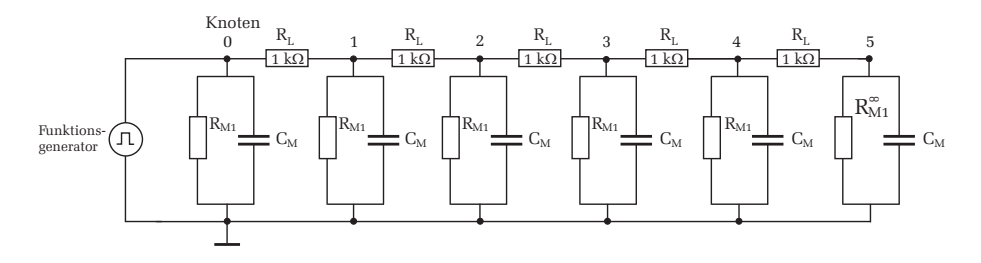

Abbildung 13: Ersatzschaltbild der Membran eines Neurons.

### Messung der Längskonstante  $\lambda$ :

Schließen Sie dazu den Funktionsgenerator an den Eingang am Knoten 0 Ihrer Schaltung an. Beachten Sie dabei, dass das schwarze Kabel wieder an Masse angeschlossen wird. Im Folgenden sind alle Messungen massebezogen, d.h. wenn Sie den Spannungsverlauf an einem Knoten mit dem Oszilloskop messen, so muss das rote Kabel mit dem entsprechenden Knoten und das schwarze Kabel mit Masse verbunden werden.

Überprüfen Sie, ob am Funktionsgenerator die Signalform noch auf Rechteck eingestellt ist. Die Frequenz und Amplitude müssen Sie am Funktionsgenerator so einstellen, dass Sie zum einen die Signalamplitude am letzten Knoten noch gut messen können und zum anderen den gesamten Ladevorgang bis zum Erreichen der Gleichgewichtsspannung (vergleiche Abbildung 10) auf dem Oszilloskopschirm darstellen können. Verbinden Sie dazu den letzten Knoten 5 an Kanal 2 des Oszilloskops und stellen Sie entsprechend die Amplitude und Frequenz ein. An Kanal 1 des Oszilloskops sollten Sie zusätzlich noch das vom Funktionsgenerator kommende Eingangssignal darstellen.

Messen Sie nun ausgehend vom letzten Knoten die Gleichgewichtsspannung an allen Knoten Ihrer Schaltung (Knoten <sup>5</sup> bis Knoten 0). Nutzen Sie dabei, wenn möglich, den gesamten vertikalen Bildschirm des Oszilloskops aus und vergewissern Sie sich, dass der Einstellknopf für die y-Ablenkung auf "calibriert" steht. Fertigen Sie in Ihr Protokollheft eine Skizze der Schaltung an und tragen Sie die Messwerte in eine Tabelle ein, die die Größen: Knoten-Nr., Frequenz am Funktionsgenerator, Gleichgewichtsspannung und den Ablesefehler der Gleichgewichtsspannung dokumentiert.

Ersetzen Sie nun die Membranwiderstände  $R_{M1}$  durch die Widerstände  $R_{M2}$ und  $R^{\infty}_{M2}$  und wiederholen Sie die Messung für diese Widerstandswerte.

Abschließend sollen Sie noch qualitativ verifizieren, dass die Gleichgewichtsspannung nach Gleichung  $(5)$  und Gleichung  $(6)$  unabhängig von der Membrankapazität ist. Entfernen Sie alle Membrankapazitäten und vergleichen Sie die Gleichgewichtsspannung mit den zuvor gemessenen Werten. Dokumentieren Sie Ihre Ergebnisse mit einigen Sätzen in Ihrem Protokollheft.

### VIII Auswertung

### Zu Aufgabe 1:

Berechnen Sie aus den gemessenen Halbwertszeiten die Zeitkonstante τ und tragen Sie die Ergebnisse in einer zusammenfassenden Tabelle ein. Die Tabelle soll die Größen C, R, f,  $\tau_{\text{exp}}$ ,  $\tau_{\text{theo}}$  enthalten.

Interpretieren Sie den Spannungsverlauf von  $U_R$ . Aus welchem Grund entspricht der Verlauf dem Ladestrom ?

### Zu Aufgabe 2:

Tragen Sie die gemessenen Gleichgewichtsspannungen für die Membranwiderstände  $R_{M1}$  und  $R_{M2}$  in ein halblogarithmisches Diagramm über die Knotennummer auf. Sie erhalten bei dieser Auftragung eine Gerade. Berechnen Sie aus der jeweiligen Steigung die Längskonstante  $\lambda$  unter Berücksichtigung der Fehler.

Bestimmen Sie mit Hilfe der beiden Werte für  $\lambda$  die Werte für die Membranwiderstände  $R_{M1}$  und  $R_{M2}$ . Falls es Ihnen gelingt, können Sie auch noch die Widerstände  $R^{\infty}_{M1}$  und  $R^{\infty}_{M2}$  berechnen.

## IX Anhang

### Aufbau eines Elektronenstrahl- Oszilloskops

In Abbildung 14 ist der schematische Aufbau einer Elektronenstrahl- Röhre dargestellt. Am schlanken Ende einer evakuierten Glasröhre befindet sich eine beheizbare Kathode (Gluhkathode), aus der durch thermische Emission ¨ Elektronen heraustreten. Diese Elektronen werden durch eine hohe elektrische Spannung  $U_B$  in Richtung Anode beschleunigt, durchlaufen anschließend die x- und y-Ablenkeinheiten und treffen schließlich auf die Floureszenzschicht des Leuchtschirms, an dessen Auftreffpunkt sie einen Leuchtfleck erzeugen. Die Helligkeit des Leuchtflecks kann zum einen durch die Beschleunigungsspannung, als auch mit Hilfe des Wehnelt- Zylinders eingestellt werden. Befindet sich der Wehnelt- Zylinder auf einem Potential  $U_W$ , das negativer ist als das Potential an der Kathode, so bewirkt dieses abstoßende Potential, dass ein Teil der Elektronen zur Kathode zurückgedrängt werden und somit weniger Elektronen den Leuchtschirm erreichen. Ab einem gewissen Sperrpotential können keine Elektronen den Wehnelt-Zylinder passieren. Dadurch ist ein sehr schnelles "Ausschalten" (Dunkeltastung) und auch wieder "Einschalten" des Elektronenstrahls möglich. Wir werden später noch darauf zurückkommen.

Zur Fokussierung des Elektronenstrahls befindet sich zwischen dem Wehnelt-Zylinder und der Anode eine zusätzliche zylinderförmige Fokussierelektrode. Liegt diese auf einem positiven Potential  $U_F$ , das kleiner ist als das Potential an der Anode, so wirkt die Fokussierelektrode zusammen mit der Anode wie eine elektrische "Sammellinse", die die Glühkathode auf den Schirm abbildet. Durch Variierung des Potentials an der Fokussierelektrode mit dem Einstellregler FOCUS kann so ein scharfer Leuchfleck erzeugt werden.

Mit der bisher geschilderten Elektrodenanordnung lässt sich nur ein starrer Leuchtfleck erzeugen. Zwar kann die Helligkeit und die Schärfe des Leuchtflecks eingestellt werden, der Leuchtpunkt verharrt aber stets im Mittelpunkt des Schirms. Damit der Leuchtpunkt in der gesamten Bildschirmebene bewegt werden kann, benötigen wir zusätzlich die x- und y-Ablenkeinheiten. Diese Ablenkeinheiten bestehen jeweils aus zwei Metallplatten, die senkrecht zueinander angeordnet sind (Plattenkondensator). Betrachten wir zunächst die y-Ablenkeinheit: Legt man an diese eine Spannung Uy so wirkt auf ein Elektron beim Durchqueren eine elektrische Kraft, die proportional zur Spannung  $U_y$  ist und in y-Richtung wirkt. Befindet sich beispielsweise die obere Ablenkplatte auf einem positiven Potential, so wird der Elektronenstrahl und somit der

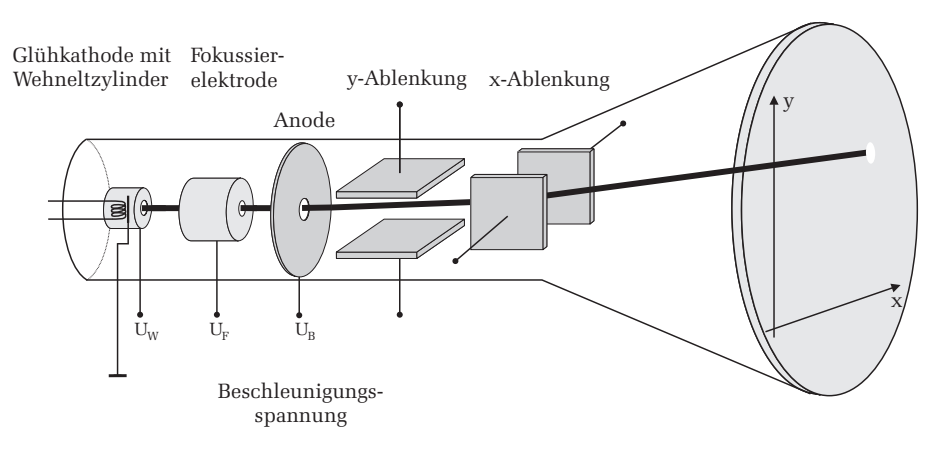

Abbildung 14: Schematischer Aufbau eines Elektronenstrahl- Oszilloskops.

Leuchtpunkt oberhalb der Schirmmitte abgelenkt. Bei umgekehrter Polung wird der Leuchtfleck entsprechend nach unten abgelenkt. Durch eine Steuerspannung an den y-Ablenkplatten ist also eine vertikale Verschiebung des Leuchtpunkts möglich. Der gleiche Effekt kann mit Hilfe der x-Ablenkeinheit und einer Steuerspannung  $U<sub>r</sub>$  auch in horizontaler Richtung erzielt werden. Somit kann durch eine entsprechende Einstellung von  $U_x$  und  $U_y$  jeder Punkt auf dem Leuchtschirm erreicht werden.

### Das Oszilloskop im yt-Betrieb

Bisher haben wir nur diskutiert, wie man einen einzelnen Punkt auf dem Leuchtschirm ansteuern kann. Im Allgemeinen wird aber ein Oszilloskop dazu benutzt, um ein Spannungssignal als Funktion der Zeit darzustellen. Man bezeichnet diesen Betriebsmodus auch als yt- Betrieb. Die y-Richtung des Bildschirms entspricht dabei der Spannungsachse und die x-Achse der Zeit. Das Grundprinzip ist in Abbildung 15 skizziert. Hier soll beispielsweise ein Sinussignal  $U_y$  als Funktion der Zeit auf dem Oszilloskop dargestellt werden. Hierfür wird das darzustellende Signal  $U_y$  auf die y-Ablenkplatten gelegt. Aufgrund der sinusförmigen sich ändernden Spannung  $U_y$  bewegt sich der Leuchtpunkt zunächst nur immer auf und ab (Abbildung 15a). Auf dem Oszilloskop erscheint eine senkrechte Linie mit der man naturlich noch nicht ¨ allzuviel anfangen kann. Um nun eine sinnvolle Zeitinformation zu erhalten

muss der Leuchtpunkt gleichzeitig zur y-Ablenkung auch proportional zur Zeit in horizontaler Richtung abgelenkt werden. Damit dies zeitlich linear geschieht, besitzt ein Oszilloskop eine eingebaute Elektronik, die eine sogenannte Sägezahnspannung  $U_x$  an der x-Ablenkeinheit generiert (Abbildung 15b).

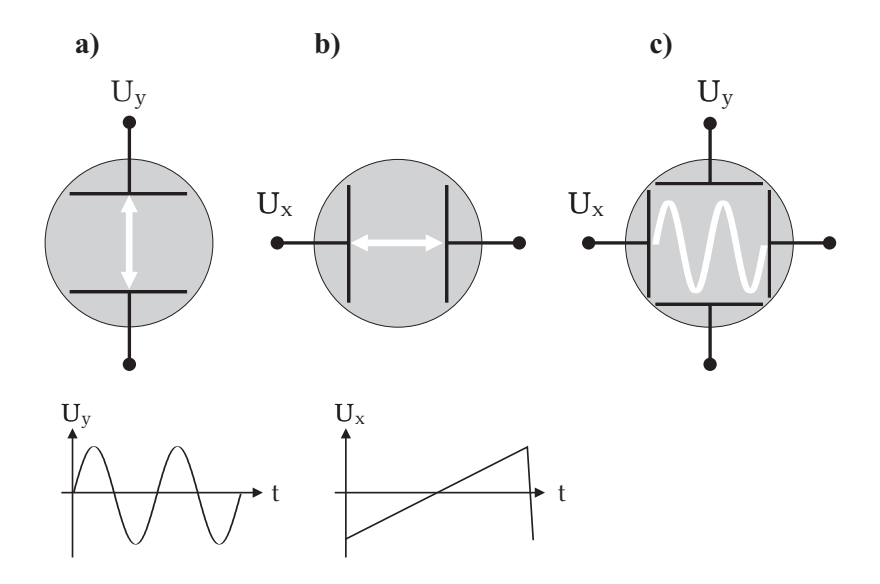

Abbildung 15: Wirkungsweise der x- und y-Ablenkeinheiten: a) Das darzustellende Spannungssignal  $U_{\nu}$  (hier ein Sinussignal) wird an die y-Ablenkeinheit  $a<sub>nges</sub>chlossen. b) Gleichzeitig erzeugt das Oszilloskop intern eine Sägezahn$ spannung, an der x-Ablenkeiheit die den Elektronenstrahl proportional zur Zeit horizontal verschiebt. c) Das resultierende Oszilloskopbild bei dem gleichzeitig die Signalablenkung in y-Richtung, sowie die S¨agezahnspannung in x-Richtung anliegt, liefert den Spannungsverlauf  $U_n(t)$  als Funktion der Zeit.

Diese Spannung steigt zunächst zeitlich linear an, so dass sich der Elektronenstrahl proportional zur Zeit in horizontaler Richtung mit konstanter Geschwindigkeit bewegt. Erreicht der Leuchtpunkt den rechten Bildschirmrand, so soll der Schreibvorgang wieder am linken Rand des Leuchtschirms beginnen. Dies wird erreicht indem die x-Ablenkspannung sehr schnell auf das negative Maximum umgepolt wird. Da dieses Umpolen natürlich auch eine gewisse Zeit benötigt, erinnert die Form des Signalverlaufs, der Zahnung eines Säge-

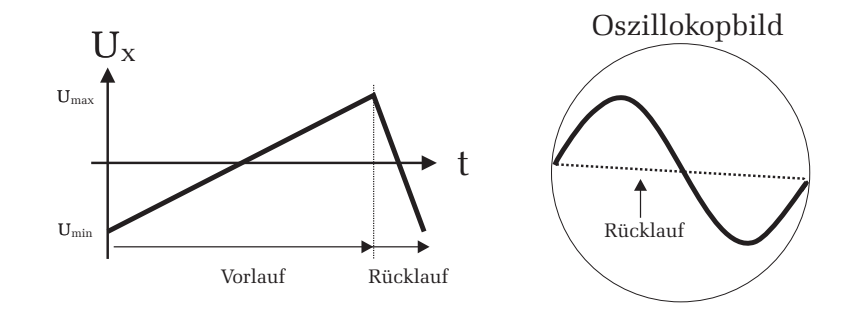

Abbildung 16: Links: Eine Periode der S¨agezahnspannung die die Zeitablen kung des Elektronenstrahls für den Vor- und Rücklauf bestimmt. Rechts: Ohne Dunkeltastung würde der Elektronenstrahl beim Rücklauf eine störende Linie (in der rechten Abbildung gepunktet dargestellt) auf das Bild schreiben.

blatts. Die x-Ablenkspannung wird daher als Sägezahnspannung bezeichnet. Die langsame linear ansteigende Anstiegsflanke bedingt dabei den Vorlauf des Elektronenstrahls und die steil abfallende Flanke den Rucklauf. Gleichzeitig ¨ zum Sägezahnsignal folgt der Elektronenstrahl auch der Signalspannung, die an der y-Ablenkeinheit anliegt. Aufgrund der optische Trägheit unserer Augen und dem Nachleuchten des Schirmes entsteht so ein Bild, dass den Spannungs verlauf  $U_{\nu}(t)$  darstellt (Abbildung 15c). Übrigens lässt sich die Nachleuchtdauer durch eine geeignete Wahl der Flouressenzschicht von etwa einer ms bei schnel len Oszilloskopen, bis mehreren Sekunden, wie es zum Beispiel bei analogen Radarschirmen erforderlich ist, einstellen.

Beim Rücklauf des Elektronenstrahls erzeugt dieser eine störende Leuchtspur auf dem Schirm (Abbildung 16). Um dies zu vermeiden wird fur die Zeitdauer ¨ der Rücklaufzeit ein Impuls auf den Wehneltzylinder gegeben, der den Elektronenstrahl ausschaltet (Dunkeltastung). Auf dem Oszilloskop ist dann nur das Bild, das beim Signalvorlauf erzeugt wird, zu sehen.

Der Elektronenstrahl ist vergleichbar mit einem mechanischen Linienschreiber (yt-Schreiber), der den Spannungsverlauf auf ein Blatt Papier (Endlospapier) als Funktion der Zeit aufzeichnet. Dabei bewegt sich das Papier mit konstanter Geschwindigkeit unter einem Schreibstift. Gleichzeitig folgt der Stift aber auch dem zu messenden Spannungssignal in der zur Papiervorschubrichtung senkrechten Richtung. Es entsteht so eine lange Papierbahn, die den Span nungsverlauf kontinuierlich mit der Zeit bzw. mit der Papierlänge wiedergibt.

<sup>c</sup> Dr. J.Wagner - Physikalisches Anf¨angerpraktikum - Stand 10/2010, V. 0.9

Im Gegensatz zum mechanischen Linienschreiber steht beim Oszilloskop nur eine begrenzte Bildschirmbreite zur Verfugung. Da aber das Oszilloskop- ¨ bild regeneriert wird, sobald der Strahl aussetzt und die Nachleuchtdauer des Bildschirms abgeklungen ist, verblasst das zuvor aufgezeichnete Bild und es kann erneut ein Spannungssignal im Bildschirmbereich aufgezeichnet werden.

### Triggerung

Im Allgemeinen möchte man mit einem Oszilloskop periodische Signale darstellen. Legt man beispielsweise an den y-Eingang ein kontinuierliches Sinussignal, so soll auf dem Schirmbild stets ein zeitlich konstanter Ausschnitt dieses Signals angezeigt werden. Damit man auf dem Leuchtschirm ein stillstehendes Bild erhält, muss die Periodendauer der Sägezahnspannung gleich oder ein ganzzahliges Vielfaches von der Periodendauer des darzustellenden Sinussignals betragen. Andere asynchrone Einstellungen der Perioden fuhren ¨ zu einem flackernden, unregelmäßigen Bild, da bei jedem Strahlvorlauf immer ein anderer Signalbereich dargestellt wird (Abbildung 17).

Um stets ein stehendes Bild zu erhalten und unabhängig von den jeweiligen Periodendauern zu sein, muss das zu messende Signal  $U_y(t)$  getriggert werden (Abbildung 18). Im Triggerbetrieb arbeitet das Oszilloskop nicht mit ständig ablaufenden Zeitablenksignalen. Die Sägezahnspannung wird erst dann generiert, wenn die Eingangsspannung einen bestimmten Wert (Triggerschwelle) überschreitet. Erst dann startet das Sägezahnsignal und der Strahl wird horizontal abgelenkt. Nachdem eine Periode des Sägezahnsignals vollständig abgelaufen, d.h. die Sägezahnspannung wieder auf ihr Minimum zurückgesprungen ist, vergleicht die im Oszilloskop eingebaute Triggerelektronik ob die darzustellende Eingangsspannung  $U_y$  genauso groß ist wie die Triggerschwelle. Ist dies nicht der Fall, so wird der Elektronenstrahl mit Hilfe des Wehneltzylinders schlagartig ausgeschaltet. Erst wenn die Eingangsspannung die Triggerschwelle wieder erreicht, wird der Elektronenstrahl eingeschaltet und der Sägezahngenerator erneut gestartet, so dass ein neues Bild auf den Oszilloskopschirm geschrieben wird. Die Bilddarstellung beginnt demnach immer an der gleichen Stelle bzw. bei der gleichen Phasenlage des Eingangssignals. Bei einem kontinuierlich periodischen Eingangssignal ist somit immer der gleiche Signalauschnitt als stehendes Bild auf dem Oszilloskop zu sehen.

Wenn im Folgenden von "triggern" gesprochen wird, ist damit das Starten des Sägezahngenerators und somit das Aufzeichnen eines einzelnen Oszilloskopbilds gemeint. Das Einsetzen der Triggerung kann an den Einstellreglern des

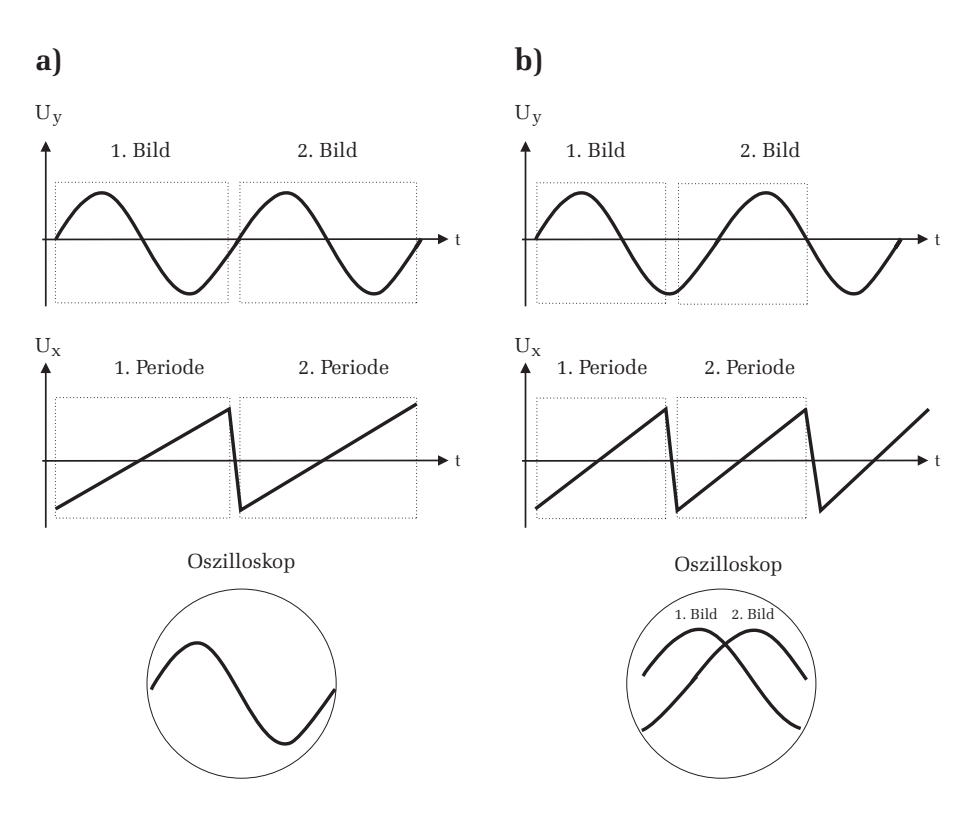

Abbildung 17: a) Das darzustellende Sinussignal  $U<sub>u</sub>$  hat die gleiche Periodendauer wie die Sägezahnspannung. Dadurch wird bei jedem Strahlvorlauf der gleiche Signalbereich auf dem Oszillokopschirm dargestellt und es entsteht ein stehendes Bild. b) Die Periode des Sinussignals stimmt nicht mit der Periodendauer des Sägezahns überein. Dies hat zur Folge, dass bei jedem Strahlvorlauf ein anderer Bereich des Sinussignals auf dem Schirm erfasst wird und so kein stehendes Oszilloskopbild möglich ist.

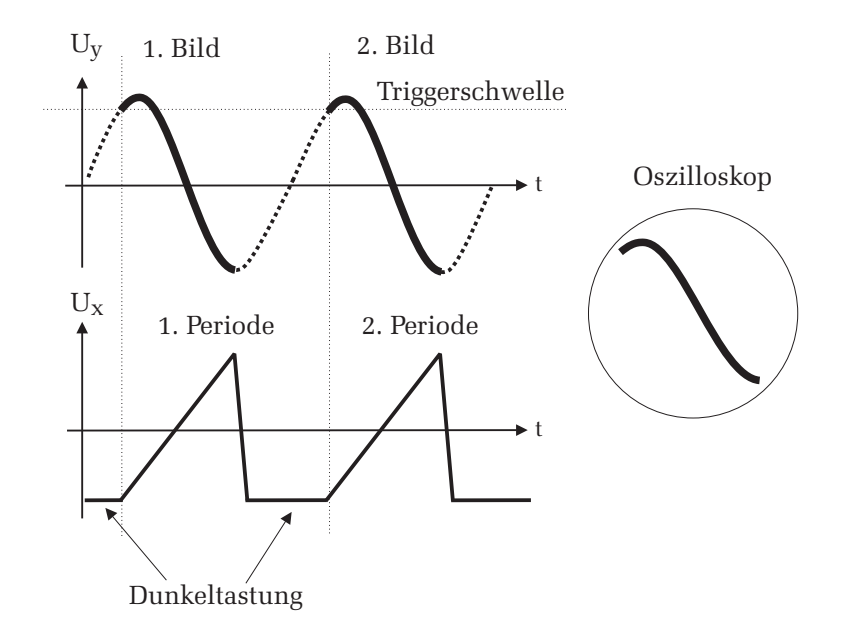

Abbildung 18: Prinzip der Triggerung: Der Sägezahngenerator wird erst dann gestartet wenn das darzustellende Eingangssignal die Triggerschwelle erreicht. Nach Ablauf einer S¨agezahnperiode wird der Elektronenstrahl dunkelgetastet. Erst wenn das Eingangssignal wieder die Triggerschwelle erreicht, wird die <sup>n</sup>¨achste S¨agezahnperiode gestartet. Durch den Triggerbetrieb erh¨alt man stets ein stehendes Oszilloskopbild.

Oszilloskops beeinflusst werden. So kann beispielsweise der Triggerlevel stufenlos eingestellt werden. Desweiteren kann auch die Triggerung zwischen steigender und fallender Flanke umgeschaltet werden. Wird die Einstellung "steigende Flanke" gewählt, so erfolgt die Triggerung nur dann, wenn das darzustellende Eingangssignal beim Erreichen der Triggerschwelle ansteigt. Wird auf die fallende Flanke getriggert, so erfolgt die Triggerung wenn das Eingangssignal  $U_y$ die Triggerschwelle "von oben kommend" durchläuft. In Abbildung 18 erfolgt die Triggerung beispielsweise auf der steigenden Flanke der Eingangsspannung  $U_y$ . Auf die genaue Einstellung der Triggerparameter wird an späterer Stelle noch detailliert eingegangen.

### $\odot$  Dr. J.Wagner - Physikalisches Anfängerpraktikum - Stand 10/2010, V. 0.9

# Versuch 31 Optische Abbildung

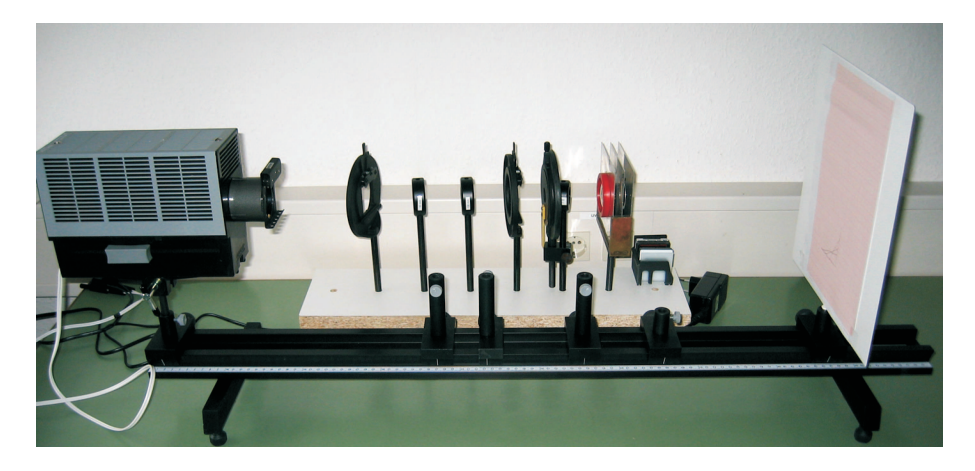

Abbildung 1: Aufbau des Versuchs Optische Abbildung.

## I Messaufbau

- Optische Schiene
- Lampe mit Kondensor und verschiebbaren Farbfiltern
- 2 bikonvex Linsen, 1 Achromat- Linse
- Loch- und Ringblende
- Fassung zur Aufnahme der Linsen und Blenden
- Schirm
- Dias mit Teststrukturen sowie ein Kreuzgitter
- verstellbarer Messspalt (Spaltbreite ist in mm geeicht)
- Zwischenbild mit mm-Einteilung

## II Literatur

- W. Walcher, Praktikum der Physik, B.G.Teubner Stuttgart,
- $\bullet$  Standardwerke der Physik: Gerthsen, Bergmann-Schäfer,
- W. Demtröder  $Experimentalphusik$  2. Elektrizität und Optik, Springer-Verlag.
- Homepage des Praktikums (http://www.physikpraktika.uni-hd.de).

## III Vorbereitung

Bereiten Sie sich auf die Beantwortung von Fragen zu folgenden Themen vor: Abbildung durch Linsen, Linsenfehler (speziell sphärische und chromatische Aberration), Snelliussches Brechungsgesetz, Dispersion, graphische Konstruktion der optischen Abbildung, Mikroskop: Strahlengang und Auflösungsvermögen, Beugung am Spalt, Abbildungsmaßstab und Vergrößerung. Verständnisfragen:

- 1. Konstruieren Sie die Abbildung eines Objekts durch eine Sammel- und eine Streulinse.
- 2. Was ist der Unterschied zwischen den Begriffen Abbildungsmaßstab und Vergrößerung?
- 3. Was ist die physikalische Ursache für die chromatische- und sphärische Aberration?
- 4. Wie funktioniert die Entspiegelung einer Linse?
- 5. Wie groß ist das Auflösungsvermögen des menschlichen Auges? Wodurch wird es limitiert? Wie können kleinere Gegenstände betrachtet werden?
- 6. Aus welchen optischen Elementen besteht ein Mikroskop?
- 7. Was ist die Aufgabe des Objektivs, was die Aufgabe des Okulars? Was ist das Messprinzip des Mikroskops?
- 8. Wie ist die Auflösung definiert?
- 9. Welche Vergrößerung kann man mit einem professionellen Mikroskop erreichen?

 $\odot$  Dr. J.Wagner - Physikalisches Anfängerpraktikum - V. 1.0 Stand 01/2010

- 10. Auf einem Mikroskopobjektiv sind folgende Werte abgedruckt: Vergrößerung=40, Tubuslänge=160, NA=0,65. Wie groß ist die Brennweite des Objektivs und wie hoch ist das Auflösungsvermögen wenn mit grünem Licht beleuchtet wird?
- 11. Qualitativ: Was ist ein Elektronenmikroskop und warum erreicht man damit eine so viel höhere Auflösung als mit einem optischen Mikroskop?

## IV Aufgabe

- Durch variieren der Bild- und Gegenstandsweite sollen die Eigenschaften der optischen Abbildung untersucht werden (Abbildunsmaßstab, virtuelles und reelles Bild, etc.)
- Es ist die Brennweite einer Sammellinse zu messen. Die chromatische Ab erration ist experimentell zu untersuchen und der Einfluss der sphärischen Aberration ist qualitativ zu beobachten.
- Bauen Sie ein Mikroskop auf einer optischen Bank auf. Messen Sie a) die Gitterkonstanten der beiden Strichgitter, b) das Auflösungsvermögen des Objektivs in Abhängigkeit vom Öffnungswinkel des Objektivs (quantitativ) und der Wellenlänge (qualitativ).

## V Grundlagen

### Reele und virtuelle Bilder

Bei einer optischen Abbildung werden die von einem Objektpunkt aus gehende Lichtbundel nach Durchgang durch ein optisches System (Linsen, ¨ Spiegel, Auge, "Lochkamera") in einem Punkt, dem Bildpunkt, wieder vereinigt. Ein einfaches Beispiel fur ein abbildendes optisches System ist ¨ der Planspiegel (Abbildung 2). Die von einem Objektpunkt ausgehenden Lichtbündel werden am Spiegel nach dem Reflexionsgesetz in den unteren Halbraum divergent reflektiert. Dadurch scheinen fur einen Beobachter alle ¨ Lichtbündel aus einem Punkt hinter dem Spiegel zu kommen, obwohl die reflektierten Lichtbündel diesen Bildpunkt überhaupt nicht erreichen. Das Spiegelbild wird daher auch als virtuelles Bild bezeichnet. Allgemein entsteht ein virtuelles Bild im Schnittpunkt der rückwärtigen Verlängerung divergenter

Lichtbundel. Solche Bilder lassen sich nicht mit einem Schirm (Mattscheibe) ¨ auffangen.

Im Gegensatz zum Planspiegel erzeugt ein sphärischer Spiegel ein reelles Bild. Das Abbildungsprinzip beruht auch hier allein auf dem Reflexionsgesetz. Allerdings bedingt die Krümmung der Spiegeloberfläche, dass die Lichtbündel nicht divergieren sondern sich im Bildpunkt schneiden. Allgemein entsteht ein reelles Bild im Schnittpunkt von Lichtbündeln, die vom gleichen Objektpunkt ausgehen und lassen sich mit einem Schirm auffangen.

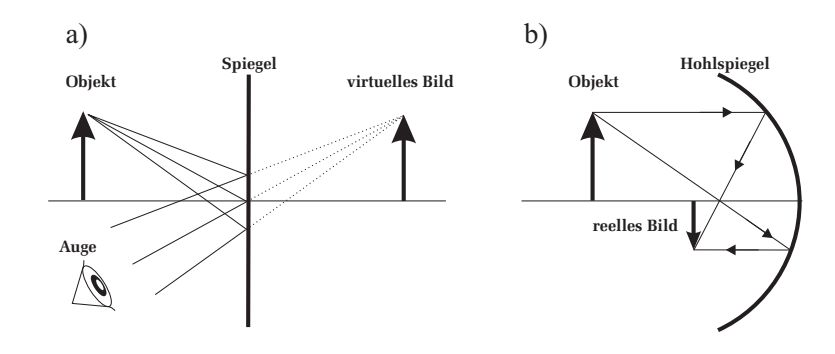

Abbildung 2: a) Virtuelles Bild eines Planspiegels. b) Reelles Bild eines Hohlspiegels.

### Brechung an sphärischen Flächen

Treffen parallel zur optischen Achse verlaufende Lichtbündel auf eine transparente, kugelförmige Fläche, die das Medium 2 begrenzt, so werden alle Lichtbündel in einem Punkt auf der optischen Achse gebrochen (Abbildung 3 links). Der Schnittpunkt dieser Teilbündel wird als Brennpunkt  $F$  bezeichnet. Der Abstand zwischen dem Brennpunkt und der Kugeloberfläche entlang der optischen Achse, heißt Brennweite f. Mit Hilfe einfacher geometrischen Überlegungen und unter Berücksichtigung des Brechungsgesetz folgt für die Brennweite:

$$
\frac{1}{f} = \frac{n_1 - n_2}{n_1} \frac{1}{r},\tag{1}
$$

wobei  $n_i$  die Brechungsindizees der beiden Medien darstellt und  $r$  der Radius der Kugelkrümmung ist. Diese Gleichung gilt allerdings nur für kleine Einfallswinkel bzw. nur für Lichtbündel die in einem geringen Abstand  $h$  zur optischen Achse auf die Linse treffen. In der Literatur wird diese N¨aherung auch als paraxiale oder als Gaußsche Näherung bezeichnet.

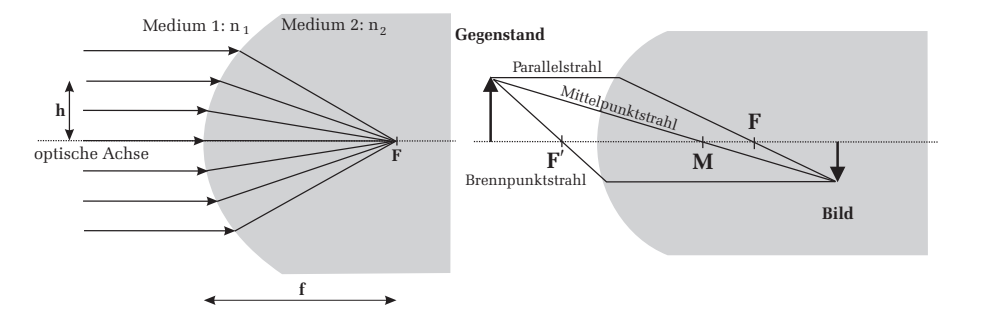

Abbildung 3: Links: Brechung von parallelen Lichtbündeln an einer sphärischen Fläche. Rechts: Abbildung eines Gegenstandes durch ein Kugelsegment.

Bereits mit einer einzigen sphärischen Grenzfläche lässt sich ein Gegenstand abbilden (Bild <sup>3</sup> rechts). Um das Bild des Gegenstandes geometrisch zu konstruieren, bedarf es lediglich zwei Strahlenbündel<sup>1</sup>, die von einem Gegenstandspunkt ausgehen. Besonders einfach ist die Bildkonstruktion, wenn man spezielle Lichtbündel einzeichnet, nämlich einen der gegenstandsseitig parallel zur optischen Achse verläuft und einen der durch den Mittelpunkt  $M$  der Kugeloberfläche geht. Mittelpunktsstrahlen fallen senkrecht auf die Kugeloberfläche und werden daher nicht gebrochen. Parallelstrahlen werden so gebrochen, dass sie zu Brennpunktstrahlen werden (siehe Abbildung <sup>3</sup> links). Der Schnittpunkt dieser beiden Strahlen entspricht dem abgebildeten Bildpunkt. Zur Konsistenzprüfung kann zusätzlich noch ein dritter Strahl eingezeichnet werden: Aus der Umkehrbarkeit des Lichtweges folgt, dass ein Strahl der im Medium 2 parallel zur optischen Achse läuft, im Medium 1 die optische Achse im gegenstandsseitigen Brennpunkt F′ schneidet. Von der Gegenstandsseite aus gesehen bedeutet dies, dass ein Brennpunktstrahl zu einem bildseitigen Parallelstrahl wird. Zusammenfassend sind bei der geometrischen Abbildung eines Gegenstandspunktes, folgende drei Regeln zu beachten:

- 1. Mittelpunktstrahlen werden nicht abgelenkt
- 2. Parallelstrahlen werden zu Brennpunktstrahlen
- 3. Brennpunktstrahlen werden zu Parallelstrahlen

 $1$ Der Begriff Strahlenbündel und Strahl wird in diesem Text synonym verwendet.

### Linsen

Linsen, speziell sphärische Linsen, bestehen aus einem transparenten Material mit dem Brechungsindex  $n$  und sind durch eine kugelförmige Fläche begrenzt. Trifft ein Lichtbündel auf die Linse ist zu berücksichtigen, dass der Strahl insgesamt zweimal an den Grenzflächen mit den Radien  $r_1, r_2$  gebrochen wird. Für dünne Linsen, bei denen die Dicke klein gegenüber der Krümmungsradien ist, ergibt sich für die Brennweite

$$
\frac{1}{f} = (n-1)\left(\frac{1}{r_1} + \frac{1}{r_2}\right).
$$
\n(2)

Die Brennweite hängt also nur vom Brechungsindex und von den Radien der Grenzflächen ab. Je nach Vorzeichen und Kombination der Grenzflächen definiert man verschiedene Linsentypen. Eine Zusammenfassung kann Abbildung 4 entnommen werden.

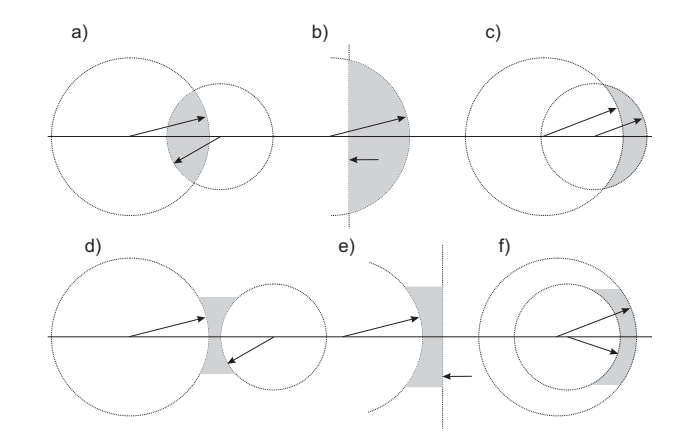

Abbildung 4: Klassifizierung von Linsen: a) bikonvex b) plankonvex c) positiver Meniskus d) bikonkav e) plankonkav  $f$ ) negativer Meniskus.

Bei der geometrischen Konstruktion der Abbildung durch eine dünne Linse, gelten die gleichen Merksätze wie bei der Brechung an einer einzelnen sphärischen Fläche: Mittelpunktstrahlen werden nicht abgelenkt, gegenstandseitige Parallelstrahlen werden zu bildseitigen Brennpunktstahlen und gegenstandseitige Brennpunktstrahlen werden zu bildseitigen Paral-

 $\odot$  Dr. J.Wagner - Physikalisches Anfängerpraktikum - V. 1.0 Stand 01/2010

lelstrahlen. Die Brechung erfolgt dabei an der Mittelebene der Linse (Abbildung 5). Es soll nochmals betont werden, dass dies nur für dünne Linsen gilt. Im allgemeinen Fall hat eine Linse zwei sogenannte Hauptebenen, an denen die Brechungen erfolgen. Nur für dünne Linsen fallen diese Hauptebenen zusammen.

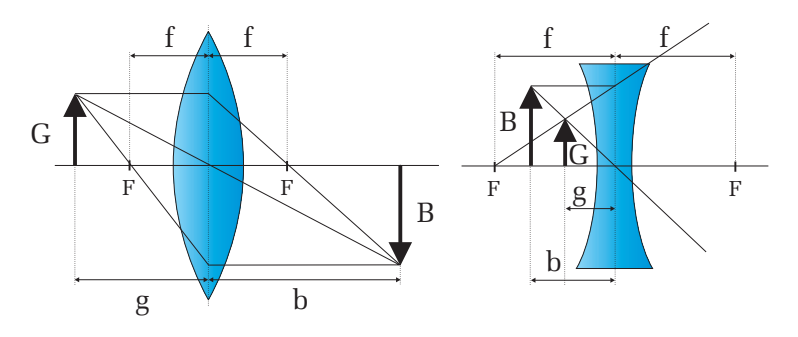

Abbildung 5: Optische Abbildung durch eine dünne bikonvex Linse und eine bikonkav Linse.

Bei der optischen Abbildung mit einer Linse sind die Größen Bildweite b, Gegenstandsweite g und Brennweite f durch die Abbildungsgleichung

$$
\frac{1}{f} = \frac{1}{g} + \frac{1}{b}
$$
 (3)

miteinander verknupft. Bildweite und Gegenstandsweite stehen im direkten Zu- ¨ sammenhang mit der Gegenstandsgröße  $G$  und der Bildgröße  $B$ . Man definiert den Abbildungsmaßstab β durch:

$$
\beta = \frac{B}{G} = \frac{b}{g},\tag{4}
$$

der sich mit Gleichung (3) schreiben lässt als

$$
\frac{1}{\beta} = \frac{g}{f} - 1 \quad \text{oder} \quad \beta = \frac{b}{f} - 1. \tag{5}
$$

Messung der Brennweite einer Linse

Die Bestimmung der Brennweite einer Linse kann prinzipiell durch Messung der Gegenstands- und Bildweite unter Anwendung der Abbildungsgleichung (3) erfolgen. Allerdings ist diese Methode in der Regel mit größeren Fehlern behaftet, da die Abstände absolut gemessen werden. Dies setzt voraus, dass die Linse gut zentriert in die Fassung montiert sein muss. Für reale, "dicke"Linsen kommt hinzu, dass sich die Abstände q und b nicht auf die Mittelebene sondern auf die Hauptebenen beziehen, deren genaue Lage im allgemeinen unbekannt ist.

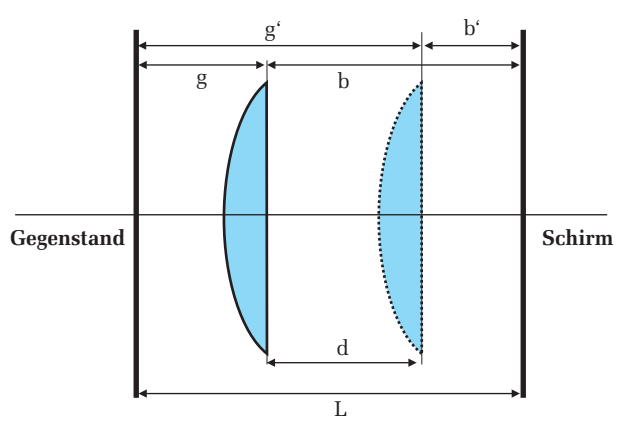

Abbildung 6: Prinzip des Bessel- Verfahren zur Brennweitenbestimmung.

Diese Nachteile treten bei der sogenannten Bessel-Methode nicht auf. Bei diesem Verfahren (Abbildung 6) wird ausgenutzt, dass es bei einem konstanten Abstand  $L > 4f$  zwischen Bild und Gegenstand zwei Linsenstellungen gibt, die zu einer scharfen Abbildung führen. Bei einer Stellung findet eine Vergrößerung, bei der anderen eine Verkleinerung statt. Ist d der Abstand zwischen diesen beiden Stellungen, der über eine Differenzmessung recht genau ermittelt werden kann, so gilt für die Brennweite:

$$
f = \frac{L^2 - d^2}{4L} \tag{6}
$$

Die Genauigkeit des Besselverfahrens reicht aus, um bestimmte Abbildungsfehler (Linsenfehler) zu untersuchen. Bei sphärischen Linsen gilt Gleichung (3) nur für achsennahe Strahlen. Lichtbündel, die auf weiter außen von der optischen Achse gelegenen Zonen der Linse treffen, werden nicht mehr in den gleichen

 $\odot$  Dr. J.Wagner - Physikalisches Anfängerpraktikum - V. 1.0 Stand 01/2010

Punkt fokussiert und haben daher eine etwas andere Brennweite als das Linsenzentrum. Dieser Linsenfehler wird als sphärische Aberration bezeichnet. Es gibt mehrere Methoden die sphärische Aberration einer Linse zu minimieren. Am einfachsten gelingt dies durch Abblenden d.h. mit Hilfe einer Lochblende werden nur achsennahe Lichtbündel zur Abbildung zugelassen. Allerdings geht dies auf Kosten der Lichtstärke die proportional zur Fläche der Linse ist. Je kleiner der Blendendurchmesser, desto schärfer ist zwar das Bild aber auch umso dunkler. Eine andere Methode ist die Verwendung von asphärischen Linsen. Solche Linsen sind so geschliffen, dass auch achsenferne Strahlen in den selben Punkt fokussiert werden wie Achsennahe. Die Herstellung dieser Linsen ist allerdings sehr aufwendig, so dass diese vorwiegend nur in teuren Spezialoptiken eingesetzt werden.

Ein weiterer Linsenfehler ist die chromatische Aberration. Bei der Abbildung eines Gegenstandes der mit weißem Licht beleuchtet wird, treten im Bild Farbsäume auf. Diese beruhen auf der Dispersion des Linsenmaterials. Nach Gleichung (2) geht in die Brennweite der Brechungsindex n ein, der wiederum von der Wellenlänge abhängt. Im Fall der normalen Dispersion hat blaues Licht beispielsweise einen größeren Brechungsindex als rotes und wird daher stärker gebrochen. Somit ist die Brennweite für kurzwelliges Licht kleiner als für Licht mit einer größeren Wellenlänge.

Da achsenferne Lichtbündel am meisten zur Aberration beitragen, lässt sich der Farbfehler ebenfalls durch Abblenden reduzieren. Eine bessere Methode ist die Verwendung von sogenannten Achromaten. Dabei handelt es sich um Linsensysteme mit unterschiedlicher Dispersion und Brechkraft, die den Farbfehler für zwei Wellenlängen vollständig ausgleichen können.

### Vergrößerung des Sehwinkels: Lupe und Mikroskop

Wenn Sie einen kleinen Gegenstand möglichst groß sehen möchten, so verringern Sie den Abstand zwischen Ihrem Auge und dem Gegenstand, in dem Sie beispielsweise den Gegenstand näher an Ihr Auge heranführen. Dadurch wird das Bild auf der Netzhaut größer dargestellt und Sie können feinere Details erkennen. Aus dem linken Teilbild in Abbildung 7 ist zu erkennen, dass das Bild auf der Netzhaut um so größer ist je geringer der Abstand zum Gegenstand ist oder um so größer der Sehwinkel  $\alpha$  ist. Allerdings können Sie den Gegenstand nicht beliebig nah an das Auge heranführen, da die Ziliarmuskulatur des Auges den Krümmungsradius der Linse nur bedingt variieren kann (Akkomodation). Unterhalb einer bestimmten Enfernung

kann der Gegenstand nicht mehr auf die Netzhaut fokusiert werden und der Gegenstand erscheint verschwommen. Der kleinste Abstand auf dem ein gesundes Auge über einen längeren Zeitraum ermüdungsfrei akkomodieren kann, heißt deutliche Sehweite  $s_0$ . Der Wert von  $s_0$  ist auf 25 cm festgelegt. Überprüfen Sie doch mal die deutliche Sehweite bei Ihnen selbst, in dem Sie z.B. diese Anleitung an Ihr Auge heranführen und den Abstand messen, bei dem Sie auch über einen längeren Zeitraum den Text ohne Anstrengung lesen können.

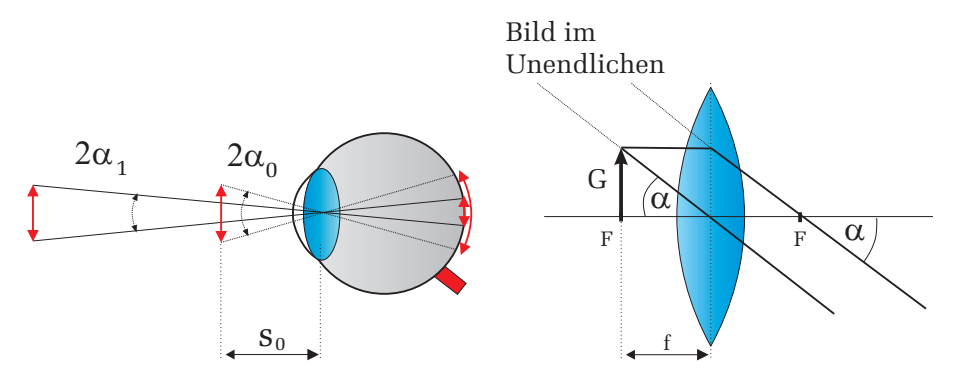

Abbildung 7: Links: Je größer der Sehwinkel  $\alpha$  desto größer ist das Bild auf der Netzhaut. Für Abstände kleiner als die deutliche Sehweite  $s_0 = 25$  cm kann das Bild in der Regel nicht mehr scharf auf die Netzhaut abgebildet werden. Rechts: Wirkungsweise einer Lupe.

Sollen noch feinere Details eines Objekts erkannt werden, so benötigt man optische Instrumente, die den Sehwinkel und damit die Bildgröße auf der Netzhaut vergrößern. Das einfachste Instrument ist die Lupe. Eine Lupe besteht lediglich aus einer einfachen bikonvex Linse mittlerer Brennweite. Ist bei der Abbildung die Gegenstandsweite kleiner oder gleich der Brennweite so erfolgt eine Vergrößerung des Sehwinkels. In Abbildung 7 rechts liegt der Gegenstand z.B. genau in der Brennebene der Linse. In diesem Fall ist das Auge völlig entspannt und somit auf Unendlich akkomodiert. Für den Sehwinkel  $\alpha_L$ , wobei der Index L für Lupe steht, ergibt sich:

$$
\tan \alpha_L = \frac{G}{f}.\tag{7}
$$

Ohne Lupe, bei dem sich der Gegenstand in der deutlichen Sehweite  $s_0=25$  cm

befindet, erhält man dagegen für den Sehwinkel  $\alpha_0$ :

$$
\tan \alpha_0 = \frac{G}{s_0}.\tag{8}
$$

Definiert man als Vergrößerung V das Verhältnis der Sehwinkel mit Lupe (bzw. allgemein mit einem zusätzlichen optischen Instrument) und ohne Lupe (allgemein ohne optisches Instrument) in der deutlichen Sehweite, so ergibt sich für die Vergrößerung  $V$ :

$$
V_{Lupe} = \frac{\tan \alpha_L}{\tan \alpha_0} = \frac{G/f}{G/s_0} = \frac{s_0}{f}.
$$
\n(9)

Wenn im Folgenden von Vergrößerung gesprochen wird, ist grundsätzlich die Vergrößerung des Sehwinkels gemeint!

Typische Werte für die Brennweite einer Lupe liegen zwischen 25 mm und 50 mm. Werte unter 25 mm können nicht realisiert werden, da dann die Abbildungsfehler zu groß werden. Somit kann mit einer gewöhnlichen Lupe maximal eine 10-fache Vergrößerung erreicht werden.

Weitaus größere Vergrößerungen lassen sich mit einem Mikroskop erreichen. Ein Mikroskop besteht im wesentlichen aus zwei Linsen, dem Objektiv und dem Okular, die die Abbildung und Vergrößerung bewirken. Der Strahlengang ist in Abbildung 8 dargestellt.

Der zu beobachtende Gegenstand G befindet sich in der Gegenstandsweite g etwas außerhalb der Brennweite des Objektivs. Mit dem Objektiv wird dieser Gegenstand in die Bildebene abgebildet. Es entsteht ein reelles, umgekehrtes Bild B, das im Folgenden als Zwischenbild bezeichnet wird. Mit dem Okular wird dieses Zwischenbild als Lupe betrachtet, d.h das Zwischenbild befindet sich genau in der Brennweite der Okularlinse, so dass das Auge auf Unendlich akkomodiert.

Um die Vergrößerung des Mikroskops zu bestimmen, muss wieder der Sehwinkel mit und ohne Mikroskop bestimmt werden. Für den Sehwinkel mit Mikroskop ergibt sich aus Abbildung 8:

$$
\tan \alpha_M = \frac{B}{f_2},\tag{10}
$$

wobei B die Bildgröße des Zwischenbilds und f<sub>2</sub> die Okularbrennweite darstellt. Aus dem unteren Teilbild in Bild 8 kann zusätzlich abgelesen werden, dass sich  $G: f_1$  genauso verhält wie  $B: t$ :

$$
\frac{G}{f_1} = \frac{B}{t}.\tag{11}
$$

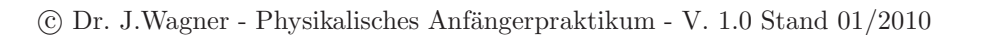

Objectiv

\n

| 2wischenbild | Okular | Auge |
|--------------|--------|------|
| $f_1$        | $t$    |      |
| G            | B      |      |

B

Abbildung 8: Strahlengang eines Mikroskops. Die untere Skizze dient zur Berechnung der Mikroskopvergrößerung.

Die Größe t wird als Tubuslänge bezeichnet und gibt den Abstand zwischen gegenstandsseitigen Objektivbrennpunkt und bildseitigen Okularbrennpunkt an. Setzt man Gleichung (11) in (10) ein, so ergibt sich für den Sehwinkel:

$$
\tan \alpha_M = \frac{Gt}{f_1 f_2} \tag{12}
$$

und für die Vergrößerung

 $f_1$   $f_1$ 

t

 $G_{\perp}$ 

$$
V_M = \frac{\tan \alpha_M}{\tan \alpha_0} = \frac{Gt}{f_1 f_2} / \frac{G}{s_0} = \frac{s_0}{f} = \frac{s_0 t}{f_1 f_2}.
$$
 (13)

Definiert man nun die Objektivvergrößerung durch

$$
v_1 = \frac{t}{f_1} \tag{14}
$$

 $\alpha$ 

 $f_2$   $f_2$ 

und schreibt für die Okularvergrößerung nach Gleichung (9)

$$
v_2 = \frac{s_o}{f_2},\tag{15}
$$

so ist die Gesamtvergrößerung das Produkt dieser beiden Einzelvergrößerungen:

$$
V_M = v_1 v_2 = \frac{t}{f_1} \frac{s_o}{f_2}.
$$
\n(16)

Lochblende Beugungsfigur

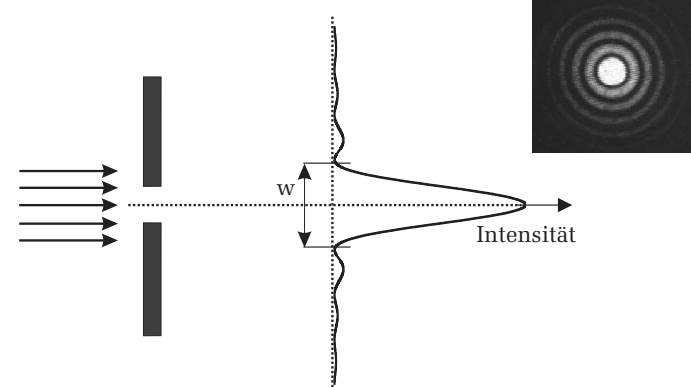

Abbildung 9: Beugung an einem Spalt. Auf einem hinter dem Spalt befindlichen Schirm wird nicht ein scharfer Lichtstreifen dargestellt, wie man es nach der geometrischen Optik erwarten würde, sondern eine Beugungsfigur mit einem sehr hellen Maximum, gefolgt von Nebenmaxima, dessen Intensität mit höherer Ordnung rasch abfällt. Das Bild rechts zeigt die Beugungsfigur einer Lochblende.

Offenbar könnte man meinen, dass die Gesamtvergrößerung beliebig erhöht werden kann, indem man die Brennweiten der Linsen sehr klein und die Tubuslänge des Mikroskops sehr groß wählt. In der Realität ist aber die nutzbare Vergrößerung aufgrund der Wellennatur des Lichtes, durch die Beugung begrenzt. Die Beugung ist eine spezielle Interferenzerscheinung von Wellen an geometrischen Hindernissen (Spalt, Lochblende etc.). Bei einem Mikroskop entspricht solch ein Hindernis beispielsweise dem endlichen Durchmesser des Objektivs, das als Lochblende wirkt.

Wird eine Lochblende mit parallelem Licht beleuchtet, so erkennt man auf einem dahinter stehenden Schirm nicht einen hellen Lichtpunkt, wie man es nach der geometrichen Optik erwarten wurde, sondern ein Beugungsbild mit ¨ einer Intensitätsverteilung wie sie in Abbildung 9 zu sehen ist. Ihr Betreuer wird Ihnen dies mit Hilfe eines Lasers und einer Spaltblende demonstrieren. Das Beugungsbild besitzt ein sehr helles zentrales Maximum, gefolgt von mehreren Minima und Nebenmaxima, dessen Intensitäten allerdings schnell abnehmen.

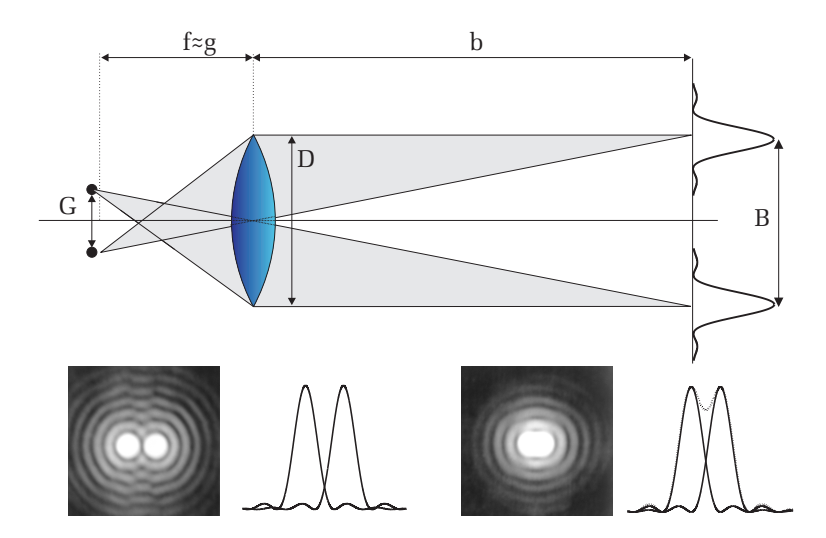

Abbildung 10: Jeder Objektpunkt erzeug<sup>t</sup> im Zwischenbild eine Beugungsfigur. Damit zwei Punkte noch getrennt zu erkennen sind, dürfen sich die Beugungsbilder nicht zu stark überlappen. Im unteren rechten Bild sind die beiden Punkte nicht mehr unterscheidbar.

Bei einem Mikroskop erzeugt nun jeder Punkt des darzustellenden Gegenstands solch ein Beugungsbild im Zwischenbild (Abbildung 10). Die Breite w des zentralen Maximums beträgt:

$$
w = 2,44\frac{\lambda b}{D}.\tag{17}
$$

Die Herleitung dieser Gleichung können Sie z.B. im Demtröder, Experimentalphysik 2, nachlesen.

Je kleiner der Abstand  $q$  zweier Objektpunkte, desto näher rücken auch die Beugungsbilder dieser Punkte im Zwischenbild zusammen. Ab einem gewissen Abstand  $b_{min}$  überschneiden sich die Beugungsbilder so stark, dass sie nicht

 $\odot$  Dr. J.Wagner - Physikalisches Anfängerpraktikum - V. 1.0 Stand 01/2010

mehr als zwei getrennte Objekte wahrnehmbar sind. Um dies zu quantifizieren, definiert man das Auflösungsvermögen nach dem Rayleigh-Kriterium: Zwei Objektpunke sind nur dann voneinander unterscheidbar, wenn der Abstand der beiden Beugungsfiguren größer ist als die halbe Breite des zentralen Maximums. Die Auflösungsgrenze ist also dann erreicht, wenn das Beugungsmaximum des einen Punktes in das Beugungsminimum des anderen fällt. Der minimale Abstand der Beugungsfiguren ist dann nach Gleichung (17):

$$
B_{min} = 1,22 \frac{\lambda b}{D}.\tag{18}
$$

Mit Hilfe von (4) erhält man mit  $B_{min}/b = G_{min}/g$  den kleinsten Abstand  $G_{min}$  zweier Objektpunkte, der mit dem Mikroskop noch aufgelöst werden kann:

$$
G_{min} = 1,22 \frac{\lambda g}{D}.
$$
\n(19)

Da die Objektpunkte praktisch in der Brennebene der Objektivlinse liegen  $(q \approx f)$ , können wir auch schreiben:

$$
G_{min} = 1,22\frac{\lambda f}{D}.\tag{20}
$$

Der Quotient  $D/f = 2 \sin \alpha$  stellt gerade den Sinus des halben Öffnungswinkel der Objektivlinse dar. Machen Sie sich dies anhand einer Skizze klar. Befindet sich zwischen dem Objekt und dem Objektiv eine Flussigkeit mit dem ¨ Brechungsindex  $n$  (z.B. Immersionsöl), so folgt schließlich für das Auflösungsvermögen

$$
G_{min} = 1,22 \frac{\lambda}{2n \sin \alpha},\tag{21}
$$

bzw. mit der Abkürzung  $NA = n \sin \alpha$ , die als numerische Apertur bezeichnet wird:

$$
G_{min} = 0,61\frac{\lambda}{NA},\tag{22}
$$

### VI Durchführung des Versuchs

1. Skizzieren Sie bei jedem Versuch den Versuchsaufbau.

2. Bauen Sie auf der optischen Schiene einen Aufbau bestehend aus Lampe mit

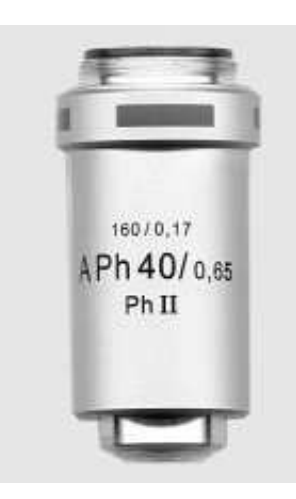

Abbildung 11: Kommerzielles Objektiv eines Lichtmikroskops. Die Objektivver $gr\ddot{o}beruna betr\ddot{a}at 40. Die Zahl 160 besaat, dass das Obiektiv nur für Mikroskope$ mit einer Tubuslänge von 160 mm verwendet werden kann. Zusätzlich ist noch die numerische Apertur, NA=0,65 und die zu verwendene Deckglasdicke von 0,17 mm angegeben.

Kondensorlinse, Gegenstand, Linse und Bildschirm auf. Verwenden Sie dabei die Linse mit der Brennweite von 100 mm. Als Gegenstand stehen verschiedene Dias zur Verfügung. Achten Sie darauf, dass das Dia vollständig ausgeleuchtet ist. Zu diesem Zweck kann der Lampensockel im Gehäuse mit dem seitlichen Schieberegler verschoben werden. Bei der quantitativen Versuchsdurchführung sollten Sie das Dia mit dem Buchstaben "F" verwenden. Verändern Sie nun die Bild- oder Gegenstandsweite so, dass Sie ein scharfes Bild erkennen können. Notieren Sie die Bild- und Gegenstandsweiten und berechnen Sie sofort die Brennweite.

Fertigen Sie folgende Tabelle an und messen Sie bei unterschiedlichen Gegenstandsweiten, die Bildweite/Bildgröße, die Art des Bildes (reell oder virtuell) und die Ausrichtung. In den Bereichen  $\infty > q > 2f$  und  $2f > q > f$  sind jeweils drei verschiedenen Positionen auszumessen. Notieren Sie sich bei jeder Messung die Fehler.

 $\odot$  Dr. J.Wagner - Physikalisches Anfängerpraktikum - V. 1.0 Stand 01/2010

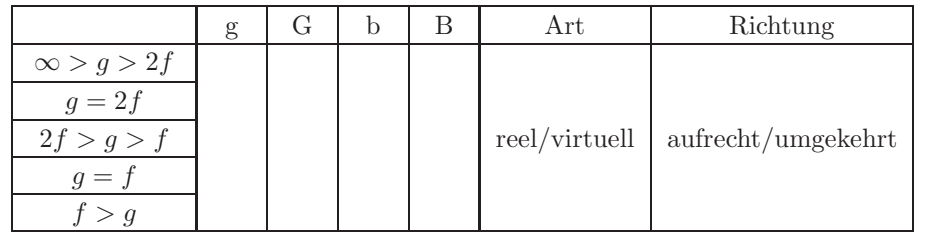

3. Messung der Brennweite der bikonvex Linse  $L_1$  nach dem Besselverfahren: Stellen Sie auf der optischen Bank einen geeigneten Abstand Bild-Gegenstand ein (etwa  $L \approx 4f$  bis 5f, ein grober Wert für f ist am Linsenhalter angegeben) und suchen Sie die beiden Scharfeinstellungen auf. Es werden 3 Messungen von  $d$  durchgeführt und gemittelt.

4. Untersuchung der chromatischen und sphärischen Aberration:

Bei unverändertem Abstand L werden je 3 Messungen von d gemacht. Führen Sie diese Messung jeweils mit dem Rotfilter und mit dem Blaufilter durch. Untersuchen Sie die sphärische Aberration, indem Sie einmal die Lochblende und einmal die Ringblende vor die Linse stellen: Wie ändert sich  $d$ ? (Größeres d heißt kleineres  $f$ .)

5. Aufbau eines Mikroskops auf der optischen Bank:

Achtung: Blicken Sie niemals ohne Grunfilter oder eingesetzter Streuscheibe ¨ in das Mikroskop. Die Helligigkeit wäre sonst zu hoch und könnte Ihre Augen schädigen.

Bauen Sie das Objekt (Dia mit Kreuzgitter) hinter die Lampe mit dem eingesetzten Grünfilter ein. Das Dia muss dabei in Richtung des Spalts zeigen. Dicht dahinter wird die Spalt- Objektiv- Kombination (f <sup>=</sup> <sup>40</sup> mm) <sup>p</sup>latziert. Der Abstand Linsenebene bis zur Mitte des Reiters ist auf dem Objektivträger angegeben. Der Schirm für das Zwischenbild (Dia mit mm-Teilung) wird im Abstand von 25 cm vom Objektiv aufgestellt und dahinter im Abstand  $f_2$  das Okular (f = <sup>50</sup> mm). Zur Scharfeinstellung schauen Sie durch das Okular und verschieben Sie den Gegenstand bis Sie ein scharfes Bild sehen. Lampe und Kondensor werden mit dem Schieberegler am Lampengehäuse so eingestellt, dass das Bild des Gitters in vernünftiger Helligkeit erscheint.

a) Aus der Bildweite b und  $f_1$  lässt sich der Abbildungsmaßstab berechnen (Gleichung (5)). Bestimmen Sie aus der Größe des Zwischenbildes (z.B.

Zahl der Striche pro <sup>5</sup> mm) bei weit ge¨offnetem Spalt und mit grunem Licht ¨ den Strichabstand des Gitters. b) Verringen Sie nun die Offnung des Messspalts und beobachten Sie dabei ¨ wie die senkrechten Strukturen des Kreuzgitters verschwinden. Messen Sie dreimal die Spaltbreite bei der die senkrechten Strukturen gerade nicht mehr aufl¨osbar sind. Machen Sie sich klar, dass durch das Verengen des Spalts das Aufl¨osungsverm¨ogen nur in einer Dimension eingeschr¨ankt wird! Berechnen Sie aus der Breite des Spalts und seinem Abstand vom Objekt den Offnungswinkel ¨ des Systems und damit das Aufl¨osungsverm¨ogen; fur ¨ <sup>λ</sup> wird der Wert <sup>550</sup> nm eingesetzt. Der erhaltene Wert wird mit dem zuvor bestimmten Strichabstand verglichen. Beobachten Sie qualitativ den Einfluss der Wellenl¨ange auf das Aufl¨osungsverm¨ogen, in dem Sie das rote und das blaue Farbfilter benutzen. VII Auswertung zu 2. Werten Sie Ihre Ergebnisse anhand folgender Tabelle aus (<sup>β</sup> bezeichnet den Abbildungsmaßstab.) Konstruieren Sie grafisch die Abbildung eines Ob- jekts fur die jeweiligen Gegenstandsweiten. ¨Nr. <sup>g</sup> <sup>b</sup> Art Richtung <sup>β</sup> <sup>I</sup> <sup>∞</sup> <sup>&</sup>gt; <sup>g</sup> <sup>&</sup>gt; <sup>2</sup><sup>f</sup> II <sup>g</sup> <sup>=</sup> <sup>2</sup><sup>f</sup> III <sup>2</sup><sup>f</sup> <sup>&</sup>gt; <sup>g</sup> <sup>&</sup>gt; <sup>f</sup> z.B. reel/ aufrecht/ z.B. IV <sup>g</sup> <sup>=</sup> <sup>f</sup> <sup>2</sup><sup>f</sup> <sup>=</sup> <sup>b</sup> <sup>&</sup>gt; <sup>f</sup> virtuell umgekehrt <sup>&</sup>gt; <sup>1</sup> <sup>V</sup> <sup>f</sup> <sup>&</sup>gt; <sup>g</sup> Zeichnen Sie Ihre gemessen Werte fur die Bild- und Gegenstandsweite in ein ¨ Diagramm ein. Tragen Sie dazu immer ein Wertepaar b, <sup>g</sup> so auf, dass die Gegenstandsweite auf der Abszisse und die Bildweite auf der Ordinaten liegt und verbinden Sie die beiden Punkte durch eine Gerade (Abbildung 12). Alle Linien schneiden sich in einem Punkt, aus dem die Brennweite abgelesen werden kann. Sch¨atzen Sie den Fehler ab. zu 3. Berechnen Sie die Brennweite nach dem Besselverfahren. zu 4. Dokumentieren Sie Ihre Ergebnisse bezuglich der untersuchten Linsen- ¨ fehler.

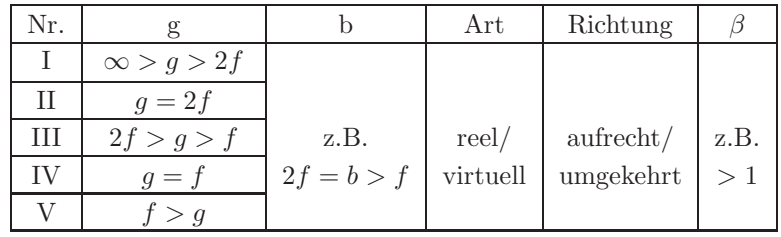

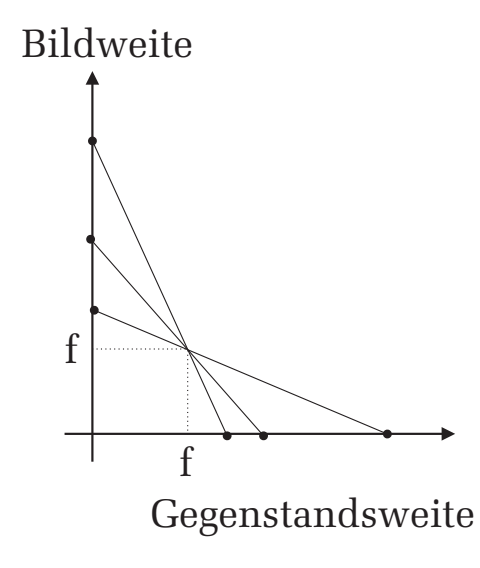

Abbildung 12: Grafische Bestimmung der Brennweite.

zu 5. Berechnen Sie die Gitterkonstante des Kreuzgitters und bestimmen Sie das Auflösungsvermögen des Mikroskops.

### $\odot$  Dr. J.Wagner - Physikalisches Anfängerpraktikum - V. 1.0 Stand 01/2010

# Versuch 41 Temperaturmessung

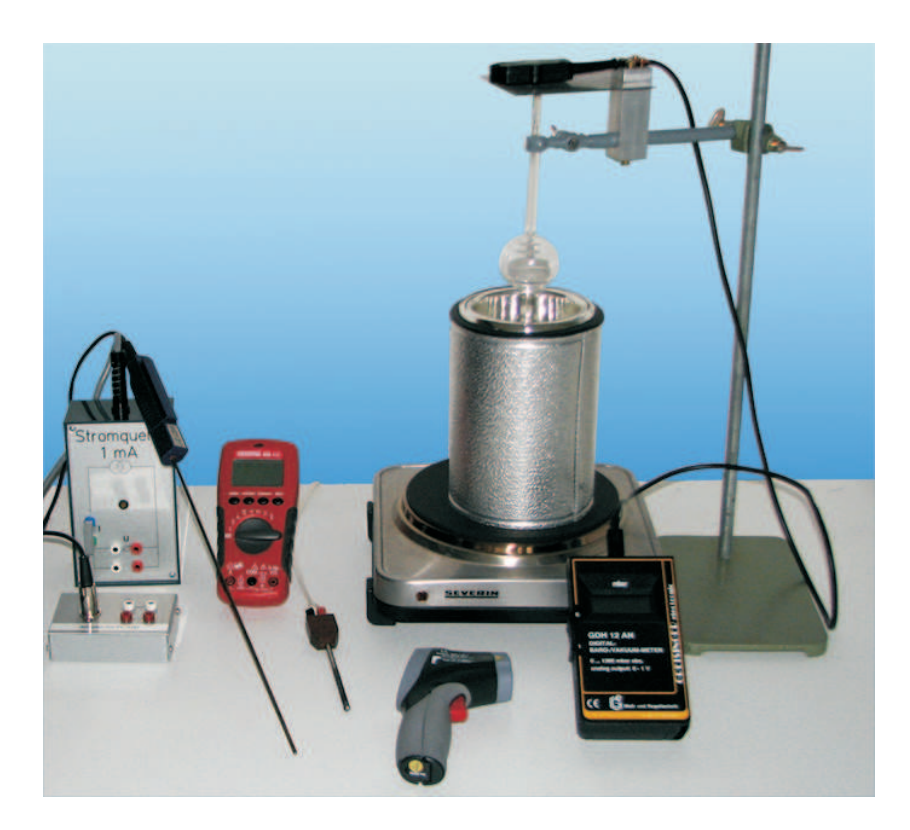

Abbildung 1: Aufbau des Versuchs Temperaturmessung.

## I Messaufbau

- Pyrometer
- Pt100-Thermometer (Klasse B)
- Konstantstromquelle 1 mA
- $\bullet$  Dewargefäß
- Gasthermometer
- Topf für Temperaturbad
- $\bullet$  Thermoelement für hohe Temperaturen (PtRh) mit Eichtabelle
- Multimeter
- Butangas-Bunsenbrenner

## II Literatur

- W. Walcher, Praktikum der Physik, B.G.Teubner Stuttgart,
- $\bullet$  Standardwerke der Physik: Gerthsen, Bergmann-Schäfer, Tipler.
- Homepage des Praktikums: http://www.physi.uni-heidelberg.de/Einrichtungen/AP/

## III Vorbereitung

Bereiten Sie sich auf die Beantwortung von Fragen zu folgenden Themen vor: Temperatur, absoluter Nullpunkt, Gasgesetze, Zustandsänderungen des idealen Gases, reale Gase, van der Waals- Gleichung, Thermoelement.

Verständnisfragen:

- 1. Was ist Wärme, was ist Temperatur?
- 2. Was für Thermometer gibt es? Auf welchen physikalischen Prinzipien beruhen sie? Welche Vor- oder Nachteile bei der Anwendung ergeben sich daraus?
- 3. Wie funktioniert ein Gasthermometer? Warum ist dieses Thermometer für eine absolute Temperaturmessung gut geeignet? Kann man ein beliebiges Gas nehmen? Bis zu welchen Temperaturen halten Sie ein Gasthermometer für geeignet- welches Gas würden Sie also nehmen?

 $\odot$  Dr. J.Wagner - Physikalisches Anfängerpraktikum - V. 1.0 Stand 07/2011

- 4. Als Temperaturfixpunkte werden die Temperatur des kochenden Wassers und die Schmelztemperatur des Eises (Eis-Wassermischung) genommen, die relativ leicht realisiert werden können. Von welchen äußeren Parametern hängen diese Fixpunkte ab?
- 5. Welche prinzipielle Möglichkeit zur Festlegung der Temperatur, unabhängig von einer Arbeitssubstanz, gibt es?
- 6. Wie funktioniert ein Thermoelement?
- 7. Wie lässt sich die Oberflächentemperatur von Sternen bestimmen? Wie unterscheiden sich die Spektren von Sirius (T≈<sup>10000</sup> K) und der Sonne  $(T \approx 6500 \text{ K})$ ?

## IV Aufgaben

- Temperaturmessung mit Hilfe eines Gasthermometers und eines Platin-Widerstandsthermometers im Bereich zwischen dem Siedepunkt des Wassers und dem Siedepunkt von flüssigem Stickstoff.
- Messungen mit einem Infrarot- Thermometer im Bereich von 0◦C bis  $100\textdegree$ C.
- Als typische Anwendung eines Thermoelementes wird mit dem PtRh-Element die Temperaturverteilung einer Bunsenbrennerflamme gemessen.

## V Grundlagen

Der thermische Zustand eines Stoffes wird durch die Temperatur charakterisiert. Zur Messung dieser Größe benutzt man Instrumente (Thermometer), die die Temperaturabhängigkeit verschiedener physikalischer Größen ausnutzen. Dazu gehören zum Beispiel Ausdehnungsthermometer (Flüssigkeitsthermometer, Gasthermometer), deren Prinzip auf die Temperaturabhängigkeit des Volumens eines Stoffes beruht. Eine weitere große Klasse von Thermometern sind Widerstandsthermometer wie Platin-Thermometer oder Hableiterthermometer (NTC, PTC). Bei diesen h¨angt der elektrische Widerstand von der Temperatur ab. Thermoelemente bestehen aus zwei unterschiedlichen, miteinander verlöte-1. A the Paulosian controllaring the Household and the basebook of the simulation of the simulation of the simulation of the simulation of the simulation of the simulation of the simulation of the simulation of the simula

$$
pV = NkT,\t\t(1)
$$

$$
T \propto p \quad \text{für} \quad V = \text{konstant.} \tag{2}
$$

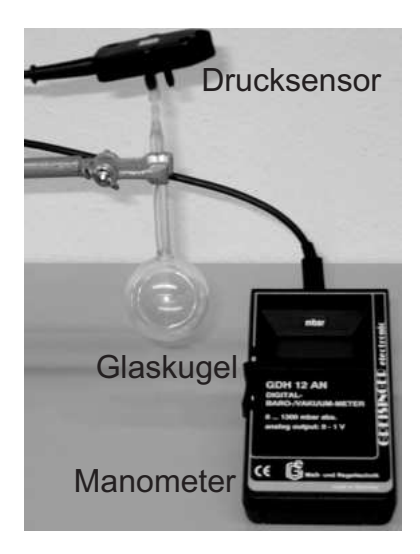

Abbildung 2: Aufbau eines Gasthermometers.

Die Genauigkeit, mit der die Temperatur gemessen werden kann, hängt von der Konstanz des Volumens und dem verwendeten Gas ab. Dabei mussen zwei ¨ systematische Fehler berucksichtigt werden. Zum einen dehnt sich der Glasbal- ¨ lon bei Erwärmung aus, wodurch sich das Luftvolumen ändert. Dieser Fehler kann aber aufgrund des viel größeren Ausdehnungskoeffizienten von Luft gegenüber dem von Glas vernachlässigt werden. Zum anderen bleibt die in der Kapillare zwischen Glaskugel und Manometer eingeschlossene Luft annähernd auf Zimmertemperatur. Temperatur¨anderungen im Glasballon bewirken daher, dass dieses "schädliche Volumen" komprimiert bzw. expandiert wird, wodurch sich ebenfalls das Luftvolumen ändert. Desweiteren ist Luft nur bedingt als ideales Gas anzusehen. Weit oberhalb des Verflussigungspunktes und bei gerin- ¨ gem Druck sind die Voraussetzungen eines idealen Gases sicherlich gut erfüllt. Allerdings werden Sie auch Messungen bei Temperaturen des flüssigen Stickstoffs durchfuhren. Da der Druck im Glasballon bei dieser Temperatur deutlich ¨ geringer ist als Atmosphärendruck, tritt keine Verflüssigung auf und die Luft im Glasbehälter kann immer noch als ideal angesehen werden.

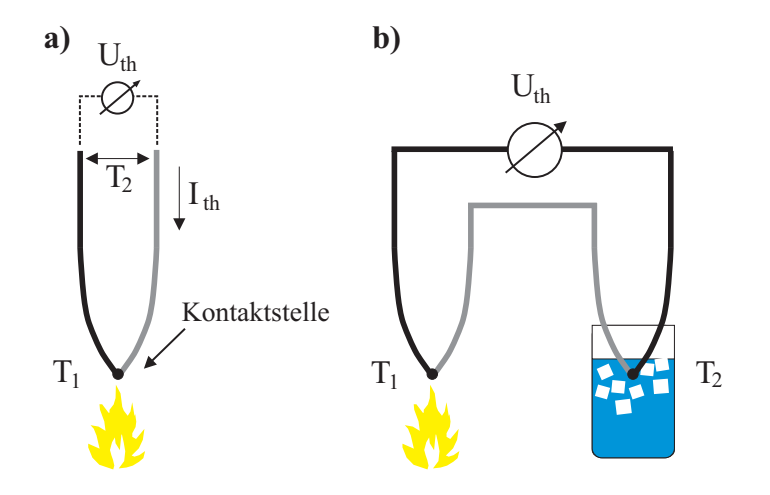

Abbildung 3: Funktionsprinzip eines Thermoelements.

### VII Das Thermoelement

Die Wirkungsweise eines Thermoelementes beruht auf dem Seebeck- Effekt: Bringt man zwei unterschiedliche Metalle zueinander in Kontakt, so baut sich an der Kontaktstelle eine elektrische Spannung auf, deren Betrag von der Art des Metalls und der Temperatur abhängt (Abbildung 3 links). Aus dem Metall mit der geringeren Austrittsarbeit fließen Elektronen in das Metall mit der größeren Austrittsarbeit. Es entsteht eine Thermospannung  $U_{th}$ . Bei geschlossenem Stromkreis fließt ein Thermostrom  $I_{th}$ ; die dafür "benötigte Energie" wird der Wärmequelle entnommen.

Beträgt die Temperatur an der Kontaktstelle  $T_1$  und an den beiden Enden der Metalle  $T_2$ , so folgt für die Thermospannung:

$$
U_{th} = K(T_1 - T_2),
$$
\n(3)

wobei  $K$  eine Konstante darstellt, die von beiden Metallen abhängt.

Thermoelemente werden in Industrie und Technik sehr häufig eingesetzt. Die Vorteile dieser Sensoren sind kleine Dimensionen, gute mechanische und chemische Stabilität, die Anwendbarkeit über einen sehr großen Temperaturbereich sowie die geringen Herstellungskosten. Allerdings besitzen Thermoelemente auch Nachteile. Es lassen sich nur relative Temperaturen messen. Soll die Temperatur  $T_1$  absolut bestimmt werden, so muss die Vergleichstemperatur  $T_2$  bekannt sein. Für einfache Messungen geringer Genauigkeit begnügt man sich mit der ungefähr konstanten Raumtemperatur  $T_2$  als Vergleichstemperatur (Bei Messungen von sehr hohen Temperaturen ist auch diese Methode sehr genau). Für präzise Messungen der absoluten Temperatur wird aber eine konstante Vergleichstemperatur benötigt. Dazu verwendet man ein Thermoelement mit zwei Kontaktstellen (Abbildung <sup>3</sup> rechts), wobei ein Kontakt auf eine definierte Vergleichstemperatur  $T_2$  eingestellt wird.

Die Spannung die an einem Thermoelement anliegt ist sehr gering. Bei dem hier verwendeten Platin-Rhodium Thermoelement beträgt die Spannung bei  $50^{\circ}$ C 2  $\mu$ V, bei 1000°C 4,9 mV. Eine Vergleichliste zwischen Temperatur und Thermospannung liegt am Laborplatz aus.

### VIII Das Platin Widerstandsthermometer

Die Temperaturabhängigkeit eines Pt-Widerstands lässt sich mit guter Genauigkeit durch ein Polynom zweiten Grades approximieren<sup>1</sup>:

$$
R(T) = R_0(1 + AT + BT^2),
$$
\n(4)

mit den Koeffizienten

$$
A = 3,9083 \times 10^{-3} [^{\circ} \text{C}^{-1}]
$$
  

$$
B = -5,775 \times 10^{-7} [^{\circ} \text{C}^{-2}].
$$

 $R_0$  ist der Nennwiderstand bei 0°C. Für ein Pt100-Thermometer gilt  $R_0 =$ 100 Ω. Damit kann aus dem gemessenen Widerstand R die Temperatur berechnet werden. Aus Gleichung (4) ergibt sich:

$$
T(R) = \frac{-R_0 A + \sqrt{R_0^2 A^2 - 4R_0 B(R_0 - R)}}{2R_0 B}.
$$
\n(5)

Platinthermometer sind in vier Genauigkeitsklassen erhältlich. Die im Praktikum eingesetzten Thermometer sind in der Genauigkeitsklasse B eingeordnet. In dieser Klasse beträgt der Temperaturfehler:

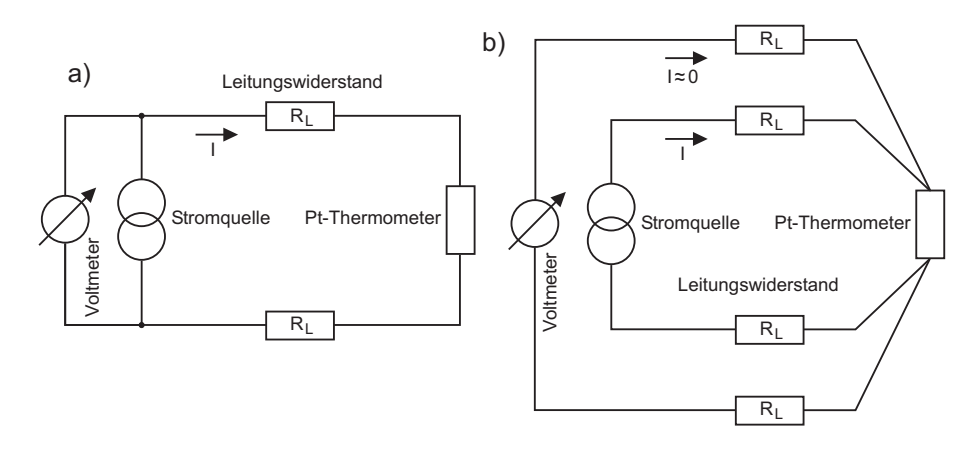

Abbildung 4: a) Zweileiterschaltung und b) Vierleiterschaltung zur Messung des Widerstands eines Pt-Thermometers.

$$
\Delta T = 0,30 \,^{\circ}\text{C} + 0,005 \, |T|.
$$

Der Widerstand eines Pt-Thermometers kann im einfachsten Fall nach dem Ohmschen Gesetz durch zwei verschiedene Methoden bestimmt werden. Entweder wird an den Pt-Widerstand eine konstante Spannung angelegt und der Strom gemessen oder es wird ein konstanter Strom eingeprägt und der Spannungsabfall über dem Pt-Widerstand gemessen. Bei beiden Messmethoden tritt stets eine Eigenerwärmung des Pt-Thermometers auf, die die eigentliche Temperaturmessung verfälscht. Es ist daher sinnvoll, die Widerstandsmessung mit einem möglichst kleinen, konstanten Messstrom durchzuführen und den Spannungsabfall uber dem Pt-Widerstand mit einem Voltmeter zu messen. Im Prak- ¨ tikum verwenden Sie hierfur eine Konstantstromquelle die einen Strom von ¨ 1 mA liefert.

Bei der Spannungsmessung muss berücksichtigt werden, dass der Pt-Widerstand in der Regel an mehr oder weniger langen Zuleitungen angeschlossen ist, die wiederum selbst einen elektrischen Widerstand besitzen. Bei der Zweileiterschaltung in Abbildung <sup>6</sup> a) geht in die Widerstandsmessung der Widerstand der Messleitungen mit ein. Dieser Messfehler kann durch eine sogenannte Vierleiterschaltung vermieden werden. Dabei dienen zwei Leiter der Stromzufuhr und zwei weitere zur Messung des Spannungsabfalls. Da die Spannungsmessung mit hochohmigen Voltmetern (Innenwiderstand einige MΩ) er-

 $1$ Die DIN IEC 751 legt für den Platin-Widerstand eigentlich zwei Temperaturbereiche fest (-200◦C bis <sup>0</sup>◦C und <sup>0</sup>◦C bis <sup>850</sup>◦C), die durch unterschiedliche Polynome definiert sind. Bei diesem Versuch reicht es aber aus, stets die angegebene quadratischen Näherung zu verwenden.

 $\odot$  Dr. J.Wagner - Physikalisches Anfängerpraktikum - V. 1.0 Stand 07/2011

folgt, fließt nur ein sehr kleiner Strom durch die Leitungen und der Spannungsabfall an den Zuleitungen ist vernachlässigbar klein.

## IX Das Pyrometer

Jeder Körper dessen Temperatur größer als 0 K ist sendet Wärmestrahlung aus. deren Intensität nur von der Temperatur abhängt. Zur Quantifizierung der abgestrahlten Intensität geht man zunächst vom Modell eines schwarzen Strahlers aus. Dabei handelt es sich um einen idealisierten Körper, der die gesamte auf ihn einfallende elektromagnetische Strahlung vollständig absorbiert. Nach dem kirchhoffschen Strahlungsgesetz besitzt solch ein Körper auch ein maximales Emissionvermögen  $\epsilon = 1$ . Die Intensitätsverteilung der Strahlung die von einem schwarzen Strahler ausgeht, wird durch das Plancksche Strahlungsgesetz beschrieben:

$$
M_{\lambda}(\lambda, T) \, dA \, d\lambda = \frac{2\pi hc^2}{\lambda^5} \frac{1}{e^{\left(\frac{hc}{\lambda kT}\right)} - 1} \, dA \, d\lambda,\tag{7}
$$

wobei  $M_{\lambda}$  die Strahlungsleistung beschreibt, die vom Flächenelement dA im Wellenlängenbereich  $\lambda$  bis  $\lambda + d\lambda$  in den Halbraum abgestrahlt wird. Die Intensitätsverteilung ist in Abbildung 5 für verschiedene Temperaturen im Bereich von 300 K bis 10000 K dargestellt.

Die gesamte von einem Körper abgestrahlte Leistung wird durch das Stefan-Boltzmann-Gesetz beschrieben. Integration von Gleichung (7) über die gesamte strahlende Fläche  $A$  und über alle Wellenlängen ergibt

$$
P = \epsilon(T)\sigma A T^4,\tag{8}
$$

wobei  $\sigma$  die Stefan-Boltzmann-Konstante und T die absolute Temperatur beschreiben. Der Faktor  $\epsilon(T) \leq 1$  berücksichtigt, dass reale Körper ein kleineres Emissionsvermögen aufweisen als der idealisiert schwarze Körper. Die abgestrahlte Leistung eines Körpers hängt demnach nur von der Fläche und der Temperatur ab. Auf dieser Eigenschaft beruhen beruhrungslose Pyrometer und ¨ Wärmebildkameras.

Bei Zimmertemperatur ( ≈<sup>300</sup> K) liegt das Strahlungsmaximum im langwelligen Infrarotbereich bei einer Wellenlänge von etwa  $10 \ \mu m$  (Abbildung 5). In diesem Bereich arbeiten kommerzielle IR-Pyrometer. Die im Praktikum eingesetzten Pyrometer integrieren die von einem Körper ausgehende Strahlung im Bereich von 8  $\mu$ m bis 14  $\mu$ m.

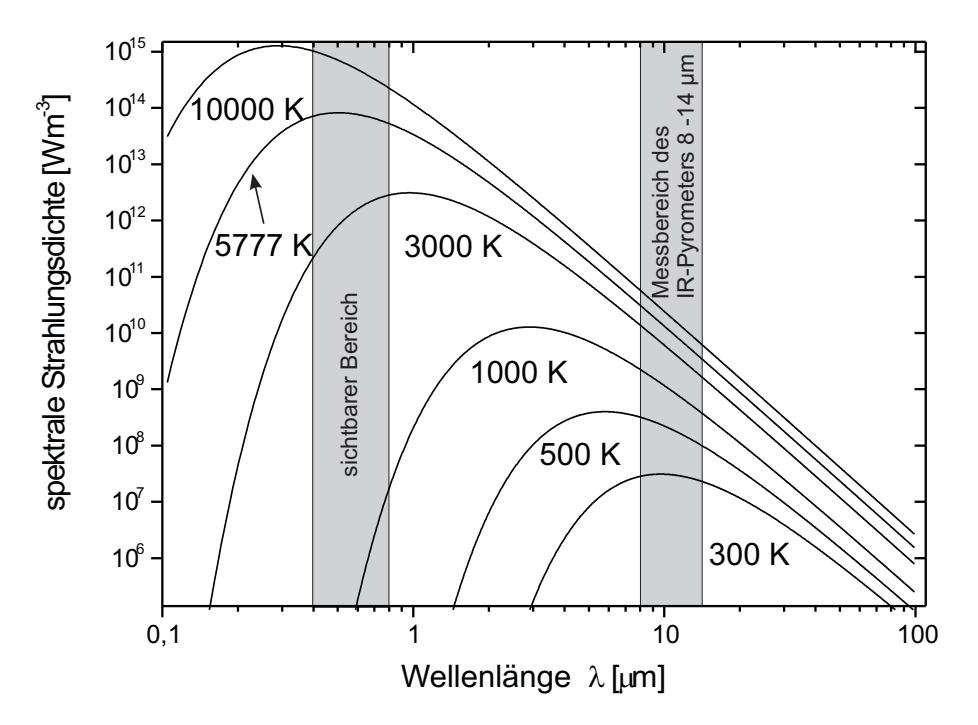

Abbildung 5: Spektrale Intensitätsverteilung eines schwarzen Körpers bei unterschiedlichen Temperaturen. Die Temperatur von 5777 K entspricht der effektiven Temperatur der Sonnenoberfläche.

### X Durchführung des Versuchs

### Achtung:

Kontakt mit flüssigem Stickstoff bzw. mit Trockeneis verursacht schwere Erfrierungen und Augenschäden. Beim Hantieren mit Trockeneis und flüssigem Stickstoff unbedingt Handschuhe anziehen und Schutzbrille aufsetzen. Da während des Versuchs erhebliche Mengen Stickstoff und Kohlendioxid verdampfen, sollte der Raum gut belüftet werden.

### 1. Skizzieren Sie den Versuchsaufbau

### 2.1 Eichung der Thermometer bei <sup>0</sup>◦<sup>C</sup>

Inbetriebnahme des Pt100-Thermometer: Bauen Sie eine Vierleiterschaltung auf. Stecken Sie dazu den Stecker des Thermometers in die Adapterbox. Die vier Anschlussleitungen können Sie dann an den 4 mm-Buchsen abgreifen. Verbinden Sie als n¨achstes je eine weiße und eine rote Buchse mit den entsprechenden Buchsen der Stromquelle. Wenn Sie das Voltmeter an die beiden noch freien Buchsen der Stromquelle anschließen (rote Buchse an den Anschluss Com des Voltmeters), haben Sie eine Zweileiterschaltung (siehe Abbildung 6) und Sie messen den Spannungsabfall uber den Kabeln mit. Um ¨ eine Vierleiterschaltung zu bekommen, müssen Sie das Voltmeter direkt an die Adapterbox anschließen. Sie sollten bei der folgenden Messung wenigstens einmal beide Schaltungen ausprobieren. Bei 0℃ beträgt der Pt100-Widerstand 100 Ω. Bei einem Messstrom von 1 mA erhalten Sie bei der Vierleiterschaltung einen Spannungsabfall von 100 mV. In der Zweileiterschaltung werden Sie einen größeren Wert messen, da Sie die Zuleitungswiderstände mitmessen. Allerdings sind die Kabel relativ kurz und der Effekt daher sehr klein. Schalten Sie die Heizplatte kurz vor dem Erreichen der gewunschten Tempe- ¨ ratur aus und ruhren Sie das Wasser gut um, damit sich eine <sup>g</sup>leichm ¨ ¨aßige Temperaturverteilung einstellen kann. Registrieren sie Druck, Pyrometeran- zeige und Pt100 Spannung. Wiederholen Sie diese Messungen in Schritten von ungef¨ahr <sup>10</sup> Grad. Versuchen Sie nicht durch wiederholtes Ein- und Ausschalten der Heizplatte, genau die Werte <sup>10</sup>◦C, <sup>20</sup>◦C, ...anzufahren. Welcher Wert sich letztlich einstellt, ob <sup>10</sup>◦<sup>C</sup> oder eben 11,5◦C, ist <sup>v</sup>¨ollig unerheblich. Warten sie ca. <sup>2</sup> Minuten unter dauerndem Umruhren und lesen Sie dann <sup>f</sup> ¨ ur jeden Schritt ¨ die Spannung am Pt100 den Druck und die Pyrometeranzeige ab. Nehmen Sie als letzten Messpunkt die Temperatur des siedenden Wassers auf. Le- sen Sie den Luftdruck am Barometer im Gang ab und notieren Sie diesen Wert. 2.3 Temperatur von Trockeneis und flussigem Stickstoff am Siede- ¨ punkt Lassen Sie den Glasballon zun¨achst einige Zeit abkuhlen. <sup>F</sup> ¨ ullen Sie dann das ¨ Dewargef¨aß mit Trockeneis und Alkohol. Durch den Alkohol wird der W¨arme- kontakt zum Glasballon verbessert. Warten Sie zun¨achst bis sich die Tempera- tur stabilisiert hat. Dabei gut umruhren! Sobald sich die Messwerte stabilisiert ¨ haben, notieren Sie die Spannung und den Druck. Das Pyrometer ist bei diesen tiefen Temperaturen nicht mehr einsetzbar. Schutten Sie nach Beendigung der Messung das Trockeneis/Alkohol-Ge ¨ misch in den Sammelbeh¨alter. Fullen sie jetzt das Dewargef ¨ ¨ass schrittweise mit flussigem Stickstoff und ¨ schieben Sie die Glaskugel langsam ein bis sie ganz vom Stickstoff bedeckt ist. Warten sie bis die starke Verdampfung aufgeh¨ort hat und sich die Tempe- raturwerte stabilisieren. Registrieren sie PT100-Spannung und den Druck im Gasthermometer. 3. Messung von sehr hohen Temperaturen mit dem PtRh-Thermo- element Messen Sie die Temperaturverteilung in der Flamme mit dem PtRh- Thermoelement bei starker Luftzufuhr und bei schwacher Luftzufuhr. Das PtRh-Thermoelement besteht aus zwei Platindr¨ahten, die aber unterschiedlich stark mit Rhodium legiert sind. Zeichnen Sie die ungef¨ahre Gestalt der Flamme und tragen Sie fur verschiedene Stellen die Thermospannung ein ¨ (funf Messungen bei starker und schwacher Luftzufuhr). Drehe ¨ <sup>n</sup> Sie nach Versuchsende das Gas ab und schutten Sie das Wasser und das Eis aus. ¨

Benutzen Sie für die Messung bei 0°C eine Wasser-Eis Mischung. Füllen Sie den Topf zur Hälfte mit klein zerstossenem Eis und platzieren Sie den Glasballon mittig im Topf. Gießen Sie mit Wasser auf und ruhren Sie mit einem Glasstab ¨ gut um. Die Glaskugel muss völlig mit Wasser bedeckt sein! Beobachten Sie gleichzeitig die Spannung am Pt100 sowie die am Pyrometer angezeigte Temperatur. Die Temperatur des schmelzenden Eises in Wasser als Fixpunkt und Nullpunkt der Temperaturskala muss möglichst gut erreicht werden. Sie müssen dazu das Minimum des Spannungswertes des Pt100-Thermometers abwarten. Wenn sich die Spannung stabilisiert hat, protokollieren Sie die Spannung, den Druck des Gasvolumens und die Pyrometertemperatur. Die Pyrometertemperatur wird auf der Wasseroberfläche gemessen. Sie wird sich systematisch von der "wahren" Temperatur unterscheiden, weil das Absorptionsvermögen von Wasser nicht Eins ist.

### 2.2 Temperaturmessung bis T $= 100\degree$ C

Stellen sie jetzt die Kochplatte an und erhitzen sie das Wasser auf etwa 10◦C.

### XI Auswertung

1. Tragen Sie die bei den vier Fixpunkten gemessenen Druckwerte gegen die Temperatur in ein Diagramm ein. Wählen Sie auf der x-Achse einen Temperaturbereich von -280◦C bis 110◦C. Eichen Sie die Temperaturskala, indem Sie die Temperatur des Wasser-Eisgemisches als 0◦C ansetzen. Tragen Sie dort den gemessenen Druck ein. Einen zweiten Eichpunkt erhalten Sie, indem Sie die den Druck  $p_{\text{gem}}$ , den Sie bei der Temperatur des kochenden Wassers gemessen haben, auf den Druck  $p_{NB}$  unter Normalbedingungen umrechnen:

$$
p_{NB} = p_{gem} \frac{1013,25 \,\text{hPa}}{p_{LD}},\tag{9}
$$

wobei  $p_{LD}$  den Luftdruck beschreibt. Ordnen Sie diesem Druckwert die Temperatur 100◦C zu und tragen Sie den Wert in das Diagramm ein. Jetzt können sie die Eichgerade des Gasthermometers durch beide Messpunkte zeichnen. Bei welcher Temperatur wird der Druck Null? Tragen Sie jetzt den Druckmesswert bei der Temperatur des flüssigen Stickstoffs ein. Welchen Temperaturwert lesen sie ab? Wie vergleicht sich dieser mit dem Literaturwert T<sub>N2</sub> = 80,35 K (-195.8°C). Sie können diesen Literaturwert auch als weiteren Eichpunkt benutzen um den absoluten Nullpunkt besser zu bestimmen. Bei welcher Temperatur bekommen Sie jetzt den Druck p=0? Tragen sie schließlich auch den Druck ein, den Sie bei der Messung mit Trockeneis aufgenommen haben. Welche Temperatur erhalten Sie dafür? Ergänzen Sie das Diagramm durch eine Kelvin-Skala.

- 2. Eichung des Pt100 Widerstandsthermometers. Bestimmen Sie mit Hilfe der zuvor angefertigten Eichkurve die Temperaturwerte des Gasthermometers im Bereich von 0◦C bis 100◦C. Tragen Sie den Widerstand des Pt100- Elements gegen die Temperatur in ein weiteres Diagramm ein. Welchen Zusammenhang finden Sie? Legen Sie durch die Messwerte im Bereich von <sup>0</sup>◦<sup>C</sup> bis <sup>100</sup>◦<sup>C</sup> eine Ausgleichsgerade. Vergleichen Sie die Steigung mit dem linearen Glied des Polynoms in Gleichung (4).
- 3. Tragen Sie die Temperaturmessungen mit dem Pyrometer gegen die Temperatur des Gasthermometers auf. Was beobachten Sie? Erklärung?
- 4. Skizzieren Sie die Flammengestalt und tragen Sie die Temperaturen für schwache und für starke Luftzufuhr ein. Die zu den Thermospannungen gehörigen Temperaturen sind der ausgelegten Eichtabelle zu entnehmen.

 $\odot$  Dr. J.Wagner - Physikalisches Anfängerpraktikum - V. 1.0 Stand 07/2011

# Versuch 254 Röntgenstrahlung

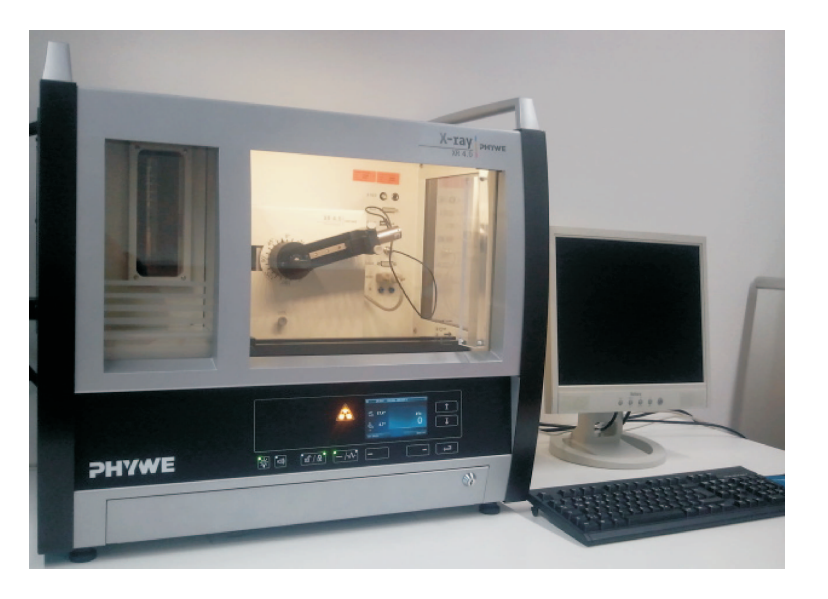

Abbildung 1: Versuchsaufbau.

## I Messaufbau

- Röntgengerät mit Röntgenröhre (Wolfram-Anode)
- Goniometer
- Zählrohr
- LiF-Kristall
- Computer mit Drucker

## II Literatur

• Standardwerke der Physik: Gerthsen, Bergmann-Schäfer, Tipler.

## III Vorbereitung

Bereiten Sie sich auf die Beantwortung von Fragen zu folgenden Themen vor: Röntgenröhre, Bragg-Reflexion, Röntgenspektren (Bremsstrahlung, charakteristische R¨ontgenstrahlung), Moseley'sches Gesetz, Absorption von Röntgenstrahlung.

Verständnisfragen:

- 1. Erklären Sie den Aufbau und das Funktionsprinzip einer Röntgenröhre. In welchem Bereich liegt die Beschleunigungsspannung? Welche Größe bestimmt die Intensität der Röntgenstrahlung?
- 2. Das Spektrum einer Röntgenröhre ist eine Überlagerung aus einem Bremsspektrum und einem charakteristischen Spektrum. Erläutern Sie das Zustandekommen dieser beiden Spektren. Wovon hängt das charakteristische Spektrum ab?
- 3. Wie hoch ist die Geschwindigkeit eines Elektrons, wenn es eine Beschleunigungsspannung von 30 kV durchlaufen hat?
- 4. Was besagt das Moseley'sche Gesetz?
- 5. Wie lautet das Braggsche Gesetz? Beschreiben Sie, wie man mit Hilfe der Röntgenbeugung das Spektrum einer Röntgenquelle messen kann.
- 6. Geben Sie für folgende Größen den Zusammenhang zwischen den Werten vor und hinter einem Absorber der Dicke d an: Energie, Intensität, Anzahl der Röntgenquanten.
- 7. Der Absorptionskoeffizient des menschlichen Körpers (Weichteile) entspricht dem von Wasser (Massenabsorptionskoeffizient bei <sup>50</sup> keV:  $\mu/\rho=0.2$  cm<sup>2</sup>/g). Berechnen Sie für monoenergetische Röntgenstrahlung von 50 keV jeweils für  $d = 1$  cm, 5 cm, 10 cm, 20 cm und 30 cm den Anteil der Strahlung, der im Körper stecken bleibt.

 $\odot$  Dr. J.Wagner - Physikalisches Anfängerpraktikum - V. 1.0 02/2013

## IV Aufgaben

- Nehmen Sie bei einer Röhrenspannung von 35 kV das Röntgenspektrum einer Wolfram-Anode auf.
- Messen Sie den Reflexionswinkel der  $L_{\alpha}$  Linie in der ersten Beugungsordnung und bestimmen Sie daraus die Wellenlängen und Energie dieser Linie.
- Röntgenabsorption: Messen Sie die Intensität der  $L_{\alpha}$  Linie in Abhängigkeit unterschiedlich dicker Absorberfolien.

## V Grundlagen

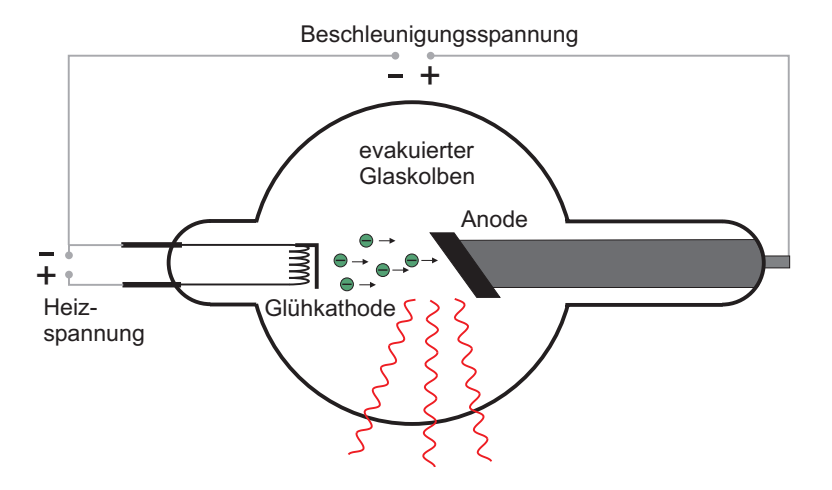

Abbildung 2: Aufbau einer Röntgenröhre.

Eine Röntgenröhre besteht aus einem evakuierten Glaskolben und zwei Elektroden. An der Kathode werden durch Glühemmission freie Elektronen erzeugt. Zwischen Kathode und Anode liegt eine Beschleunigungsspannung von typischerweise 10 kV bis 100 kV an. Dadurch werden die Elektronen in Richtung Anode beschleunigt und beim Aufprall durch das Coulombfeld der Atomkerne des Anodenmaterials abgebremst. Die dabei verlorene Energie wird teilweise in Form von elektromagnetischen Wellen abgestrahlt. Da der Energieverlust der Elektronen beim Abbremsen unterschiedlich groß ist, entsteht ein kontinuierliches Spektrum, welches als Bremsspektrum bezeichnet wird (Abbildung 3). Auf der kurzwelligen Seite setzt das Bremsspektrum erst oberhalb einer Grenzwellenlänge $\lambda_{gr}$ ein. Dies folgt unmittelbar aus der Energieerhaltung: Haben die Elektronen die Spannung U durchlaufen, so besitzen sie eine Energie  $E = eU$ . Wird nun ein Elektron in einem einzigen Prozess abgebremst, so wird diese Energie vollständig in Röntgenstrahlung der Energie  $h \nu$  umgewandelt. Für die Grenzwellenlänge  $\lambda_{qr}$  ergibt sich dann:

$$
E = e U = h \nu_{gr} = h \frac{c}{\lambda_{gr}} \quad \Rightarrow \quad \lambda_{gr} = \frac{hc}{e U}, \tag{1}
$$

wobei h das Planck'sche Wirkungsquantum und <sup>c</sup> die Lichtgeschwindigkeit darstellen.

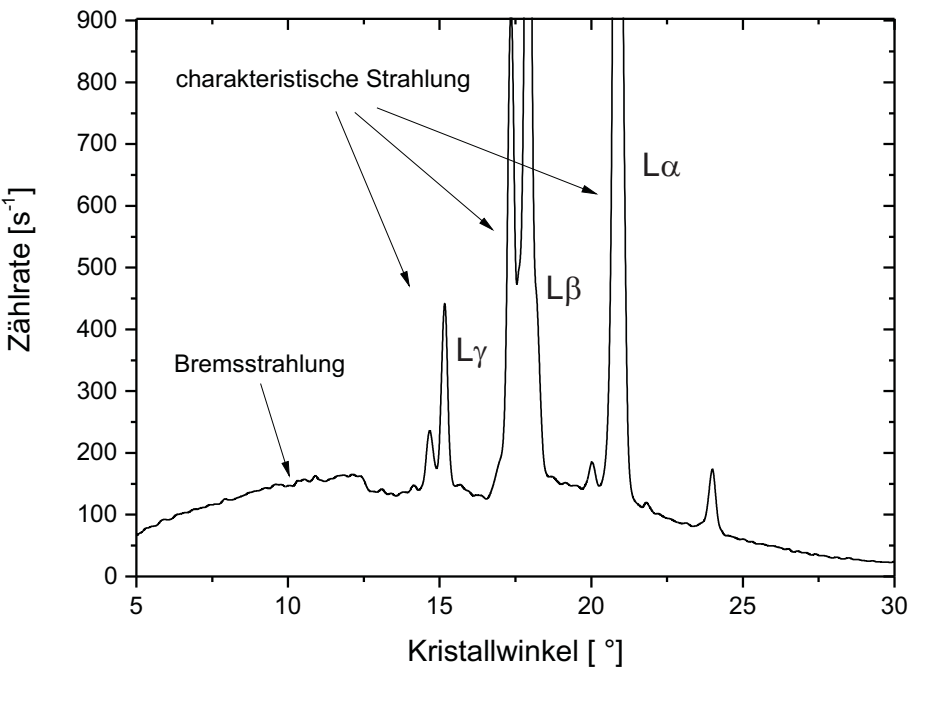

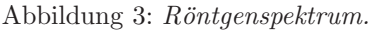

Bei entsprechend hohen Beschleunigungsspannungen ist dem kontinuierlichen Bremsspektrum zusätzlich noch ein diskretes Linienspektrum überlagert. Da dieses vom Anodenmaterial der Röntgenröhre abhängt wird es auch als charakteristisches Spektrum bezeichnet. Die in der Röntgenröhre beschleunigten Elektronen können ihre Energie auch durch Ionisation des Anodenmaterials verlieren. Wird ein Elektron aus den innersten Elektronenschalen herausgeschlagen, so kann die entstehende Lücke durch ein Elektron aus einer höher liegenden Schale gefullt werden. Dabei wird die freiwerdende Bindungsenergie ¨ in Form eines Röntgenquants abgestrahlt.

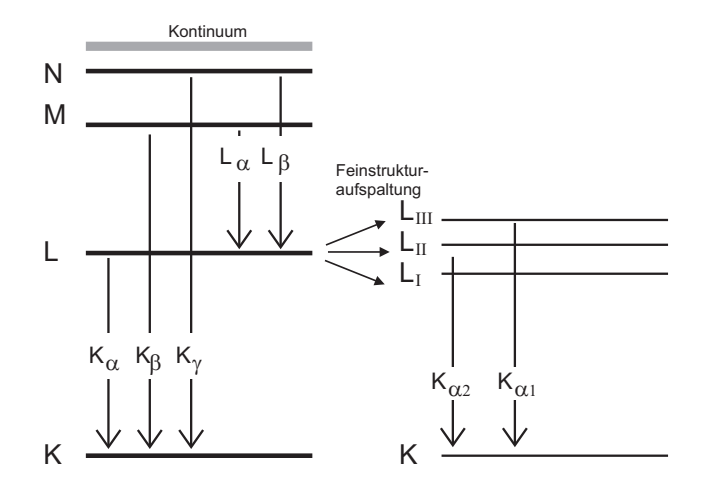

Abbildung 4: Vereinfachtes Termschema eines Atoms.

Je nachdem von welcher und auf welche Schale der Elektronenubergang statt- ¨ findet, gibt es mehrere mögliche Übergänge die sich zu Serien zusammenfassen lassen können. Erfolgt der Übergang stets auf die innerste Schale, die K-Schale, so spricht man von Übergängen der K-Serie: Beim Übergang eines Elektrons von der L-Schale auf die K-Schale wird  $K_{\alpha}$ -Strahlung emittiert, beim Übergang von der M-Schale auf K-Schale handelt es sich um  $K_\beta$ -Strahlung. In Abbildung 4 links, sind mögliche Übergänge anhand des Termschemas von Molybdän dargestellt.

Die Energie der charakteristischen Linien, lässt sich mit Hilfe des Moseley'schen

Gesetz abschätzen. Für den Übergang von der n-ten auf die  $m$ -te Schale gilt:

$$
E_{n \to m} = h c R_{\infty} (Z - A)^2 \left( \frac{1}{m^2} - \frac{1}{n^2} \right),
$$
 (2)

wobei h das Planck'sche Wirkungsquantum, c die Lichtgeschwindigkeit,  $R_{\infty}$  die Rydbergkonstante ( $R_{\infty}$ =1,097×10<sup>7</sup> m<sup>-1</sup>), Z die Kernladungszahl und *n* bzw. m die jeweiligen Hauptquantenzahlen darstellen. Bei der Größe  $A$  handelt es sich um eine Abschirmungskonstante, die die Abschirmung der Kernladung durch Elektronen berücksichtigt. Bei der K<sub>o</sub>-Strahlung wird der Kern nur von einem Elektron abgeschirmt. Hierfür gilt in guter Näherung  $A \approx 1$ :

$$
K_{\alpha}
$$
-Strahlung :  $E_{2\to 1} = h c R_{\infty} (Z-1)^2 \left(\frac{1}{1} - \frac{1}{2^2}\right) = \frac{3}{4} h c R_{\infty} (Z-1)^2$ . (3)

Für die Energie der K<sub>α</sub>-Strahlung von Molybdän erhält man aus dem Moseley'schen Gesetz  $E = 17.2$  keV. Dies ist eine gute Übereinstimmung mit dem Literaturwert von  $E = 17.4 \text{ keV}.$ 

Das Moseley'schen Gesetz liefert nur eine Abschätzung der Energie der charakteristischen Strahlung. Tats¨achlich besitzen alle Energieniveaus bis auf das K-Niveau noch eine Feinstruktur dessen Energie neben der Hauptquantenzahl auch von der Drehimpulsquantenzahl und von der Spinquantenzahl abhängt (Abbildung <sup>4</sup> rechts). So ist beispielsweise das L-Niveau dreifach entartet. Dadurch ergeben sich zwei verschiedene K<sub>α</sub>- Übergänge. Der Übergang L<sub>III</sub>  $\mapsto$ K wird als  $K_{\alpha1}$  und  $L_H \mapsto K$  als  $K_{\alpha2}$  bezeichnet. Der Übergang  $L_I \mapsto K$  ist unter Berücksichtigung von Erhaltungssätzen nicht möglich. Diese zusätzlichen Niveaus führen dazu, dass die  $K_{\alpha}$ -Linie eine Doppellinie darstellt.

Das im Praktikum verwendete Röntgengerät besitzt eine Wolframanode. Die Energien der K-Linien liegen bei 59 keV bzw. 67 keV. Da die maximale Energie des Röntgengeräts nur 35 keV beträgt, können diese nicht angeregt werden. Im Spektrum sind daher nur die L-Linien sichtbar.

### V.1 Bragg-Reflexion

Zur Untersuchung des Spektrums einer Strahlungsquelle greift man in der Regel auf zwei verschiedene physikalische Prinzipien zurück: Die Dispersion und die Beugung, die im sichtbaren Bereich Anwendung im Prismenspektrometer bzw. im Gitterspektrometer finden. Für Röntgenstrahlung kann die Dispersion nicht ausgenutzt werden, da der Brechungsindex von Materie in diesem

Wellenlängenbereich kaum von Eins abweicht. Auch die Ausnutzung von Beugungseffekten ist für Röntgenstrahlung komplizierter. Da Beugungserscheinung nur dann auftreten, wenn die Größe des beugenden Objekts etwa der Größenordnung der Wellenlänge ( $\lambda \approx 0.1$  pm bis 10 nm) entspricht, benötigt man ein Gitter mit äußerst kleinen Strukturen. Solche Dimensionen sind technisch kaum realisierbar.

1912 hat Max von Laue einen Kristall mit Röntgenstrahlung durchleuchtet. Dabei beobachtete er ein gleichförmiges Beugungsmuster, woraus er schloss, dass die Atome im Kristall regelmäßig angeordnet sind. Da die Atomabstände im Kristall von der gleichen Größenordnung wie die Wellenlänge sind, eigenen sich solche Kristalle als Beugungsgitter für Röntgenstrahlen. 1913 gelang es schließlich William Henry Bragg und seinem Sohn William Lawrence Bragg den Zusammenhang zwischen der Kristallstruktur und den entstehenden Beugungsmustern zu erklären. Die Röntgenbeugung an Kristallen wird daher auch als Bragg- Reflexion bezeichnet.

Trifft Röntgenstrahlung unter dem Winkel  $\vartheta$  (Abbildung 5a) auf die Oberfläche eines Kristalls, so wird dieser gemäß des Reflexionsgesetzes reflektiert. Da die Strahlung tief in den Kristall eindringen kann, finden zusätzliche Reflexionen an tiefer gelegenen Netzebenen statt. Die Intensität der reflektierten Gesamtstrahlung hängt vom Gangunterschied  $\Delta s$  der teilreflektierten Strahlung ab. Beträgt dieser für zwei benachbarte Teilbündel ein Vielfaches der Wellenlänge  $\lambda$ , so interferieren diese konstruktiv. Ist dies nicht der Fall, so löschen die teilreflektierten Strahlen aus (Vielstrahlinterferenz). Ist d der Netzebenenabstand, so folgt aus Abbildung 5a) für den Gangunterschied  $\Delta s$ :

$$
\Delta s = 2d \sin \theta \tag{4}
$$

und damit das Bragg'sche Gesetz:

$$
2d\sin\vartheta = n\,\lambda, \quad n \in \mathbb{N} \qquad \text{Bragg'sches Gesetz.} \tag{5}
$$

Die unter dem Winkel  $\vartheta$  reflektierte Strahlung hängt demnach von der Wellenlänge der Röntgenstrahlung sowie von der Kristallstruktur (Netzebenenabstand) ab. Somit eignet sich die Bragg- Reflexion zur Monochromatisierung von Röntgenstrahlung und damit zur Messung des Spektrums einer Röntgenquelle. Bei der Drehkristallmethode (Abbildung 5b) wird der Einfallswinkel  $\vartheta$  variiert, in dem der Kristall um eine Achse senkrecht zur einfallenden Strahlung gedreht wird. Bei jeder Winkelstellung besitzt die reflektierte Röntgenstrahlung

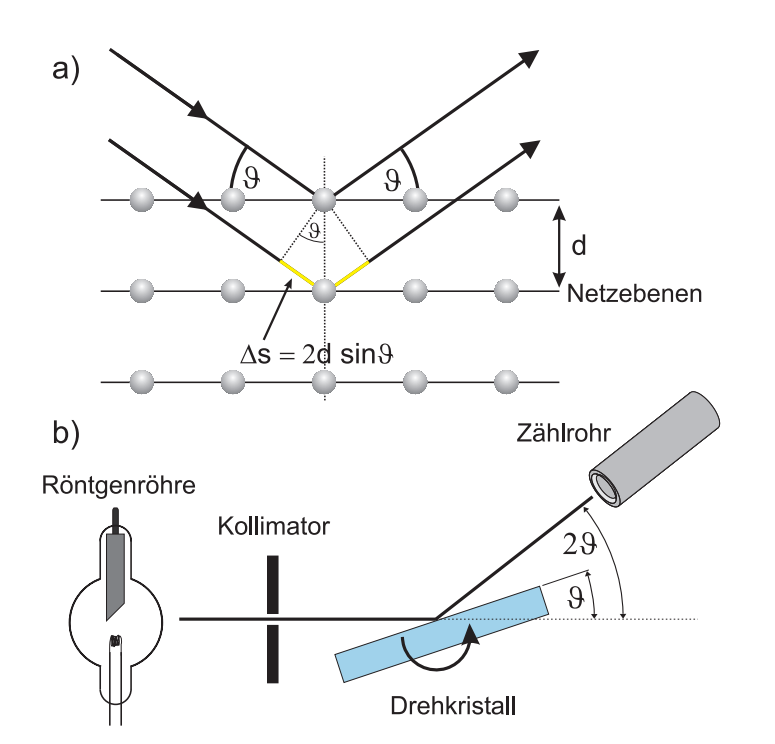

Abbildung 5: a) Bragg- Reflexion von Röntgenstrahlung an einem Kristall. b) Drehkristallmethode zur Messung des Spektrums einer Röntgenröhre.

eine bestimmte Wellenlänge dessen Intensität z.B. mit einem Zählrohr gemessen werden kann. Das Spektrum in Abbildung 3 wurde nach diesem Verfahren gemessen.

### V.2 Wechselwirkung mit Materie

Die Schwächung von Röntgenstrahlung beim Durchgang durch Materie hängt im wesentlichen von zwei Mechanismen ab:

1. Photoeffekt: Ein Röntgenquant gibt seine Energie an ein Elektron in der Atomhülle ab und schlägt dieses aus der Hülle. Durch Nachrücken äußerer Elektronen, kommt es zu charakteristischer Strahlung. Jedesmal wenn die

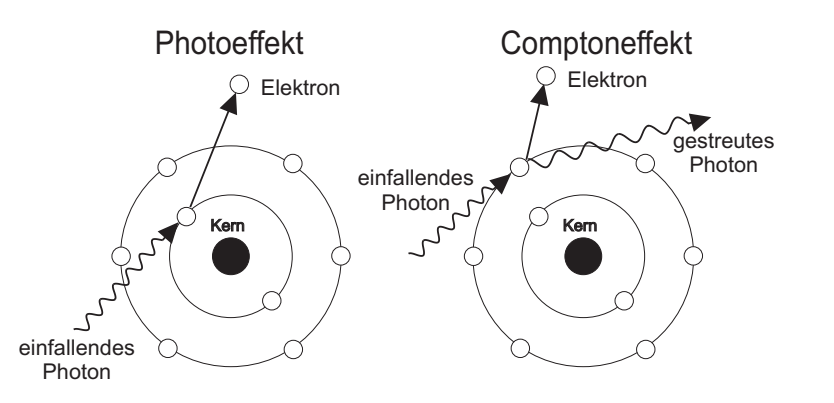

Abbildung 6: Absorption von Röntgenstrahlung durch Photoeffekt und Comptoneffekt.

Energie der γ-Quanten ausreicht, um eine tiefer gelegene Schale zu ionisieren, steigt die Absorption schlagartig an. Diese charakteristischen Linien sitzen auf einem kontinuierlichen Absorptionsspektrum (Abbildung 7).

2. Comptonstreuung: Ein Röntgenquant wird inelastisch an einem Hüllenelektron gestreut und verliert dadurch einen Teil seiner Energie. Der Energieverlust wächst für höhere Energien an.

Für kleine Energien dominiert der Photoeffekt, welcher mit steigender Energie rasch abnimmt bis die Comptonstreuung dominiert. Bei sehr großen Energien tritt ein weiterer Effekt auf (Paarbildung). In diesem Energiebereich spricht man dann nicht mehr von Röntgenstrahlung sondern von  $\gamma$ -Strahlung. Für monoenergetische Strahlen kann die Intensität der Röntgenstrahlung aufgefasst werden als die Zahl der Photonen, die pro Zeit durch eine Flächeneinheit tritt. Einheit  $= 1/(m^2 \text{ s})$ 

Für die Intensität gilt das Absorptionsgesetz.

$$
I_d = I_0 e^{-\mu d}
$$

- $I_d$  = Intensität hinter der absorbierenden Schicht der Schichtdicke d
- $I_0$  = Intensität vor der absorbierenden Schicht
- $\mu$  = Absorptionskoeffizient (Einheit 1/cm)
- $d = Schichtdicke (Einheit cm)$

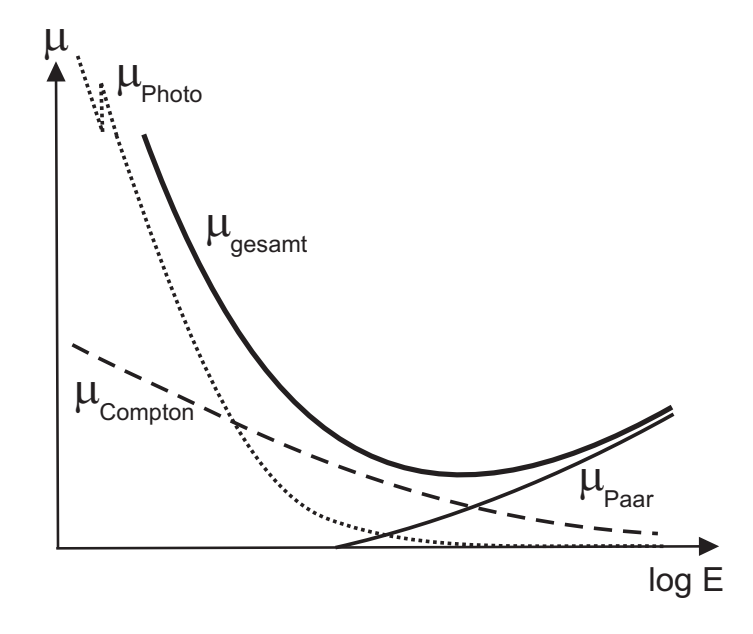

Abbildung 7: Beitrag des Photoeffekt, Comptoneffekt und Paarbildung zum  $Schwächungskoeffizient für Röntgen- bzw. \gamma-Strahlung.$ 

Statt der Schichtdicke führt man oft die Masse pro Fläche (Flächendichte) ein:  $\rho d$  ( $\rho =$ Dichte) Dann ist

$$
I = I_0 e^{-(\mu/\varrho)\varrho d}
$$

Die Größe  $\mu/\rho$  bezeichnet man als Massenabsorptionskoeffizient.

Wie der radioaktive Zerfall ist die Absorption von Röntgenstrahlen ein statistischer Prozess. Das Absorptionsgesetz beschreibt die nach der Dicke d noch vorhandenen Röntgenquanten, liefert jedoch keine Aussage über ein einzelnes Quant. Analog zum radioaktiven Gesetz können wir hier die Halbwertsdicke einführen, d.h. die Dicke, nach der noch die Hälfte der ursprünglichen Quanten vorhanden ist.

$$
H_{1/2} = \frac{ln2}{\mu}
$$

Die Halbwertsdicke hängt von der spektralen Zusammensetzung der Röntgenstrahlen ab. Langwellige, d.h. energieärmere ("weiche") Röntgenstrahlung wird

 $\odot$  Dr. J.Wagner - Physikalisches Anfängerpraktikum - V. 1.0 02/2013

stärker absorbiert als kurzwellige ("harte") Strahlung. Für monoenergetische Strahlung gilt:

$$
I_d = I_0(d=0) e^{-\mu d}
$$

 $d =$ Dicke des Absobers

 $\mu =$  linearer Absorptionskoeffizient, gemessen in  $m^{-1}$ .

 $\mu$  ist um so größer, je "dichter gepackt" die Atome im Absorber liegen, d.h.  $\mu$  ist der Atomdichte proportional. Zur physikalischen Charakterisierung eines Absorbermaterials zieht man daher besser den Massenabsorptionskoeffizienten  $\mu/\rho$  heran. ( $\rho =$  Dichte des Materials;  $\mu/\rho$  wird gemessen in cm<sup>2</sup>/q).  $\mu/\rho$  hängt von der Energie hν der Strahlung, der Ordnungszahl Z und der Massenzahl A des Absorbers ab.

Für die Absorption durch Photoeffekt gilt näherungsweise:

$$
\text{Photoeffekt } (\gamma + \text{Atom} \to \text{Ion}^+ + e^-) \qquad \frac{\mu_{Photo}}{o} \sim \frac{Z^4}{\nu^3} \frac{1}{A} \approx \lambda^3 Z^3
$$

Die Absorption bei Streuung spielt vor allem für Elemente mit kleinem Z und für hochenergetische Röntgenstrahlung eine Rolle.

### Anwendungen der Z- und  $\nu$ - Abhängigkeit des Photoeffekts:

- a) Kontrast in Röntgenaufnahmen (höheres Z in Knochen, Kontrastmittel)
- b) Filterung von Röntgenstrahlung durch Absorber, um weiche Komponenten  $(\nu \text{ klein})$  zu beseitigen. (Härtung von Röntgenstrahlen)

### V.3 Gerätebeschreibung

Das im Praktikum eingesetzte Röntgengerät ist als Zählrohr-Goniometer (Abbildung 8) ausgeführt, mit schwenkbarem Messarm und einem Probenträger in der Drehachse. Die Drehwinkel von Messarm und Probenträger können im Verhältnis 2:1 gekoppelt werden, so dass beim Nachweis der Bragg-Reflexe und bei der Aufnahme von Röntgenspektren das auf dem Messarm befestigte Zählrohr immer die richtige Position zum Auffangen der Reflexe hat, d.h. die Probennormale halbiert stets den Winkel zwischen Primär-Strahlrichtung und der Richtung der reflektierten Strahlung. Die Röntgenröhre (Wolframanode, maximal  $35 \text{ kV}$ ,  $1 \text{ mA}$ ) ist in einem separaten Röhrenraum untergebracht, der zur Abschirmung - wie auch der Experimentierraum mit dem Goniometer mit einer Bleiglas-Schiebetür verschlossen wird. Am Übergang zum Experimentierraum ist ein Kollimator eingesetzt. Der Kristall ist fest an der Drehachse des Goniometers fixiert. Beide Goniometerarme sind unabhängig voneinander durch Schrittmoren zu schwenken, die kleinste mögliche Schrittweite beträgt 0,1. Weiterhin ist es möglich, das Goniometer im gekoppelten Modus  $(1:2-)$ Kopplung) zu betreiben, so dass der Winkel des Messarms immer das Doppelte des Winkels des Targetarms beträgt. Dieser Modus ist für die Messungen der Bragg-Reflexion zu w¨ahlen. Die reflektierte Strahlung wird mit einem am Messarm befestigten Geiger-Müller-Zählrohr nachgewiesen. Die Spannungsversorgung des Z¨ahlrohrs und der Impulsz¨ahler sind, genau wie die Steuerung des Goniometers, in das Röntgengerät integriert und über das Bedienfeld rechts von der Röntgenröhre zu steuern. Über das dort platzierte Display lassen sich die Messwerte anzeigen.

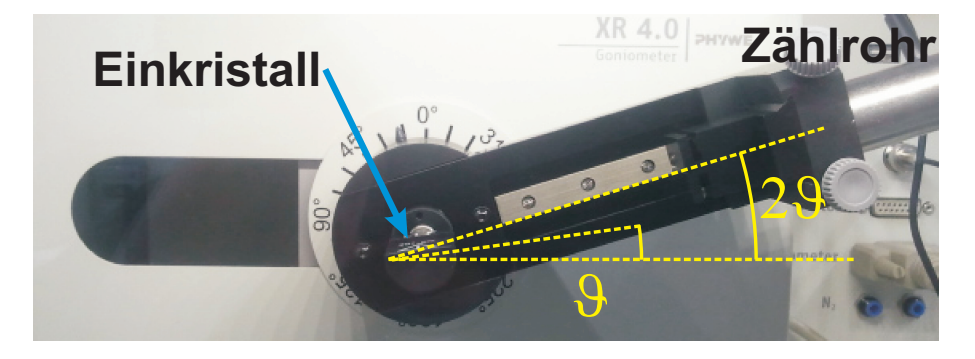

Abbildung 8: Aufbau des Goniometers.

Die Einstellung des Gerätes kann auch rechnergesteuert mit einem PC erfolgen. Starten Sie dazu die Software measure vom Desktop aus. Im Programm ist eine Symboldarstellung des Röntgengeräts dargestellt. Zum Einstellen der Parameter müssen Sie auf die entsprechenden Bereiche der Symboldarstellung doppelklicken. Soll z.B. die Beschleunigungsspannung eingestellt werden, mussen ¨ Sie auf die Röntgenröhre klicken- soll der Winkelbereich modifiziert werden, müssen Sie auf das Goniometer doppelklicken (siehe gelbe Markierungen in Abbildung 9).

Für die Messung der Absorption von Röntgenstrahlung befindet sich im Gerät direkt hinter dem Kollimator, eine drehbar gelagerte Scheibe mit 9 verschiedenen Aluminiumabsorbern (Abbildung 10). Die Dicke variiert von 0,02 mm bis 0,18 mm in Schritten von 0,02 mm. Der jeweilige Absorber kann mit den Pfeiltasten am Steuergerät, das sich außerhalb des Röntgengeräts befindet, aus-

#### **Messung starten**

| m x.<br>Expert 4.0                                                              |                             |                                       |                   |                                              |                       |                               |
|---------------------------------------------------------------------------------|-----------------------------|---------------------------------------|-------------------|----------------------------------------------|-----------------------|-------------------------------|
| ent Fenster Hilfe                                                               |                             |                                       |                   |                                              |                       |                               |
| <b>SH 39 3 3 2</b><br>$\otimes$ i                                               |                             |                                       |                   |                                              |                       |                               |
| $\Box$ dix<br>Navigator                                                         | <b>N</b> XRay               |                                       | $\Box$ o $\times$ | XRay                                         | $\Box$ o $\times$     | $\Box$ e<br>XRay              |
| Übersicht   Tabelle   Allgemeine Einstellungen   Messinformation                |                             | Impulse Imp / (# / s)<br>Strom I / mA |                   |                                              | Detektorwinkel 0_d /  |                               |
| Einstellung Röntgenröhre<br><b>X-ray</b> PHYWE<br><b>Einstellung Goniometer</b> |                             |                                       |                   | 1,00                                         |                       | 52,1                          |
|                                                                                 |                             | Goniometereinstellungen               |                   |                                              |                       |                               |
|                                                                                 |                             | Geräteinformationen                   |                   |                                              |                       |                               |
|                                                                                 | <b>III</b> Mul<br>Imp<br>#f | XR4.0X-ray Goniometer                 |                   |                                              |                       | Bedienungsanleitung           |
|                                                                                 |                             | Bestell-Nr                            | 09057-10          |                                              | www.phywe.com         |                               |
|                                                                                 |                             | Geräteeinstellungen                   |                   |                                              |                       |                               |
|                                                                                 |                             | Modus                                 | 1:2 Kopplung      | $\overline{\phantom{a}}$                     | Detektorwinkel        | 10,0                          |
|                                                                                 |                             | Kristall                              |                   | LiF (100): d=201.4 pm<br>$\vert \cdot \vert$ | Kristall-Startwinkel  | 5.0                           |
| <b>PHYWE</b><br>第9 88 69 58 5<br>$\overline{\phantom{a}}$                       |                             |                                       |                   |                                              | Kristall-Stoppwinkel  | 30,0                          |
| ៓ਜ਼゚゚゚゚゚゚៝ゟ゠゙゠゚゠ヽ゚ヽ゚゚゙<br>$\Box$<br>$\Box$                                      |                             | Absorber                              | keine Absorber    | $\overline{\phantom{a}}$                     | Kristall-Schrittweite | 0.2                           |
|                                                                                 |                             |                                       | Kalihrieren       |                                              | Integrationszeit      | 5<br>$\mathrel{\mathfrak{S}}$ |
|                                                                                 |                             | <b>OK</b>                             |                   |                                              | Abbrechen             | Hilfe                         |

Abbildung 9: Einstellung der Geräteparameter.

gew ¨ahlt werden. Mit der rechten Pfeiltaste wird der Absorber in die Nullposition gestellt. Die gewählte Absorberdicke wird durch Leuchtdioden angezeigt.

### VI Durchführung

a) Messen Sie das Röntgenspektrum der Wolfram-Anode.

Überzeugen Sie sich, dass die Absorberscheibe auf Null steht (Leuchtdiode leuchtet beim Wert  $0 \mu m$ ). Schalten Sie das Röngengerät auf der Rückseite neben dem Netzstecker ein. Starten Sie das Programm measure vom Desktop aus. Klicken Sie doppelt in der Symboldarstellung auf die Röntgenröhre (Abbildung 9) und wählen Sie für die Röhrenspannung  $35 \text{ kV}$  und für den Emissionsstrom 1 mA. Stellen Sie anschließend den Scanbereich ein indem Sie doppelt auf das Goniometer klicken. Wählen Sie folgende Einstellungen:

• Modus: 1:2 Kopplung

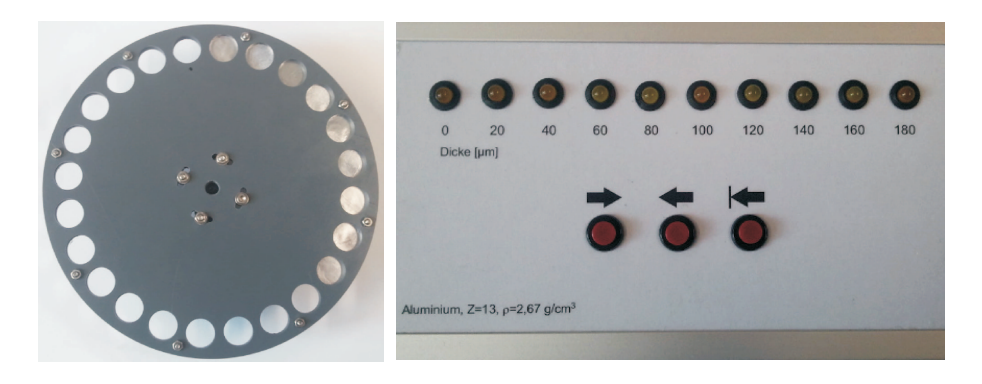

Abbildung 10: Absorberscheibe mit Steuergerät.

- Kristall: LiF
- Kristall Startwinkel: 5◦
- Kristall Stoppwinkel: 30◦
- Kristall Schrittweite: 0, <sup>1</sup>◦
- Integrationszeit: 5 s.

Verriegeln Sie die Tür des Röngengerätes mit dem Taster unter dem Schlosssymbol auf der Frontplatte des Röntgengeräts. Das verriegelte Schloss muss leuchten. Falls dies nicht möglich ist, müssen Sie die Tür des Röntgengeräts von Hand öffnen, wieder schließen und erneut auf den Taster drucken. Starten Sie im Programm die Messung durch einen Klick ¨ auf das Kreissymbol in der linken Ecke der Menüleiste (Abbildung 9).

Die Messung dauert nun etwa 20 Minuten. Danach stoppt der Messvorgang automatisch und es erscheint ein Hinweisfenster. Wählen Sie die Option alle Messungen an measure uebertragen aus. Dadurch startet ein neues Programm in dem Sie die Daten auswerten und ausdrucken können. Vermessen Sie die Lage der charakteristischen Linien. Am einfachsten geht dies mit der Option Peakanalyse im Menü Messauswertung. Aktivieren Sie im folgenden Fenster die Option Ergebnisse einzeichnen und klicken Sie auf Berechne. Schließen Sie das Fenster und drucken Sie das Diagramm aus.

b) Lesen Sie aus Ihrer Messung die Lage der  $L_{\alpha}$  Linie ab (stärkste Linie). Gehen Sie zurück zum Messprogram indem Sie auf das Icon ganz rechts

in der Symbolleiste klicken. Wiederholen Sie die Messung aus a) in einem schmalen Bereich (1°-2°) um die L<sub>α</sub> Linie mit einer Integrationszeit von 20 s. Drucken Sie das Diagramm im Auswerteprogramm aus.

c) Messung der Absorption von monochromatischer Röntgenstrahlung. Die Messung soll mit Röntgenquanten gleicher Energie erfolgen. Da die  $L_{\alpha}$ Linie die höchste Intensität im Spektrum besitzt, wird das Goniometer auf diesen Winkel eingestellt. Klicken Sie wieder doppelt auf das Goniometer und wählen Sie für die Option Kristall Startwinkel den von Ihnen bestimmten Wert der  $L_{\alpha}$  Linie. Kristall Stoppwinkel müssen Sie auf einen etwas größeren Wert stellen. Die Integrationszeit stellen Sie auf 60 <sup>s</sup> ein. Starten Sie die Messung durch einen Klick auf das Kreissymbol und beenden Sie diese Messung sofort wieder durch einen Klick auf das Symbol mit dem Quadrat. Der Winkel ist jetzt fest eingestellt. Schalten Sie die Röntgenröhre am Bedienfeld des Röntgengeräts ein. Das Wellensymbol  $\sim$   $\sim$  muss leuchten. Die Intensität wird nun am Display angezeigt und nach Ablauf der Integrationszeit fortlaufend aktualisiert. W¨ahlen Sie am Steuergerät für die Absorberscheibe den Wert Null und lesen Sie die Intensität am Display ab. Notieren Sie nicht den ersten aktualisierten Wert auf dem Display sondern warten Sie ab bis der Wert auf dem Display erneut aktualisiert wurde. Wiederholen Sie dies für alle weiteren Absorberdicken. Auch hier ist es wichtig, dass Sie nicht direkt den Wert nach der Aktua lisierung aufschreiben sondern einen weiteren Messzyklus abwarten. Sie müssen immer sicher sein, dass Sie mit jeder Einstellung tatsächlich genau 60 Sekunden gemessen haben. Notieren Sie bei jeder Messung die Absorberdicke und die gemessene Intensität. Tragen Sie die Messwerte sofort auf ein- bzw. zweidekadisches einfachlogarithmischen Papier auf (x-Achse: linear die Absorberdicke und v-Achse: logarithmisch die Intensität). Falls hier "Ausreißer" auftreten, haben Sie die Möglichkeit einen einzelnen Wert nochmals nachzumessen.

### VII Auswertung

a) Bestimmen Sie aus dem Diagramm der  $L_{\alpha}$ - Linie die Lage des Peakmaximums sowie die Halbwertsbreite (Breite der Linie in halber Höhe). Mit Hilfe der Bragg- Gleichung und dem Netzebenenabstand von Lithiumfluorid  $(Lif)$  mit d=201,4 pm, können Sie die Wellenlänge und damit die Energie

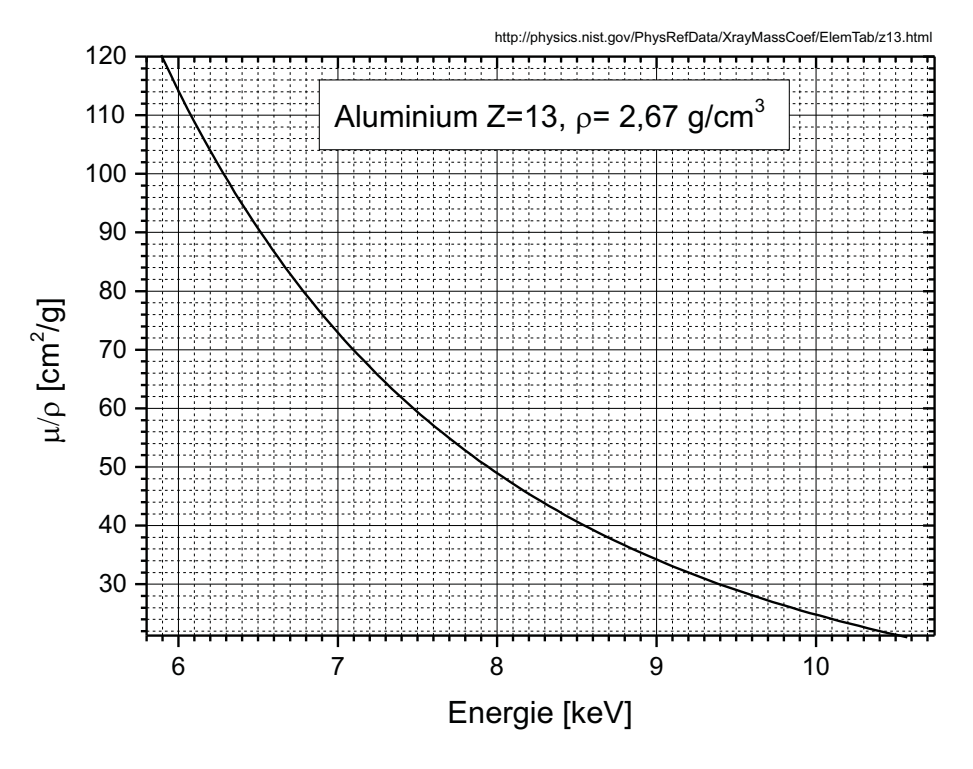

Abbildung 11: Massenabsorptionskoeffizient von Aluminium.

der  $L_{\alpha}$ -Linie berechnen. Den Fehler der Energie berechnen Sie analog aus der Halbwertsbreite. Vergleichen Sie Ihr Ergebnis mit dem Literaturwert  $E \approx 8.4$  keV.

b) Tragen Sie im Diagramm der Absorptionsmessung noch Fehlerbalken ein und zeichnen Sie eine Ausgleichsgerade und eine Fehlergerade mit ein. Bestimmen Sie hieraus die Halbwerstdicke und berechnen Sie den Massenabsorptionskoeffizienten  $\mu/\rho$  in der Einheit cm<sup>2</sup>/g. Die Dichte von Aluminium beträgt  $2.67$  g/cm<sup>2</sup>. Schätzen Sie den Fehler ab. Vergleichen Sie Ihr Ergebnis mit dem Literaturwert aus Abbildung 11.

 $\odot$  Dr. J.Wagner - Physikalisches Anfängerpraktikum - V. 1.0 02/2013